# 開発プロセス間における 抽象度の異なる制御モデルの 接続策定ガイドライン

(ver.1.0)

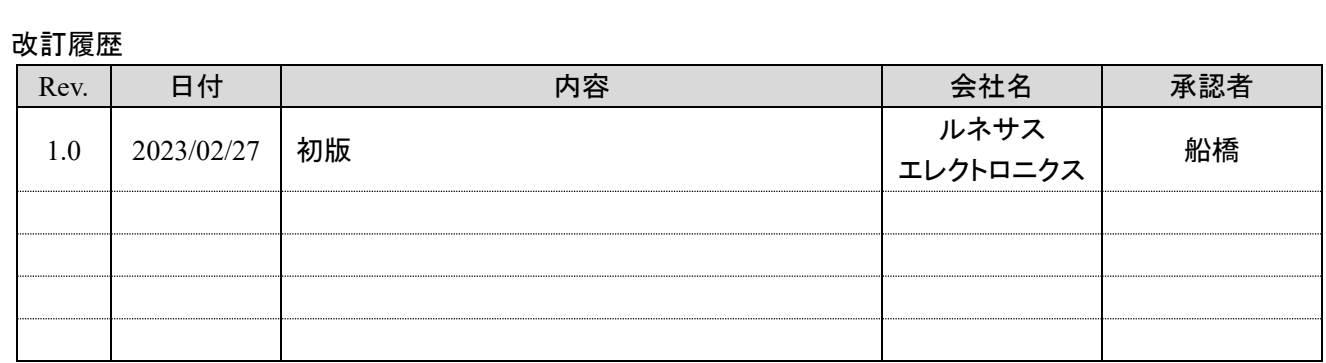

日次

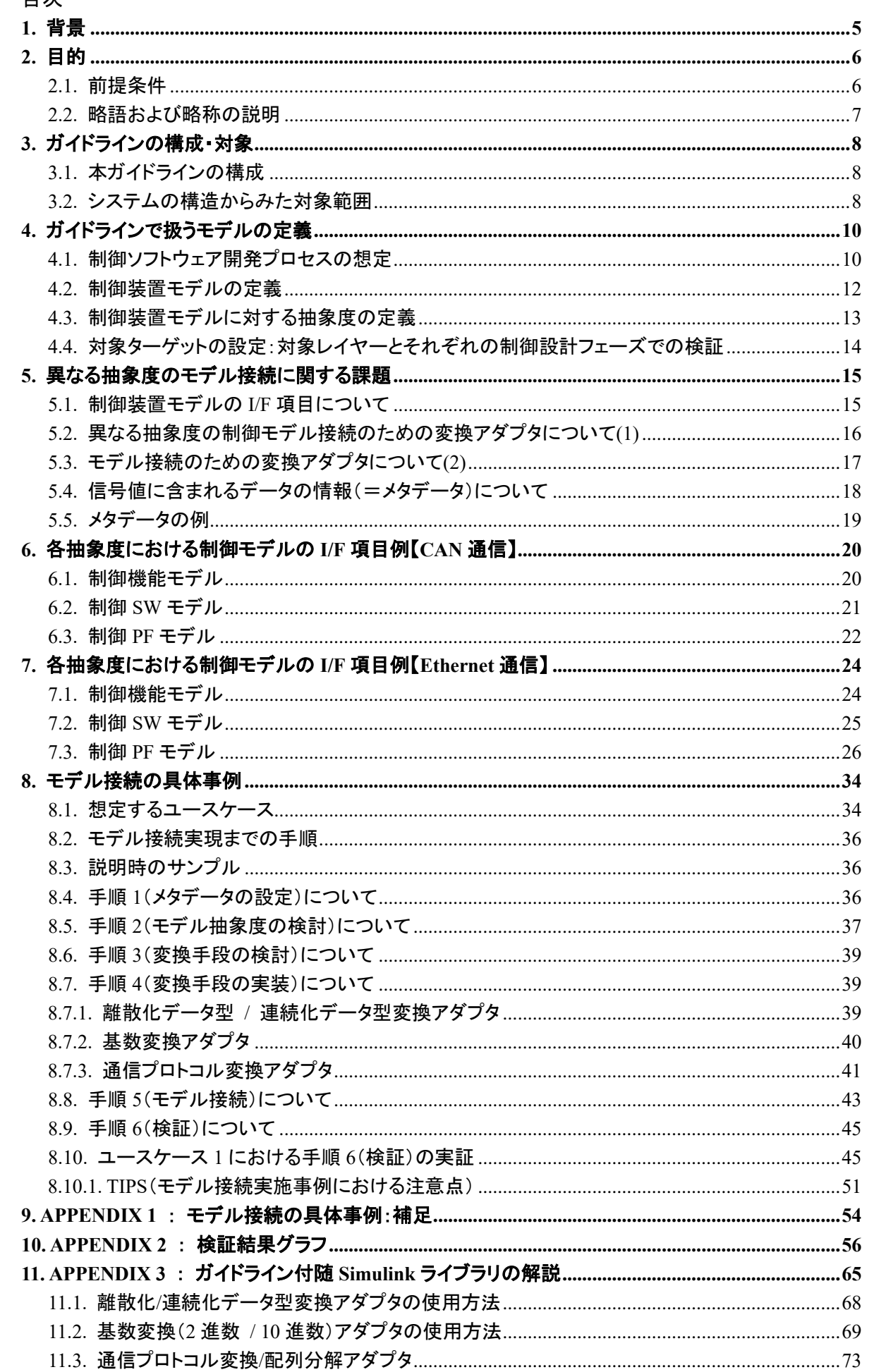

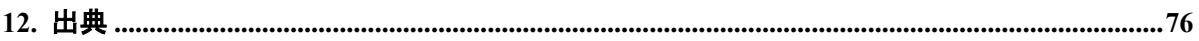

## <span id="page-4-0"></span>**1.** 背景

現代の自動車開発では、「自動運転」、「コネクティッド」、「コックピット連携」等の「走る・曲がる・止まる」 以外の開発が必要である。機能の複雑化によって検証工数が肥大化する等の課題が生じており、解決の ためには開発プロセスを跨いだ連携が求められる。対応のために経済産業省にて「自動車産業における モデルのあり方に関する研究会」が発足した。これまでに開発プロセス間の 1D シミュレーションモデル(以下、 モデルと記す)連携とモデルベース開発(以下、MBD と記す)の今後の活用を考慮した、モデル流通のため の『自動車開発におけるプラントモデル I/F ガイドライン<sup>(1)</sup>』や『ガイドライン準拠モデル<sup>(2)</sup>』が公開されて い る。2021 年 9 月には MBD 推進センター(JAMBE)が発足した。前述のガイドラインと準拠モデルは JAMBE に 移管され、展開や拡張の活動が継続されているが、制御ソフトウェア(以下、SWと記す)開発を対象とした モデル流通は議論されていない。

また、各開発フェーズにて OEM やサプライヤにより、検討や検証に用いる制御モデルの抽象度が異なる ことが考えられ、モデル流通により開発を促進するためには、抽象度の異なる制御モデルを矛盾なく接続 するためのガイドラインが必要である。

具体的には図 [1-1](#page-4-1) に示した通り、制御の機能・ソフトウェア・ハードウェア全体を『制御装置』と定義し、 開発の上流工程から自動車の制御装置がどのように連携するのかを想定する。その上で、『それぞれの 開発段階で抽象度が異なる制御モデル同士を接続するために、どのようなインターフェース(以下、I/F と 記す) を設定すれば連携できるか』を示すガイドライン(以下、本ガイドラインと記す)が求められる。

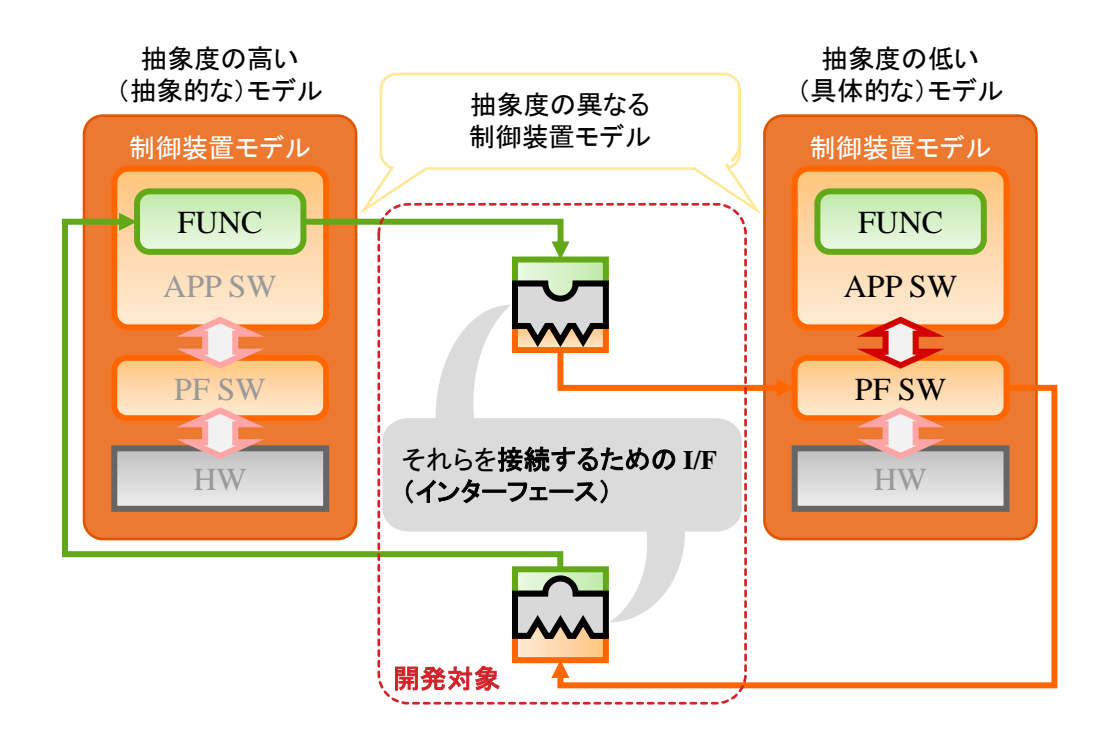

#### <span id="page-4-1"></span>図 **1-1.** 制御装置の定義と抽象度の異なる制御モデルの接続概要

## <span id="page-5-0"></span>**2.** 目的

自動車産業における ECU 制御開発において、企業内·企業間の制御モデル流通を 促進することを目的とし、下記 3 点の課題を解消するために本ガイドラインを設定する。

① 対象とする制御モデルの抽象度をガイドラインの種別より選択

② 抽象度の異なる制御モデル接続における注意点の理解

③ 抽象度の異なる制御モデルの接続の効率化

制御モデルの抽象度の異なる接続については、本ガイドラインに記載した事例を基に、様々な ユースケースでの議論が進むことを期待する。

#### <span id="page-5-1"></span>2.1. 前提条件

本ガイドラインはガイドライン準拠モデル(2)(MILS 環境)と開発におけるユースケースを想定した アプケーション SW と MBD 開発環境(SPILS 環境)の接続に対する有効性の検証を範囲とする。

<span id="page-6-0"></span>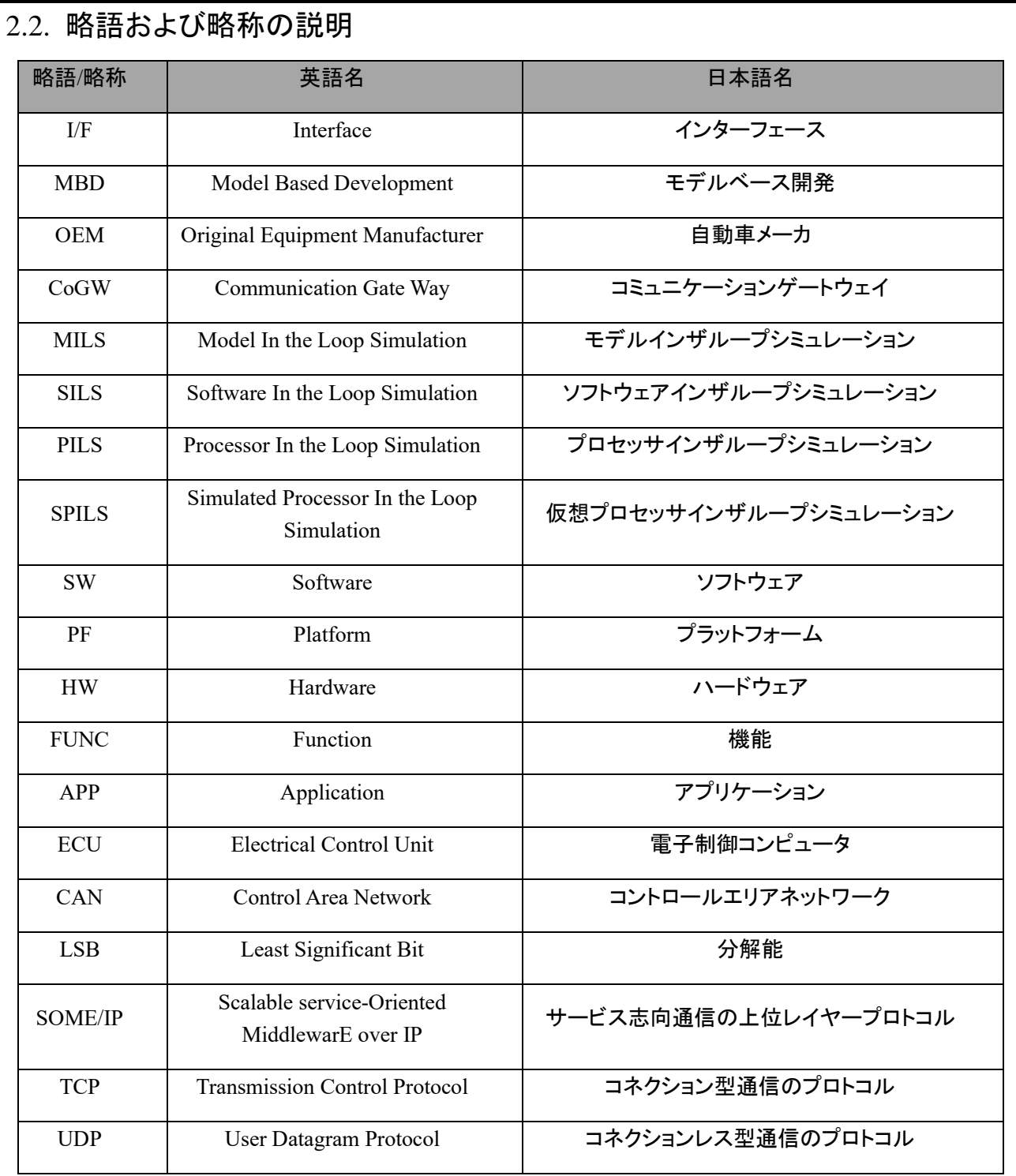

## <span id="page-7-0"></span>**3.** ガイドラインの構成・対象

#### <span id="page-7-1"></span>3.1. 本ガイドラインの構成

本ガイドラインは以下及び図 [3-1](#page-7-3) に示した構成とする。制御開発プロセスの各設計フェーズ間において 抽象度の異なる制御モデル同士の接続に関するプロセス範囲の設定、モデル種類の定義、モデル接続方法 とその方法を用いた事例の提示を行う。

本ガイドラインの目的にしたがって、以下の構成で MILS⇔SILS⇔SPILS を通じたモデル接続に関して解説 を行う。

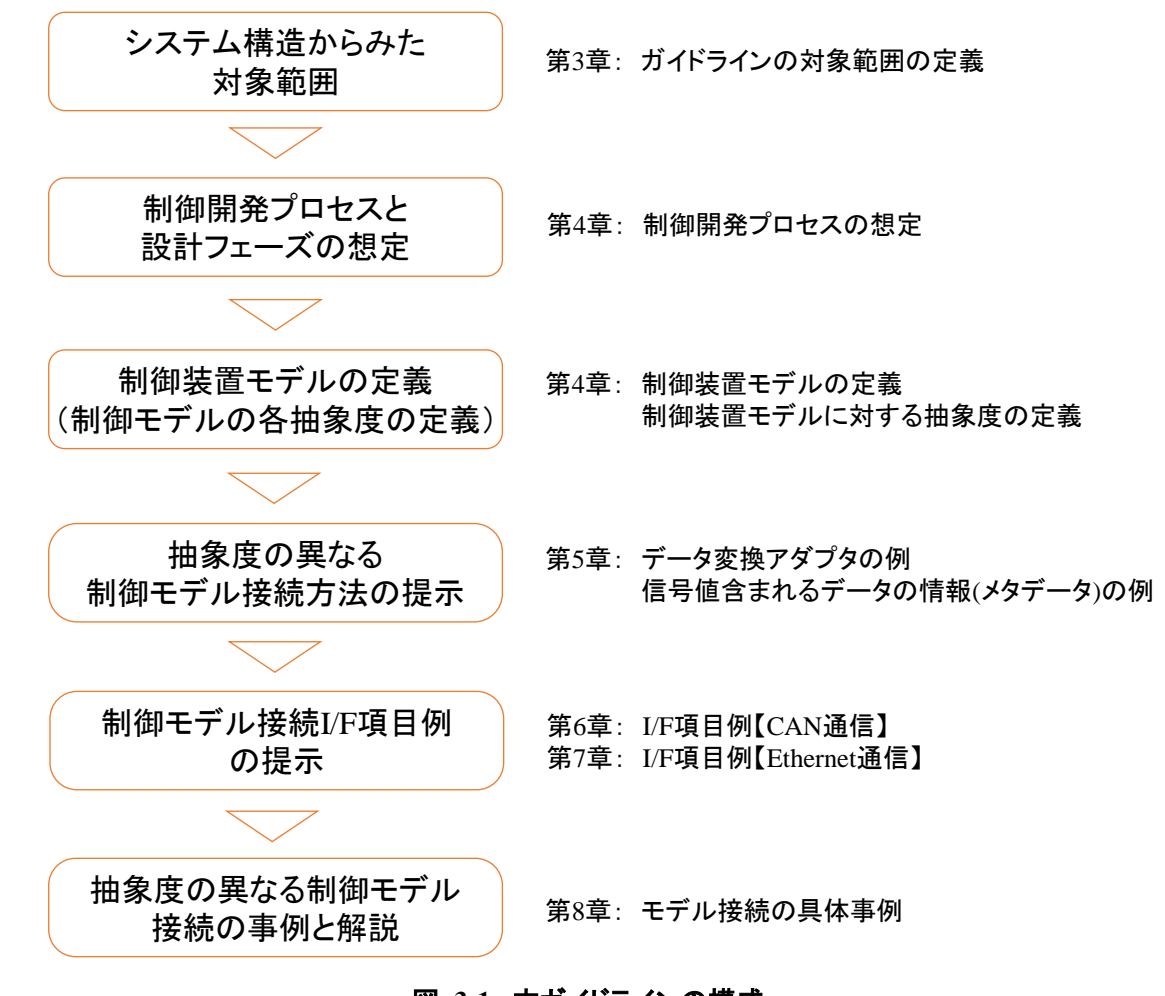

#### 図 **3-1.** 本ガイドラインの構成

#### <span id="page-7-3"></span><span id="page-7-2"></span>3.2. システムの構造からみた対象範囲

本ガイドラインでは MILS⇔SILS⇔SPILS を通じたモデル接続と図 [3-2](#page-8-0) に示した対象を範囲とする。制御 開発において、開発対象システムのモデルは制御モデルとプラントモデルから成り立つ。本ガイドラインでは、 異なる抽象度の制御モデル間ならびにプラントモデルにおける、入出力の接続を対象とする。

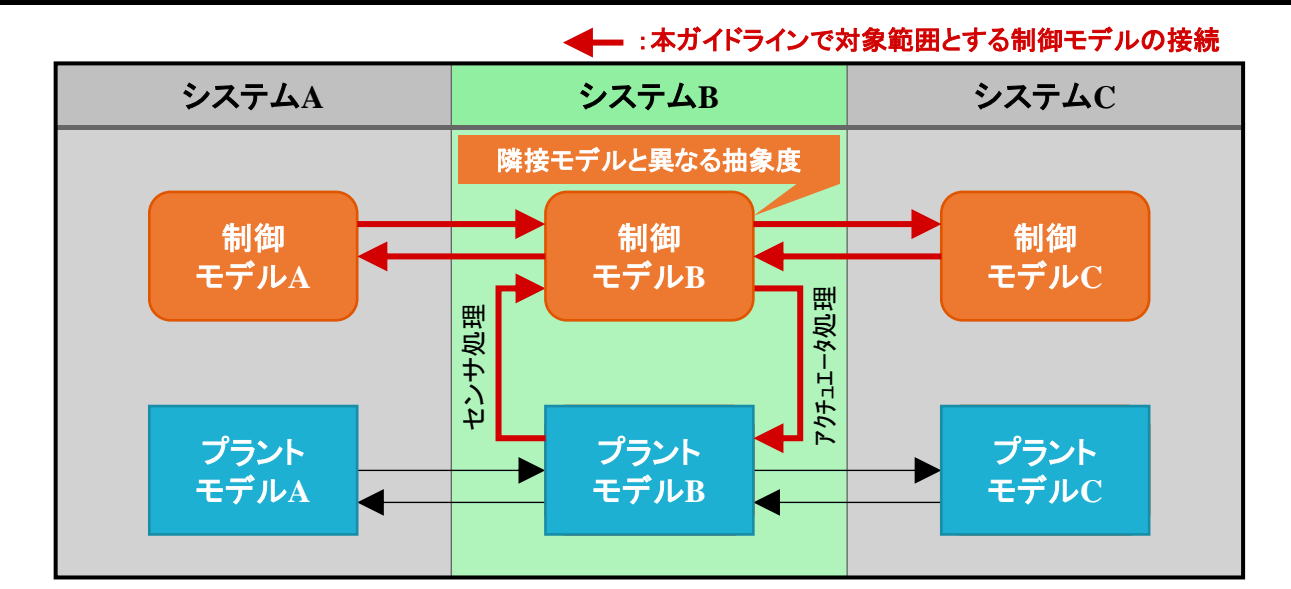

図 **3-2.** システムの構造からみた本ガイドラインの対象範囲

## <span id="page-8-0"></span>(補足)自動車システムの例

本ガイドラインでは図 [3-3](#page-8-1) に示した自動車を構成する最上位の部品をシステムの例とする。

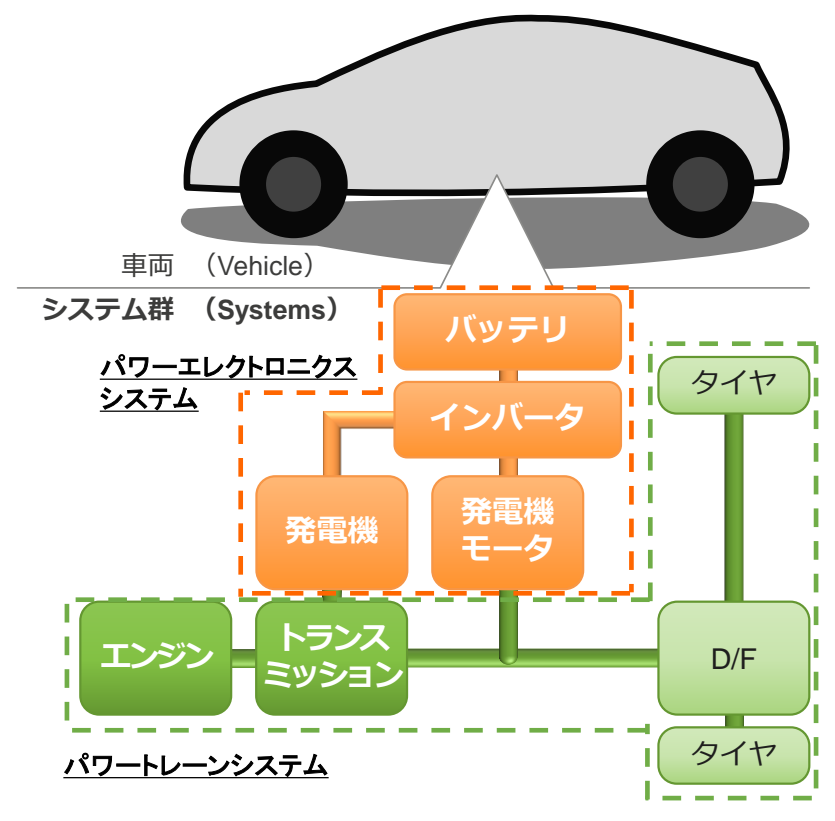

#### <span id="page-8-1"></span>図 **3-3.** 自動車のシステム構成例

<span id="page-9-2"></span><span id="page-9-1"></span><span id="page-9-0"></span>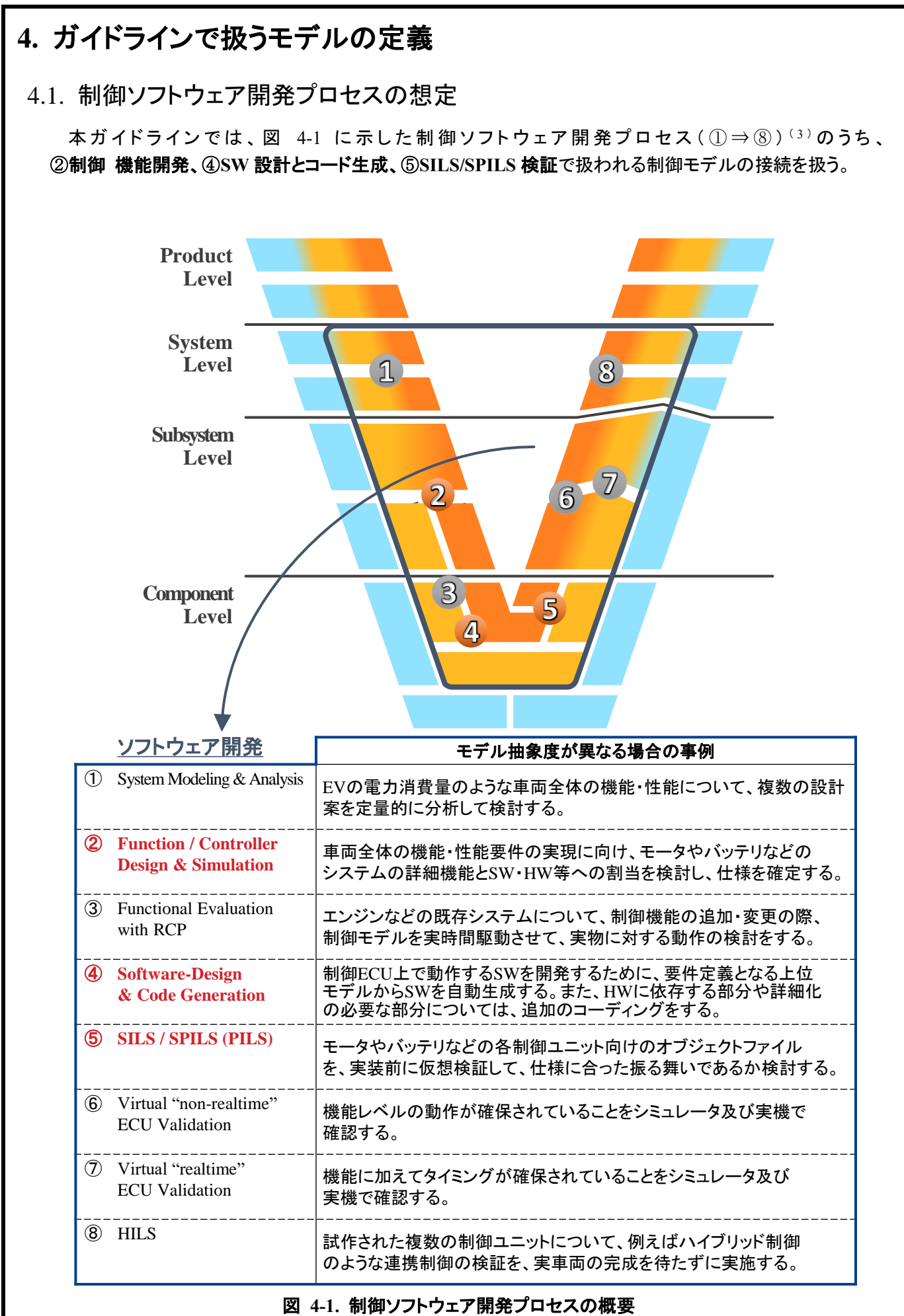

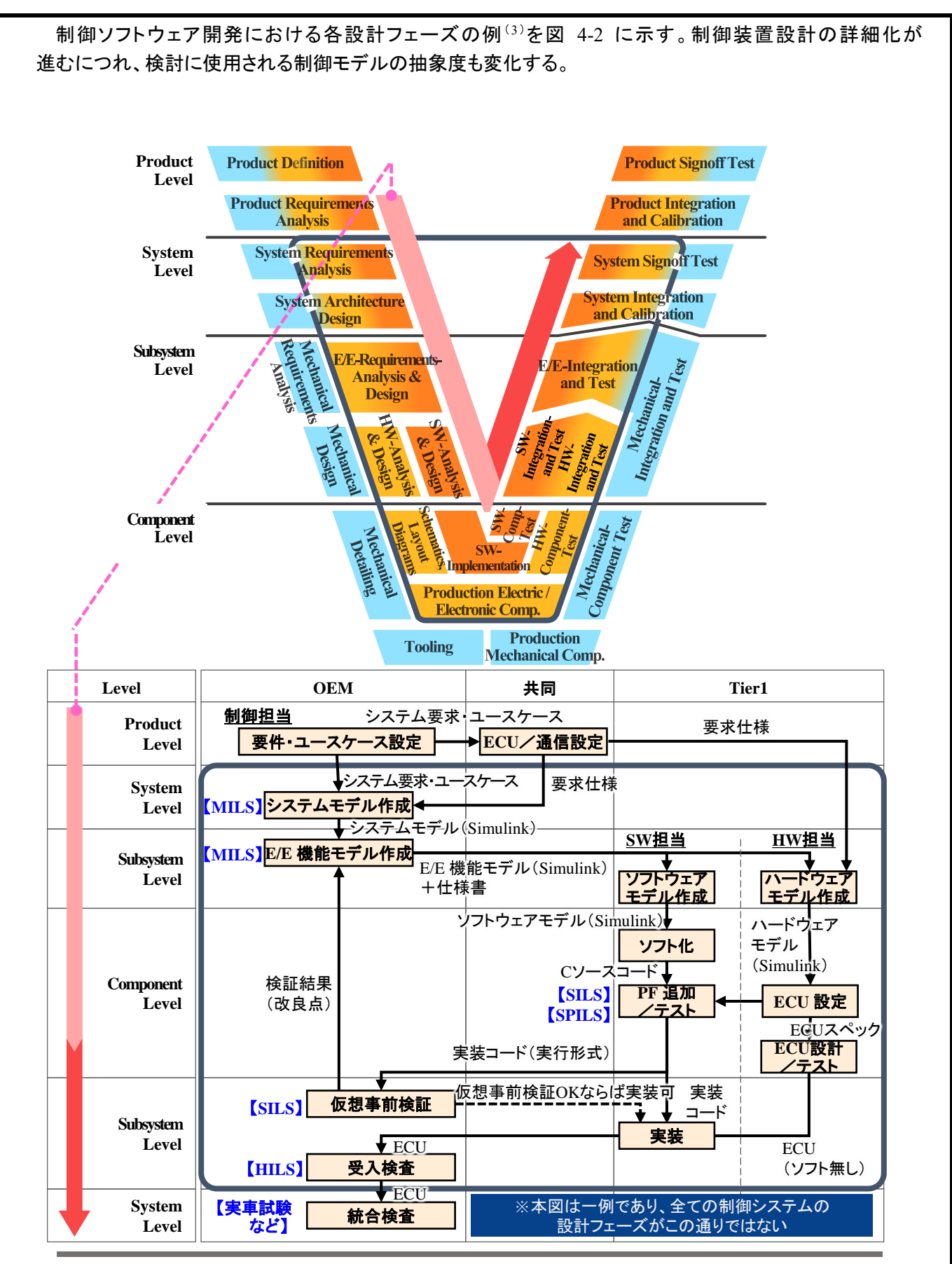

<span id="page-10-0"></span><sup>(</sup>補足)ガイドライン対象者:枠内業務に携わる制御系開発者やソフトウェア開発者

図 **4-2.** 制御ソフトウェア開発における各設計フェーズの例

#### <span id="page-11-0"></span>4.2. 制御装置モデルの定義

本ガイドラインでは、制御ソフトウェア開発プロセスの各設計フェーズ間で抽象度の異なる制御モデルの接 続を考慮するため、図 [4-3](#page-11-1) に示した通り、『制御モデル』を『制御装置モデル』に再定義する。

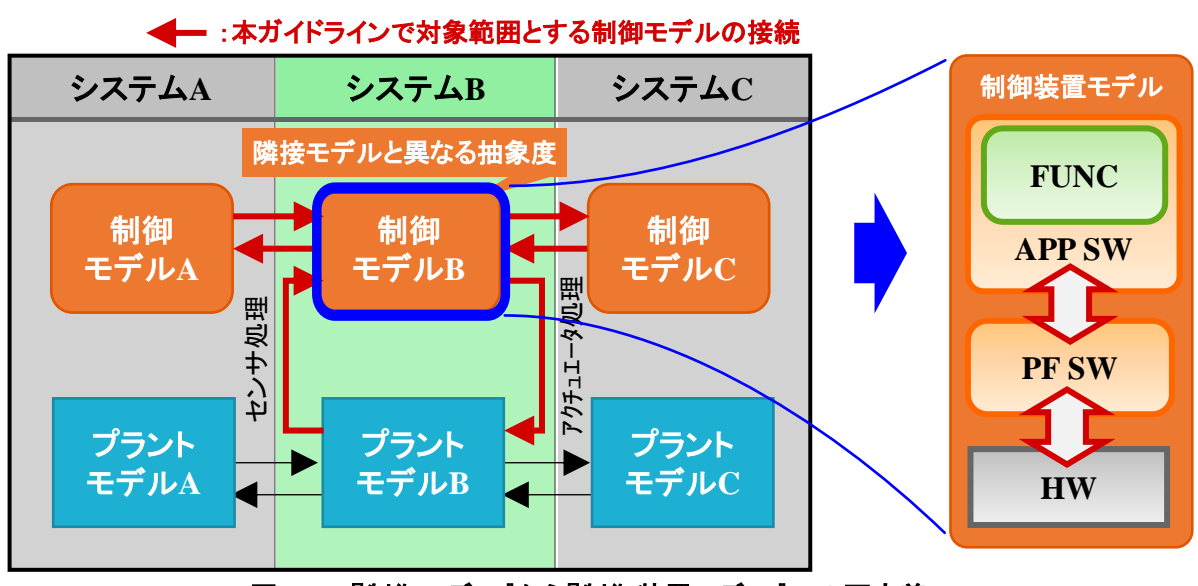

図 **4-3.** 『制御モデル』から『制御装置モデル』への再定義

<span id="page-11-1"></span>図 [4-4](#page-11-2) に示した通り、制御装置モデルでは、その内部を『FUNC』、『APP SW』、『PF SW』『HW』に分割する。 機能設計において、最も抽象度の高いモデルは制御装置モデル内の『FUNC』に相当する。

制御装置モデルは実際の制御装置(以下、ECU と記す)の構造を参照してモデル構造を定義し、他 ECU との通信やセンサーアクチュエータ、コネクティッドなどの外部装置と電気的に接続されている。内部ではそ れぞれのソフトウェアの処理によって制御機能を実現している。

ここで、制御装置の構成を電気的に処理する HW 部(以下、HW と記す)、ソフトウェア的に処理するアプリ ケーション層(以下、APP SW と記す)、及びプラットフォーム層(以下、PF SW と記す)として定義する。

<span id="page-11-2"></span>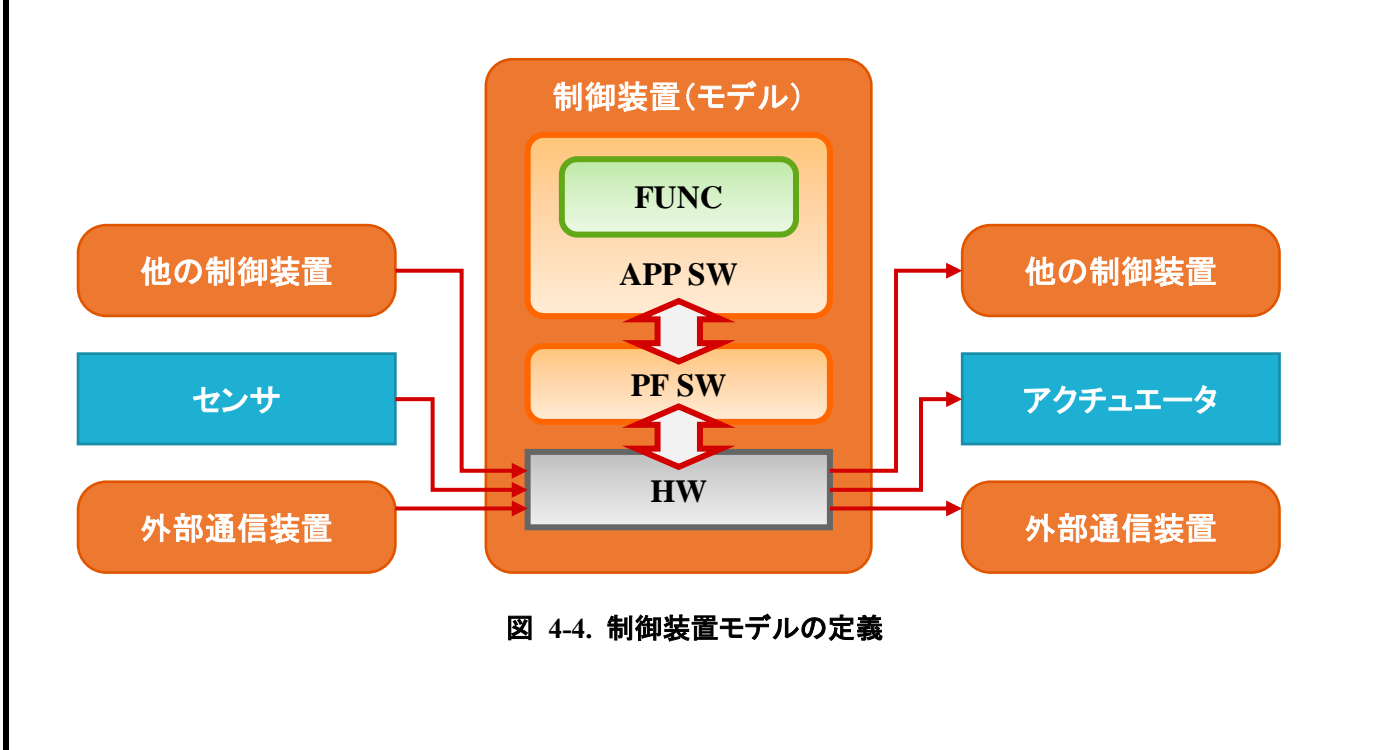

## <span id="page-12-0"></span>4.3. 制御装置モデルに対する抽象度の定義

制御装置モデルに対して、用途に応じた異なる抽象度を定義する。制御装置モデルを下記 a~d の

4 つの抽象度として定義する。図 [4-5](#page-12-1) に各モデル抽象度の構成を示す。

- a. 制御機能モデル
- b. 制御 SW モデル
- c. 制御 PF モデル
- d. 制御 ECU モデル

本ガイドラインで想定する開発プロセス範囲では、a. 制御機能モデル ~ c. 制御 PF モデルを対象とする。

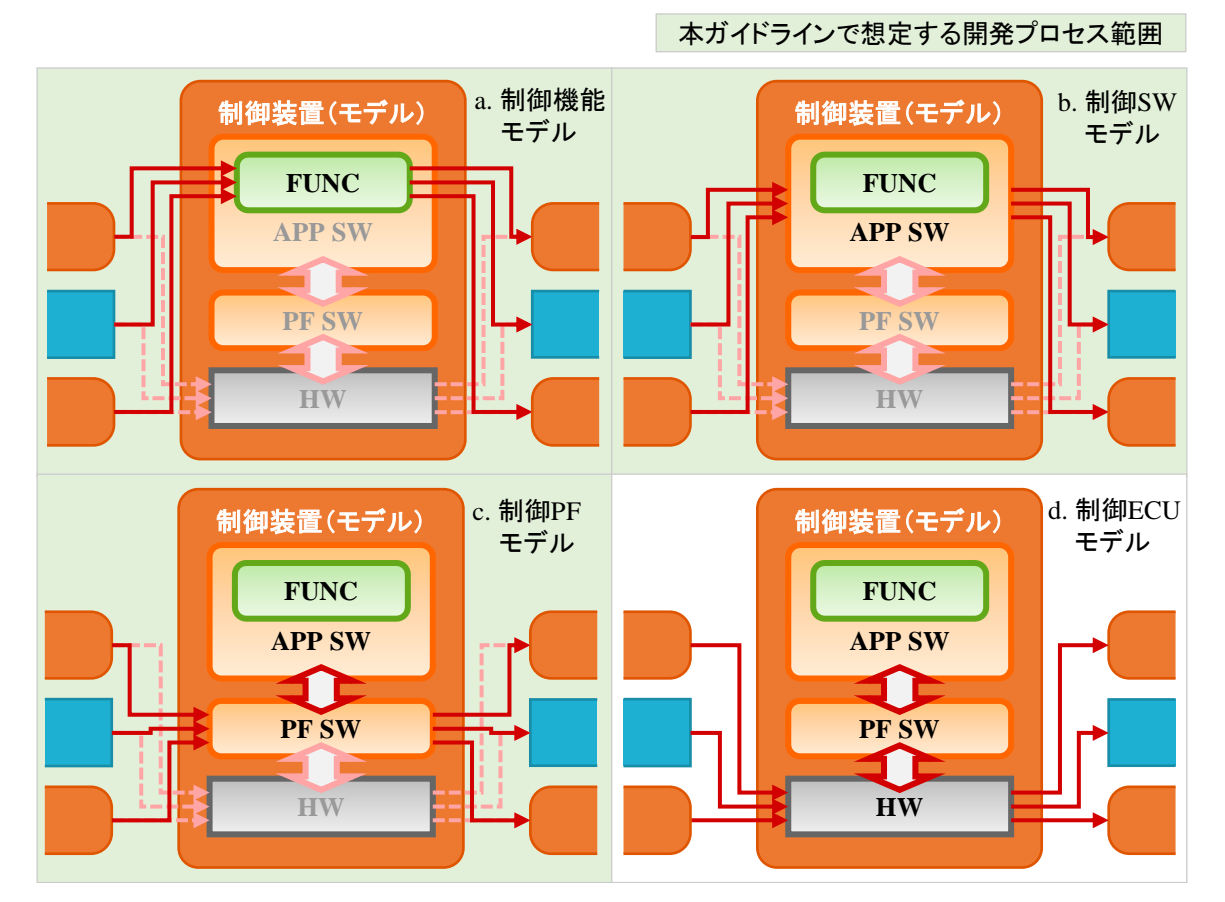

<span id="page-12-1"></span>図 **4-5.** 各モデル抽象度の構成

## <span id="page-13-0"></span>4.4. 対象ターゲットの設定:対象レイヤーとそれぞれの制御設計フェーズでの検証

ソフトウェア開発の設計フェーズを、下記①~④及び、図 [4-6](#page-13-1) に示した通り、4 つのレイヤーに 分けて設 定する。制御(装置)の開発プロセスは①機能設計を基として、②ソフトウェア及び③プラットフォームの設計と ④ハードウェア(ECU)の設計に分岐する。各設計の検証に MBD を用いているが従来開発プロセスでは開発 フェーズによって異なる抽象度のモデルを使用しており、モデル流用が行いにくい。

- ① 機能設計:MILS を用いた検証
- ② ソフトウェア設計:SILS を用いた検証
- ③ プラットフォーム設計:SILS や SPILS を用いた検証
- ④ ECU 設計:SPILS を用いた検証

本ガイドラインでは、①機能設計から③プラットフォーム設計までを対象とする。

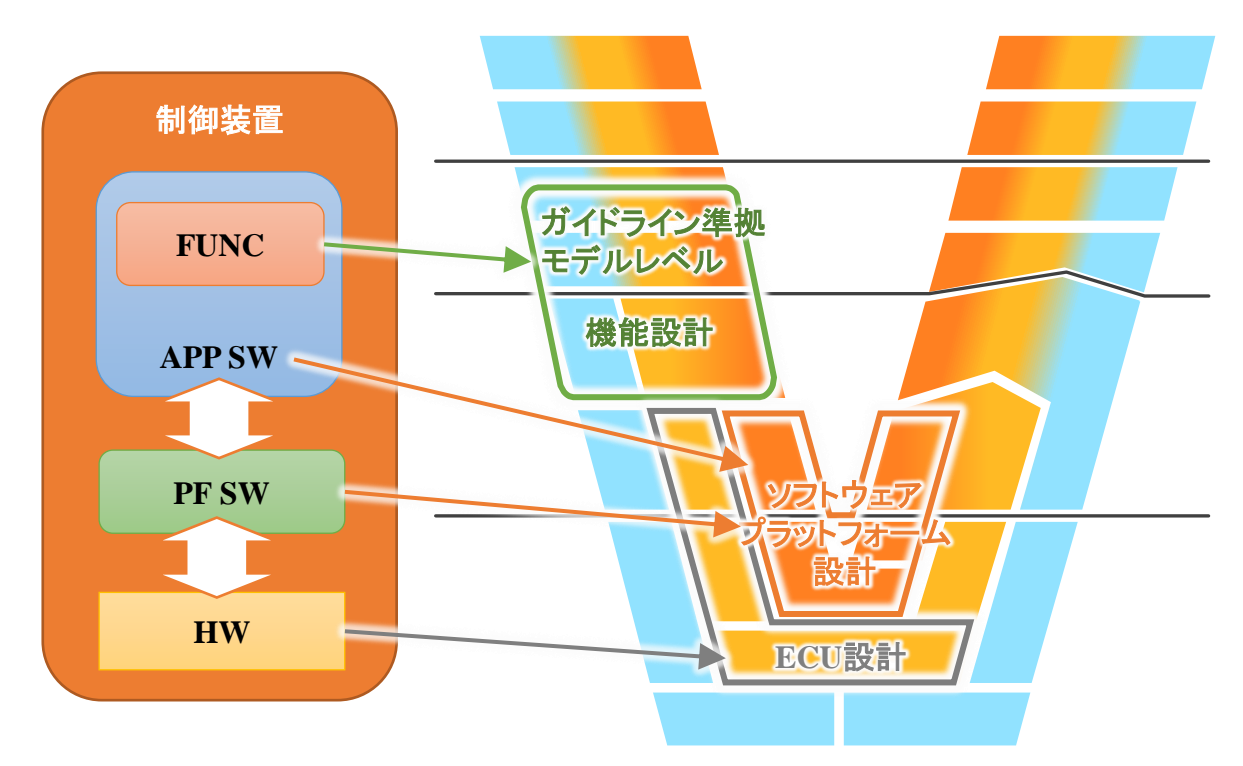

<span id="page-13-1"></span>図 **4-6.** 制御開発プロセスの対象レイヤー

## <span id="page-14-0"></span>**5.** 異なる抽象度のモデル接続に関する課題

#### <span id="page-14-1"></span>5.1. 制御装置モデルの I/F 項目について

各制御開発プロセス間で扱われる異なる抽象度のモデルを接続する場合、信号値の受け渡しには変換や 付加が必要である。各抽象度のモデルが扱う信号のメタデータの設定が必要である。モデルの I/F は、 モデルの入出力信号である。

図 [5-1](#page-14-2) に示した通り、その信号値が何を意味するか定義された情報であるメタデータがなければ信号値の 理解できず、異なる抽象度のモデルを接続する際に信号値の変換が不可能となる。モデルの I/F を理解し、 モデルを接続させるためには、それぞれのモデルの抽象度に合致したメタデータ項目を設定する必要がある。

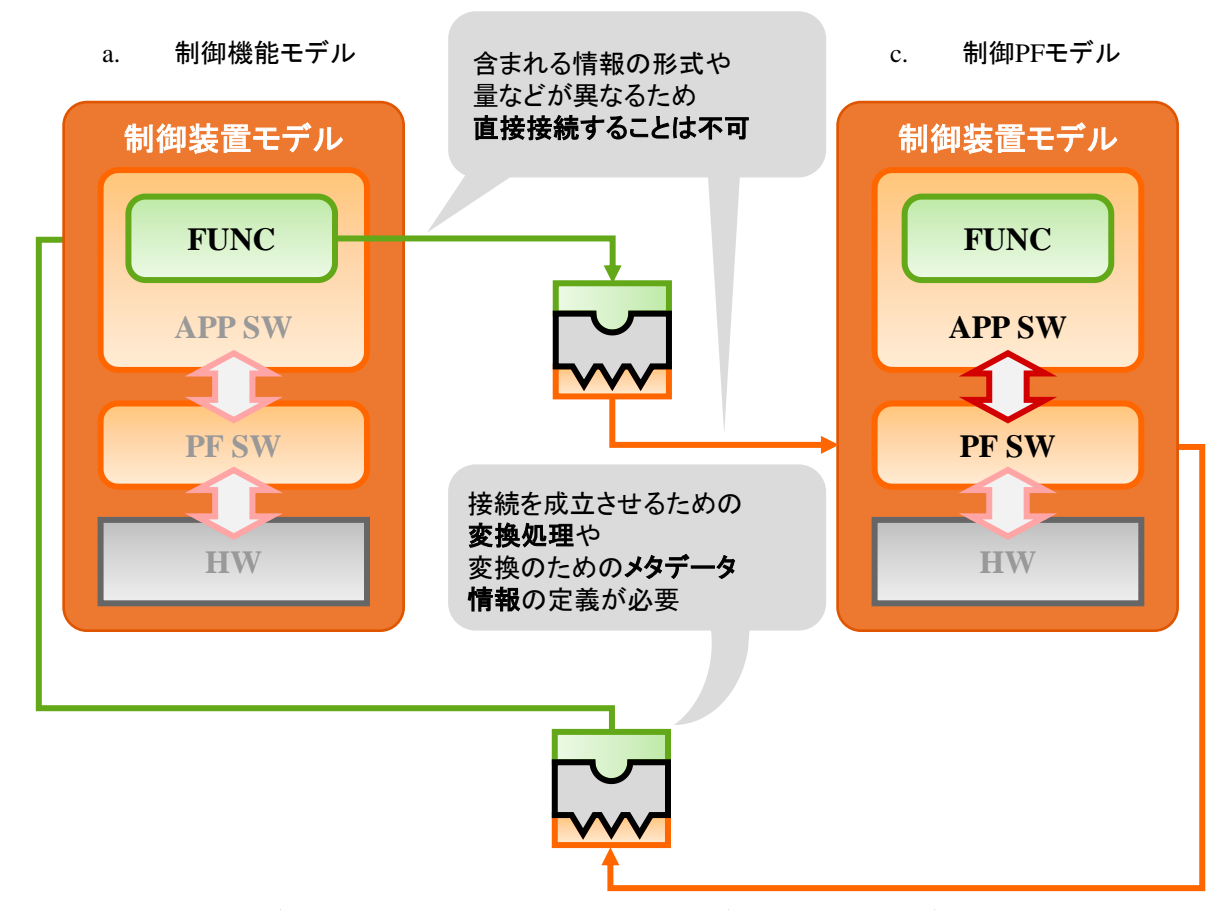

<span id="page-14-2"></span>図 **5-1.** メタデータ項目設定の必要性**(**制御機能モデルと制御 **PF** モデル間の接続例**)**

#### <span id="page-15-0"></span>5.2. 異なる抽象度の制御モデル接続のための変換アダプタについて(1)

異なる抽象度の制御モデルを接続する場合の具体的な方法としては、図 [5-2](#page-15-1) に示したデータ変換アダプタ の考慮と制御モデルの抽象度に応じた選択が必要となる。

制御モデル接続のための入出力信号の変換について、本ガイドラインでは、抽象度が異なる制御モデル 同士の間に挿入して作用する、データ変換アダプタを提案する。抽象度の違いは図 [5-2](#page-15-1) に示した制御モデル 同士の差分で表現できる。差分解消のための入出力変換は、事前に接続する各制御モデルの抽象度を 比較し、接続が成立する変換アダプタを選択する。図 [5-2](#page-15-1) では、例としてプラットフォーム設計の際に考慮 される通信仕様に合わせ、赤点線の順に変換アダプタを選択した。

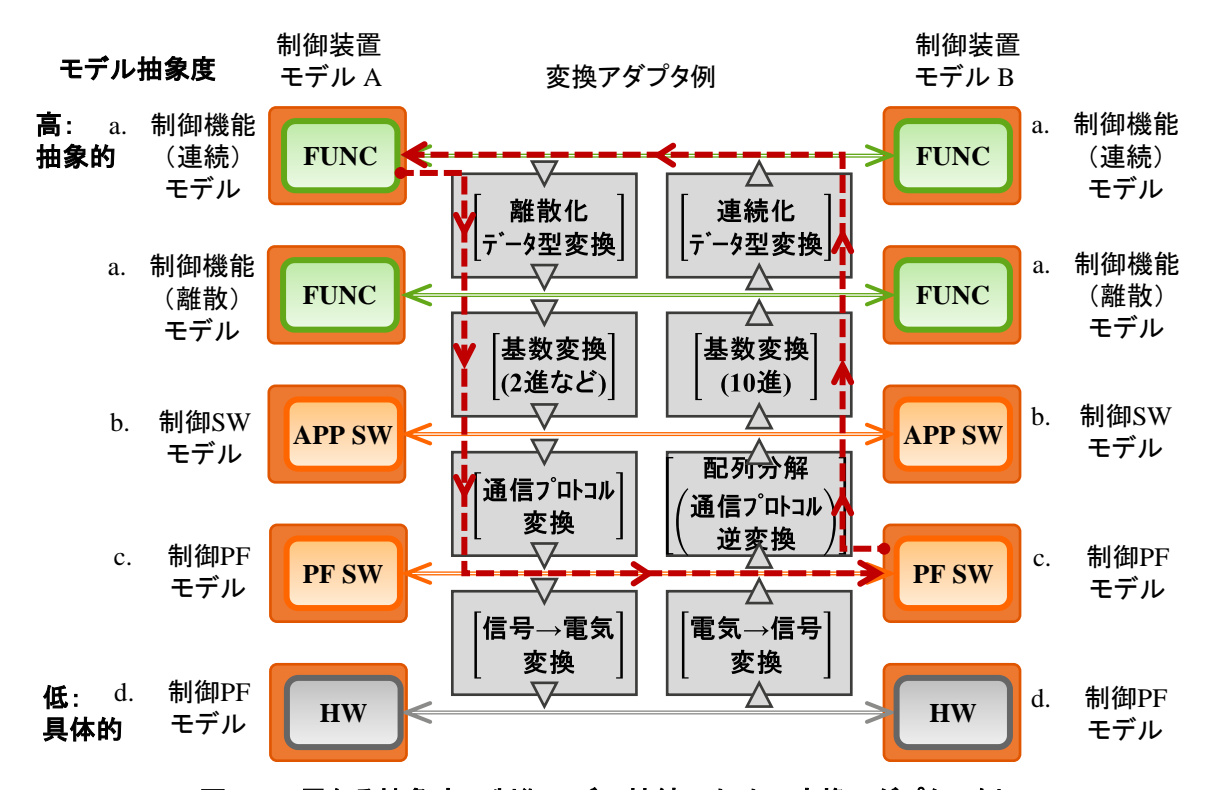

<span id="page-15-1"></span>図 **5-2.** 異なる抽象度の制御モデル接続のための変換アダプタの例 **[**制御機能**(**連続**)**モデルと制御 **PF** モデル間の接続例**]**

### <span id="page-16-0"></span>5.3. モデル接続のための変換アダプタについて(2)

異なる抽象度のモデル間に設置する変換ブロックを構築し、データ変換アダプタを実現する。

入出力変換用のブロックを接続することで抽象度の差分を解決する方法を、実現手段の例として図 [5-3](#page-16-1) に 示す。図 [5-3](#page-16-1) で示した通り、前節で選択したデータ変換、基数変換、通信プロトコル変換への対応のための 変換アダプタをブロック形式で構築して挿入した。各変換アダプタの入出力と内部機能を検討する際には メタデータ項目を参照する。

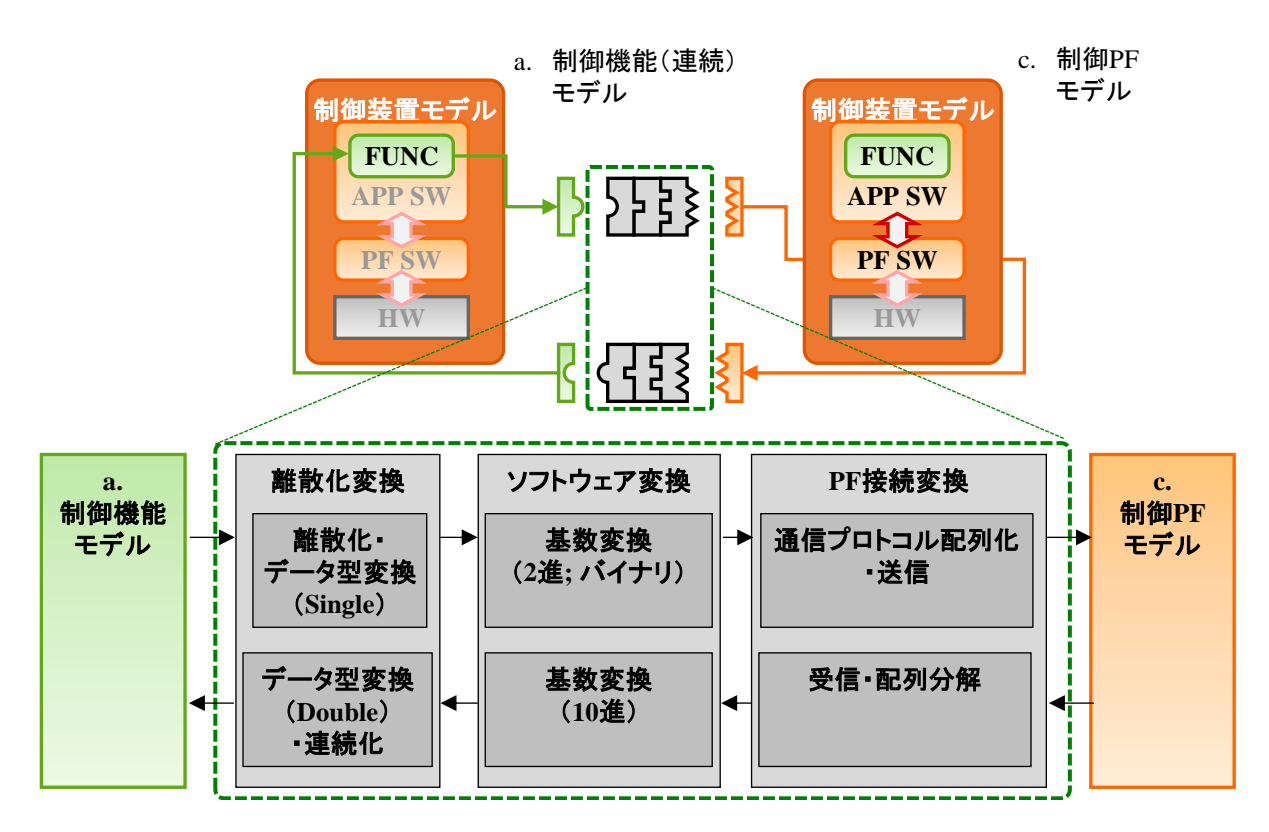

<span id="page-16-1"></span>図 **5-3.** 変換ブロックで構築したデータ変換アダプタの例

### <span id="page-17-0"></span>5.4. 信号値に含まれるデータの情報(=メタデータ)について

データ変換アダプタを準備する際には、各信号に含まれるデータの内容を参照して意図した出力が接続 されるように I/F を設定する。

制御開発プロセスの異なる設計フェーズ間でモデルを接続する際は、図 [5-4](#page-17-1) に示した通り、入出力情報の 内容をあらかじめ設定しておくことでモデル間の接続が容易となり、データ変換アダプタは設定されたデータ 定義に基づいて事前に準備する。

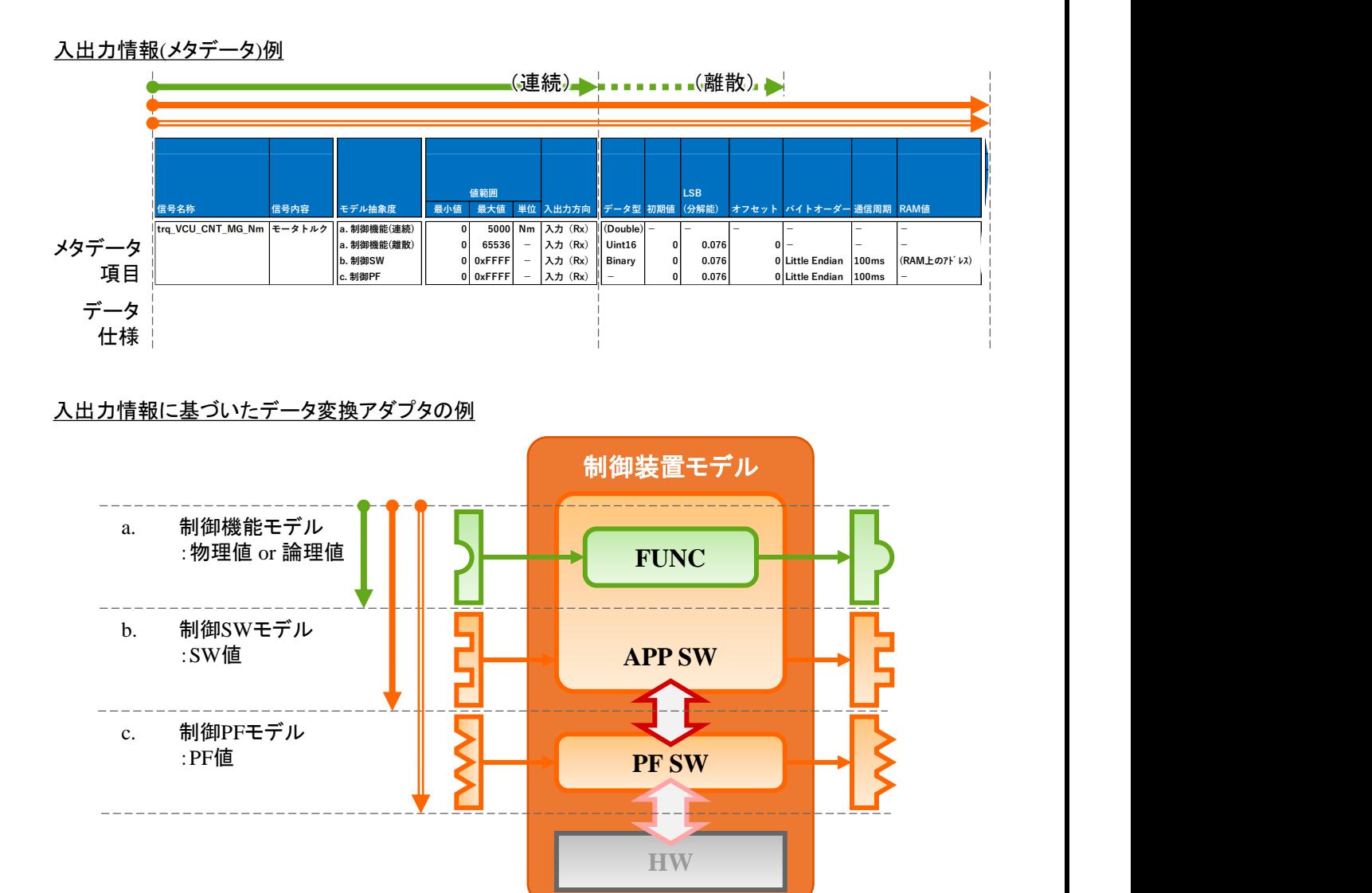

<span id="page-17-1"></span>図 **5-4.** 入出力情報**(**メタデータ**)**とデータ変換アダプタの例

## <span id="page-18-0"></span>5.5. メタデータの例

各信号に含まれるメタデータの例を表 [5-1.](#page-18-1) に記す。

表 **5-1.** 各信号に含まれるメタデータの例

<span id="page-18-1"></span>

| 信号値     | メタデータ             | 備考                       |
|---------|-------------------|--------------------------|
| 物理値·論理値 | 信号名称              | -                        |
|         | 値範囲               | $\overline{\phantom{a}}$ |
|         | 単位                | $\overline{\phantom{a}}$ |
|         | 入出力方向             | $\overline{\phantom{a}}$ |
|         | 説明                |                          |
| SW 値    | 信号名称              |                          |
|         | 値範囲               |                          |
|         | $LSB$ $($ 分解能 $)$ | 車載ソフトウェア用固定小数点数          |
|         | オフセット             | 車載ソフトウェア用固定小数点数          |
|         | データ型              | ۰                        |
|         | 初期値               | ۰                        |
|         | ポート               | $\overline{\phantom{a}}$ |
|         | バイトオーダー           | 2Byte 以上のデータで使用          |
|         | 周期                |                          |
|         | <b>RAM名</b>       |                          |
| PF 值    | 信号名称              | $\overline{\phantom{a}}$ |
|         | 値範囲               | $\overline{\phantom{a}}$ |
|         | <b>CAN ID</b>     | CAN:初期化処理、送受信処理          |
|         | CAN ボーレート         | CAN: 通信速度設定処理            |
|         | <b>CAN DLC</b>    | CAN: 送受信処理               |
|         | CAN データ位置         | CAN: 送受信処理               |

## <span id="page-19-0"></span>**6.** 各抽象度における制御モデルの **I/F** 項目例【**CAN** 通信】

#### <span id="page-19-1"></span>6.1. 制御機能モデル

制御機能モデルの構成を図 6-1. [制御機能モデルの構成に](#page-19-2)示し、I/F の信号値とメタデータの例を 表 [6-1](#page-19-3) 及び下記に記す。

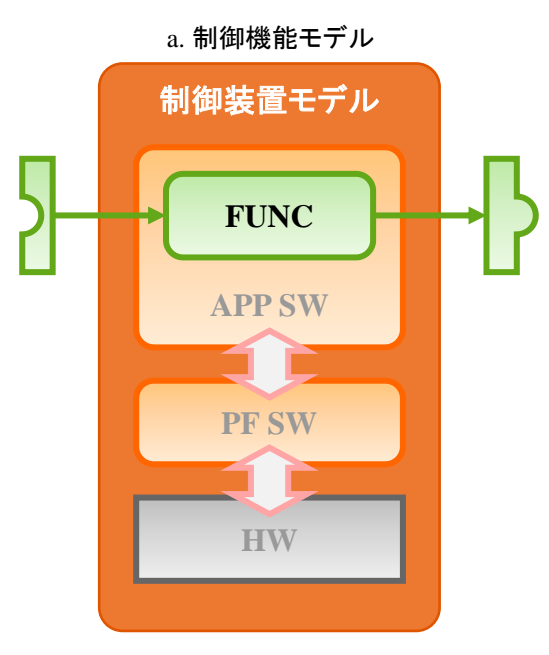

図 **6-1.** 制御機能モデルの構成

#### <span id="page-19-2"></span>信号値

 物理値または理論値 (→ 対象データの意味を理解できる形式の数値)

#### メタデータ

- 信号名称
- 信号内容
- 値範囲(最小値|最大値|単位)
- 入出力方向
- $=$
- データ型
- 初期値
- · LSB(分解能)
- · オフセット

<span id="page-19-3"></span>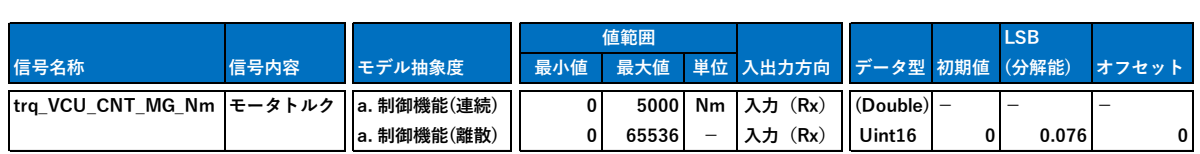

#### 表 6-1. 制御機能モデルにおける I/F の信号値とメタデータの例

#### <span id="page-20-0"></span>6.2. 制御 SW モデル

制御 SW モデルの構成を図 6-2. 制御 SW [モデルの構成に](#page-20-1)示し、I/F の信号値とメタデータの例を 表 [6-2](#page-20-2) 及び下記に記す。

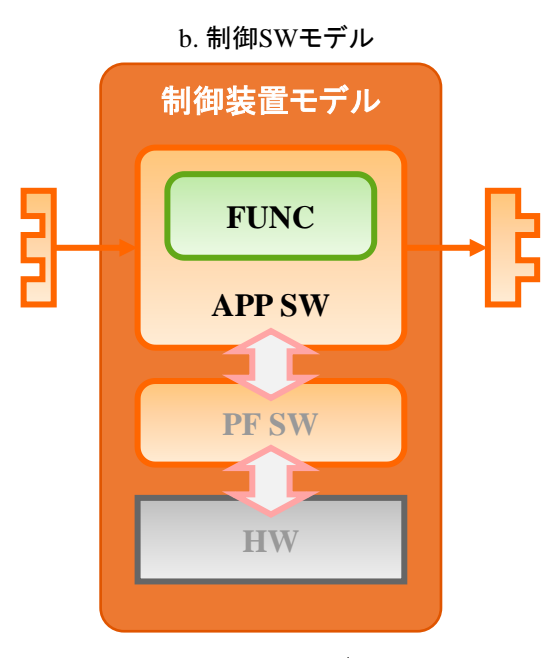

図 **6-2.** 制御 **SW** モデルの構成

<span id="page-20-1"></span>信号値

#### SW 値

(→ 16 進数 または 2 進数に変換された数値)

メタデータ

- メタデータ(a.制御機能モデル)
- $+$ 
	- 通信周期
	- データ型
	- 初期値
	- · LSB(分解能)
	- オフセット
	- バイトオーダー

#### 表 **6-2.** 制御 **SW** モデルにおける **I/F** の信号値とメタデータの例

<span id="page-20-2"></span>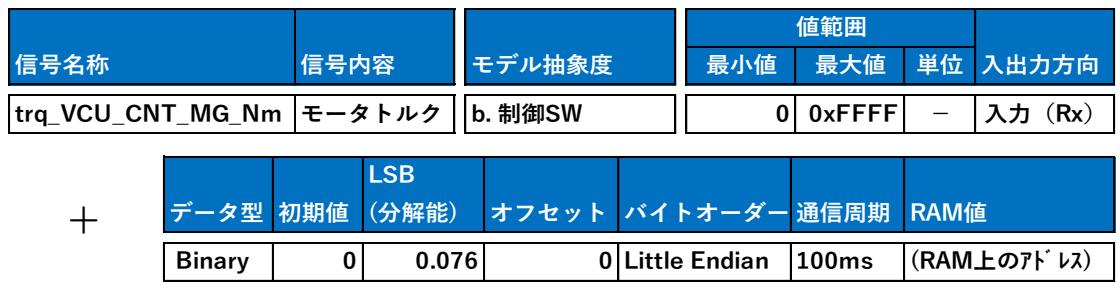

## <span id="page-21-0"></span>6.3. 制御 PF モデル

制御 PF モデルの構成を図 6-3. 制御 PF [モデルの構成に](#page-21-1)示し、I/F の信号値とメタデータの例を 表 [6-3](#page-22-0) 及び下記に記す。

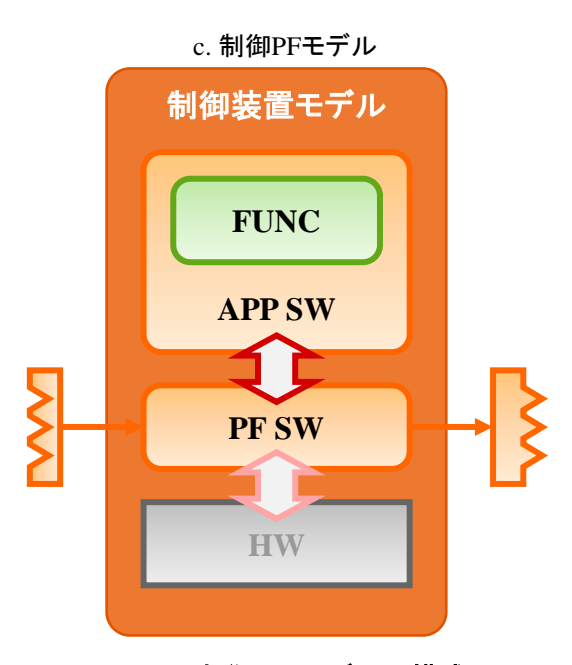

図 **6-3.** 制御 **PF** モデルの構成

<span id="page-21-1"></span>信号値

PF 値

(→ 対象マイコンでの通信形式に合わせた数値)

メタデータ

- メタデータ(a.制御機能モデル + b.制御 SW モデル)
- $+$
- · CAN 通信規格に合わせたメタデータ
- フレーム名
- $\cdot$  ID
- DLC
- データ位置
- ビット長
- 送信元
- 送信先
- ボードレート

<span id="page-22-0"></span>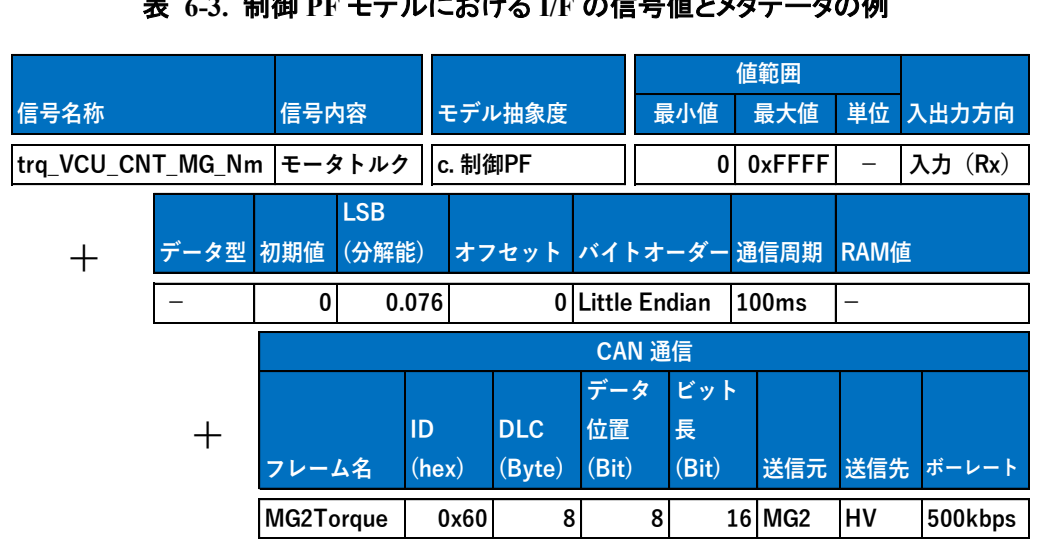

## 表 **6-3.** 制御 **PF** モデルにおける **I/F** の信号値とメタデータの例

## <span id="page-23-0"></span>**7.** 各抽象度における制御モデルの **I/F** 項目例【**Ethernet** 通信】

#### <span id="page-23-1"></span>7.1. 制御機能モデル

制御機能モデルの構成を図 7-1. [制御機能モデルの構成に](#page-23-2)示し、I/F の信号値とメタデータの例を 表 [7-1](#page-23-3) 及び下記に記す。

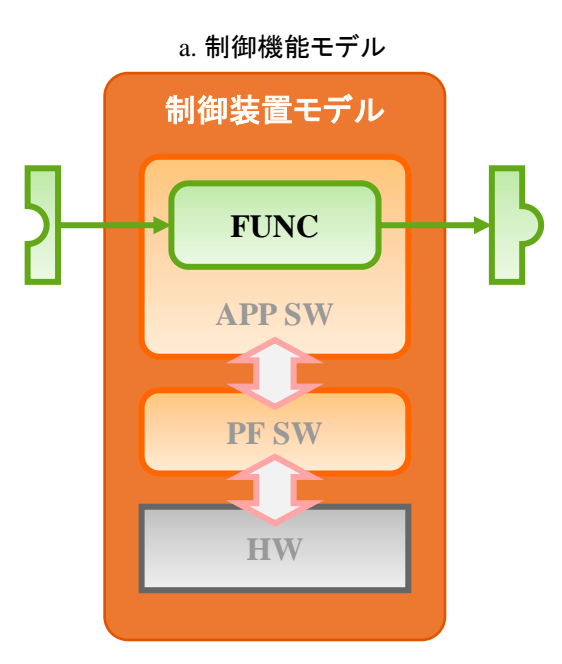

図 **7-1.** 制御機能モデルの構成

#### <span id="page-23-2"></span>信号値

- 物理値または理論値
- (→ 対象データの意味を理解できる形式の数値)
- メタデータ
- 信号名称
- 信号内容
- 値範囲(最小値|最大値|単位)
- 入出力方向
- $=$
- データ型
- 初期値
- · LSB(分解能)
- オフセット

#### 表 **7-1.** 制御機能モデルにおける **I/F** の信号値とメタデータの例

<span id="page-23-3"></span>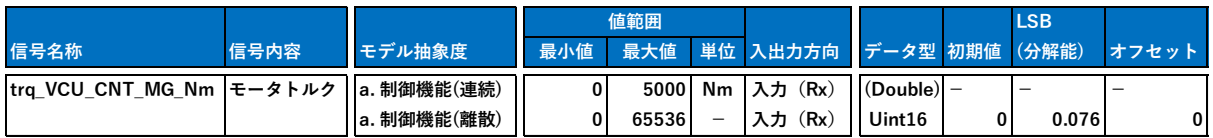

## <span id="page-24-0"></span>7.2. 制御 SW モデル

制御 SW モデルの構成を図 7-2. 制御 SW [モデルの構成に](#page-24-1)示し、I/F の信号値とメタデータの例を 表 [7-2](#page-24-2) 及び下記に記す。

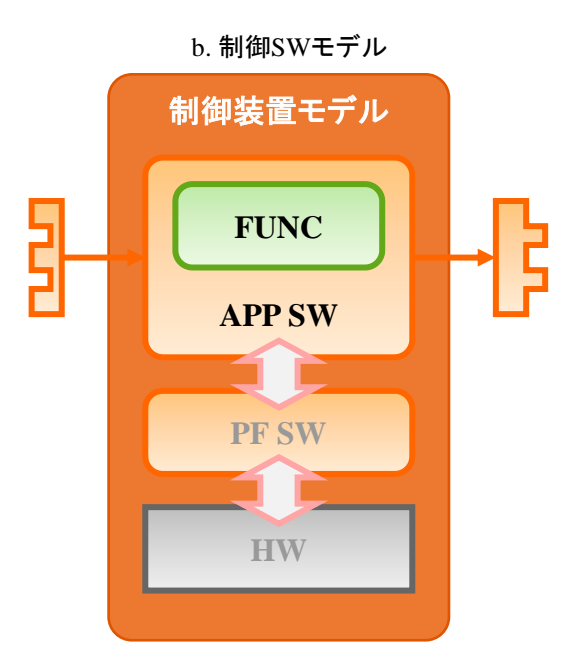

図 **7-2.** 制御 **SW** モデルの構成

#### <span id="page-24-1"></span>信号値

- SW 値
- (→ 16 進数 または 2 進数に変換された数値)

#### メタデータ

メタデータ(a.制御機能モデル)

 $+$ 

- 通信周期
- データ型
- 初期値
- · LSB(分解能)
- オフセット
- バイトオーダー
- <span id="page-24-2"></span>RAM 値

#### 表 **7-2.** 制御 **SW** モデルにおける **I/F** の信号値とメタデータの例

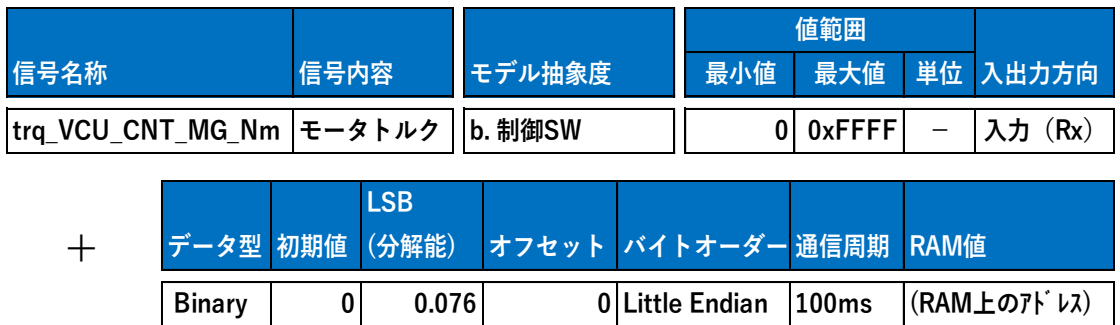

## <span id="page-25-0"></span>7.3. 制御 PF モデル

制御 PF モデルの構成を図 7-3. 制御 PF [モデルの構成に](#page-25-1)示す。

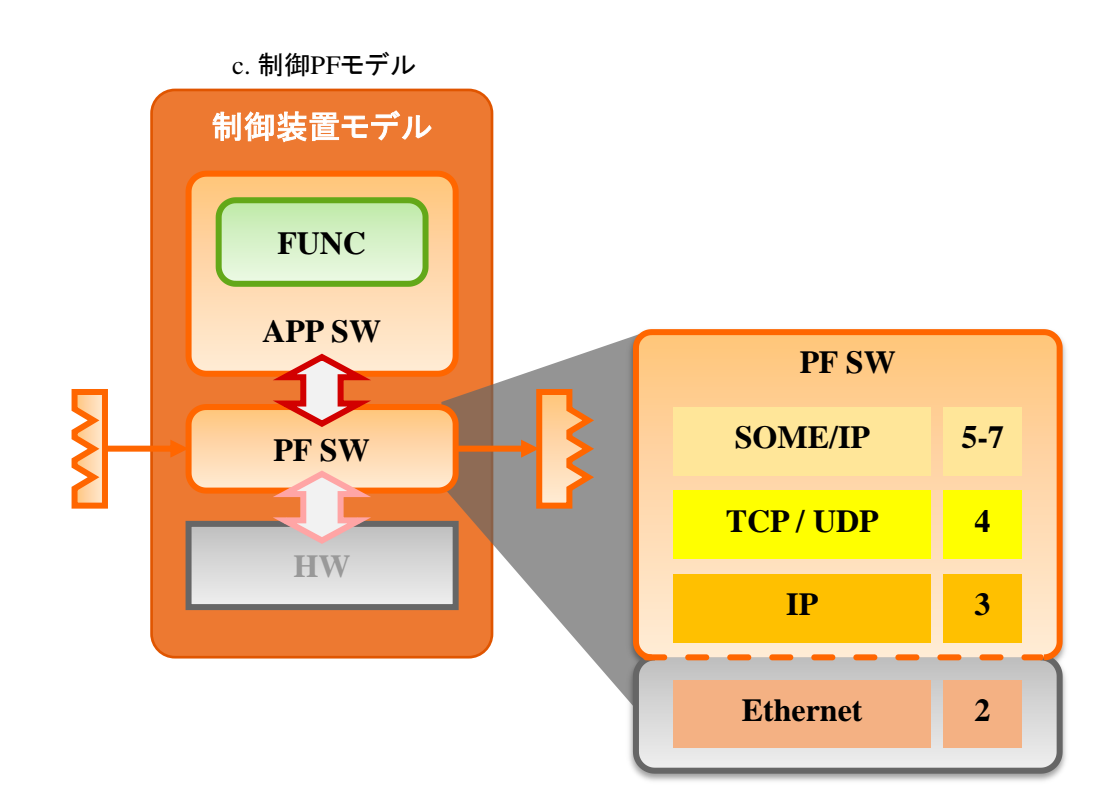

#### 図 **7-3.** 制御 **PF** モデルの構成

<span id="page-25-1"></span>Ethernet 通信では、通信プロトコルが OSI 参照モデルの各層で定義される。本ガイドライン では、アプリ ケーション層からデータリンク層までを PF 値とした。OSI 参照モデルによる通信 プロトコルの定義の例を 図 [7-4](#page-26-0) に示す。

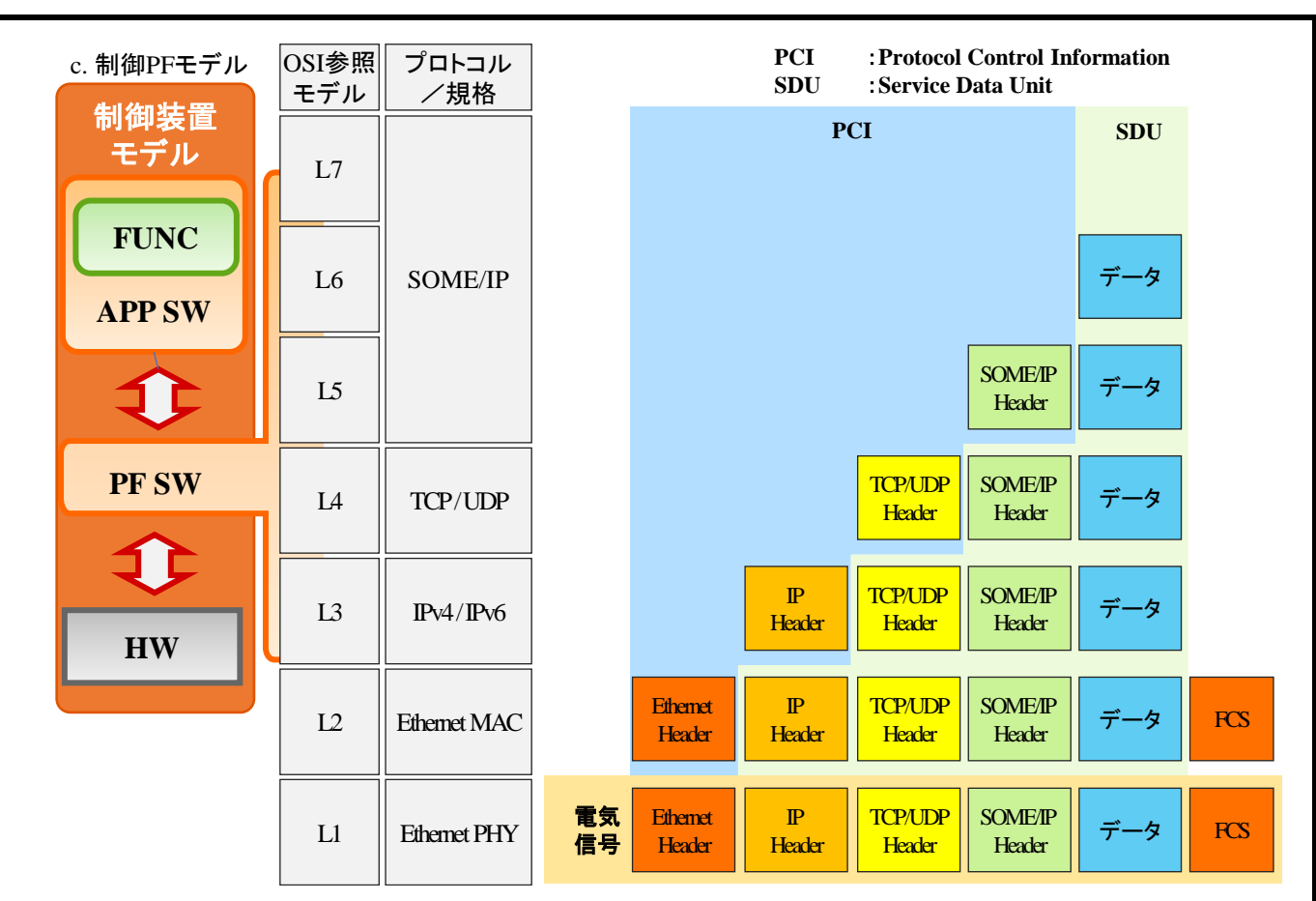

図 **7-4. OSI** 参照モデルによる通信プロトコルの定義の例

<span id="page-26-0"></span>信号値

· PW 値

(→ 対象マイコンでの通信形式に合わせた数値)

メタデータ

メタデータ(a.制御機能モデル+b.制御 SW モデル)

+

- 車載 Ethernet 通信規格に合わせたメタデータ
- · SOME/IP (L7:アプリケーション層 ~ L5:セッション層)
- · TCP / UDP (L4:トランスポート層)
- · IP (L3:ネットワーク層)
- イーサネット (L2:データリンク層)

I/F の信号値とメタデータの例を表 [7-3](#page-27-0) 及び下記に記す。

<span id="page-27-0"></span>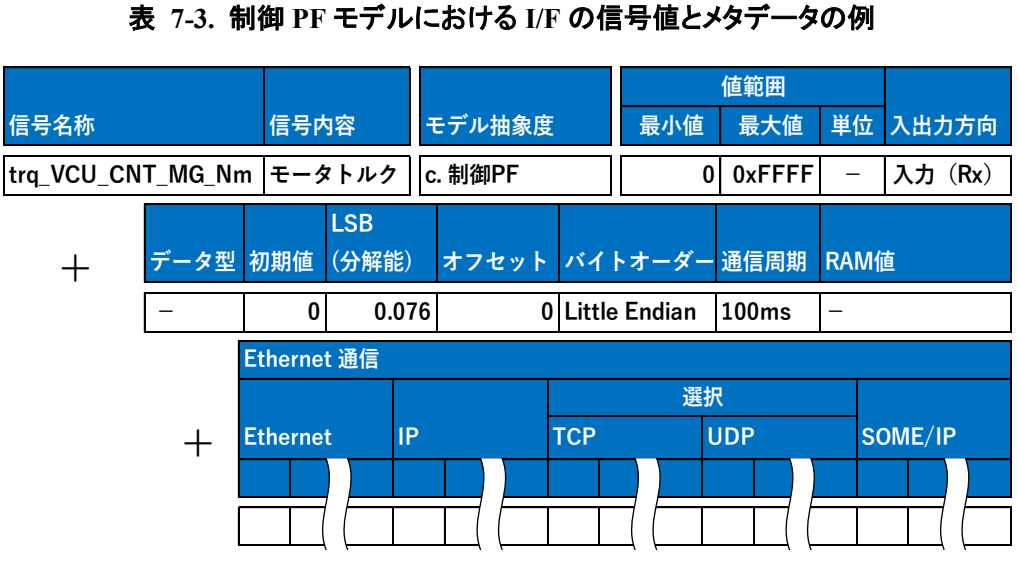

制御 PF モデルの各 PF SW のメタデータ項目例を以下に示す。図 [7-5](#page-28-0) と表 [7-4](#page-28-1) に、PF SW の SOME/IP 部について示す。

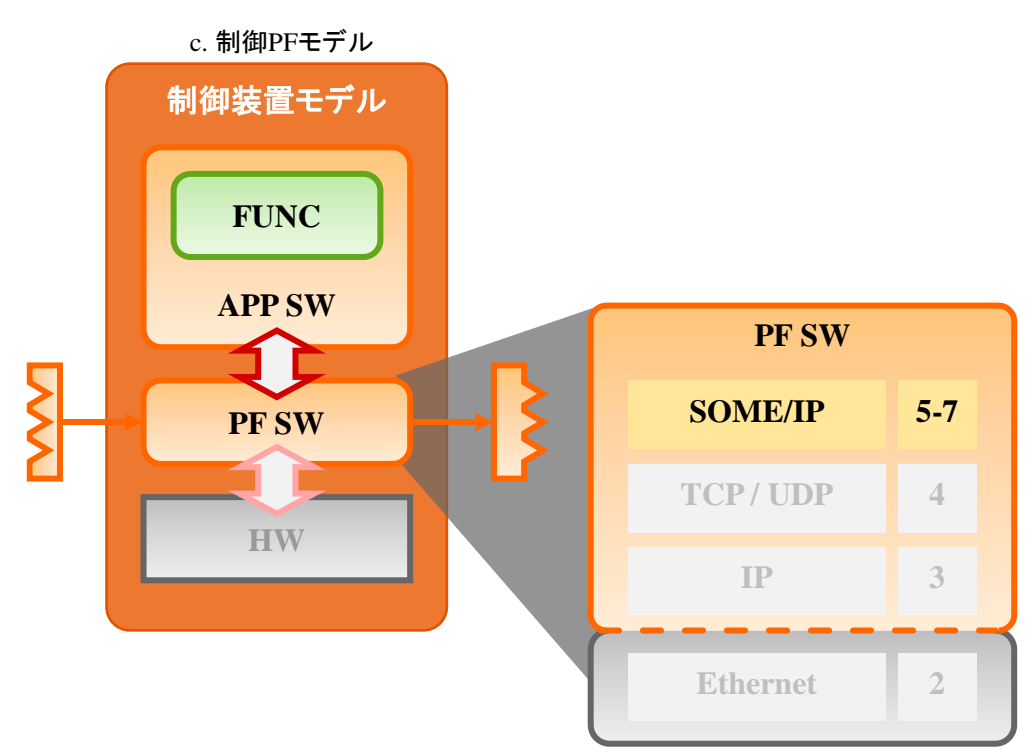

<span id="page-28-0"></span>図 **7-5. PF SW** の **SOME/IP** 部

#### 表 **7-4. SOME/IP** のメタデータ項目例

<span id="page-28-1"></span>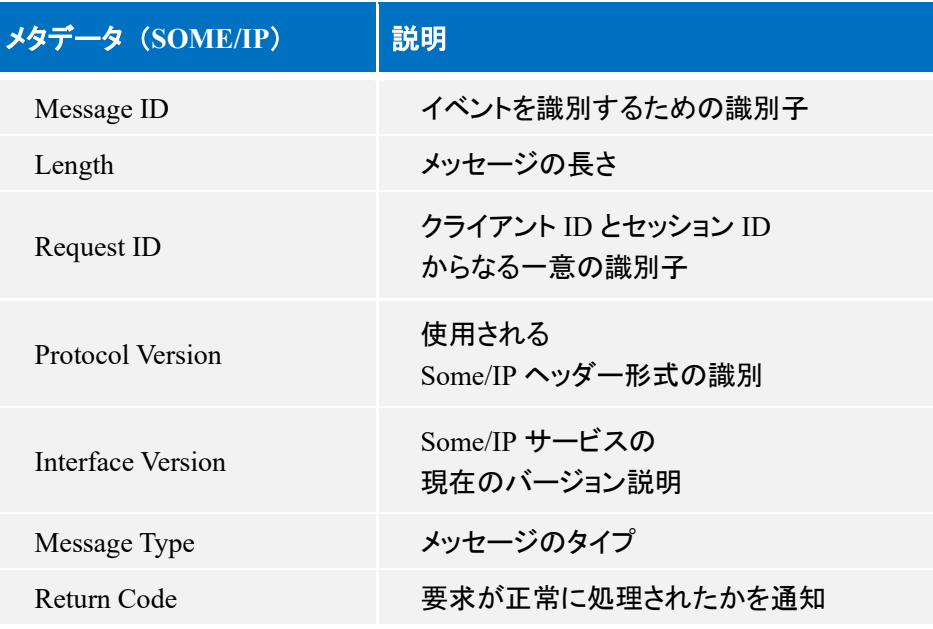

図 [7-6](#page-29-0) と表 [7-5](#page-29-1) に、PF SW の TCP 部について示す。

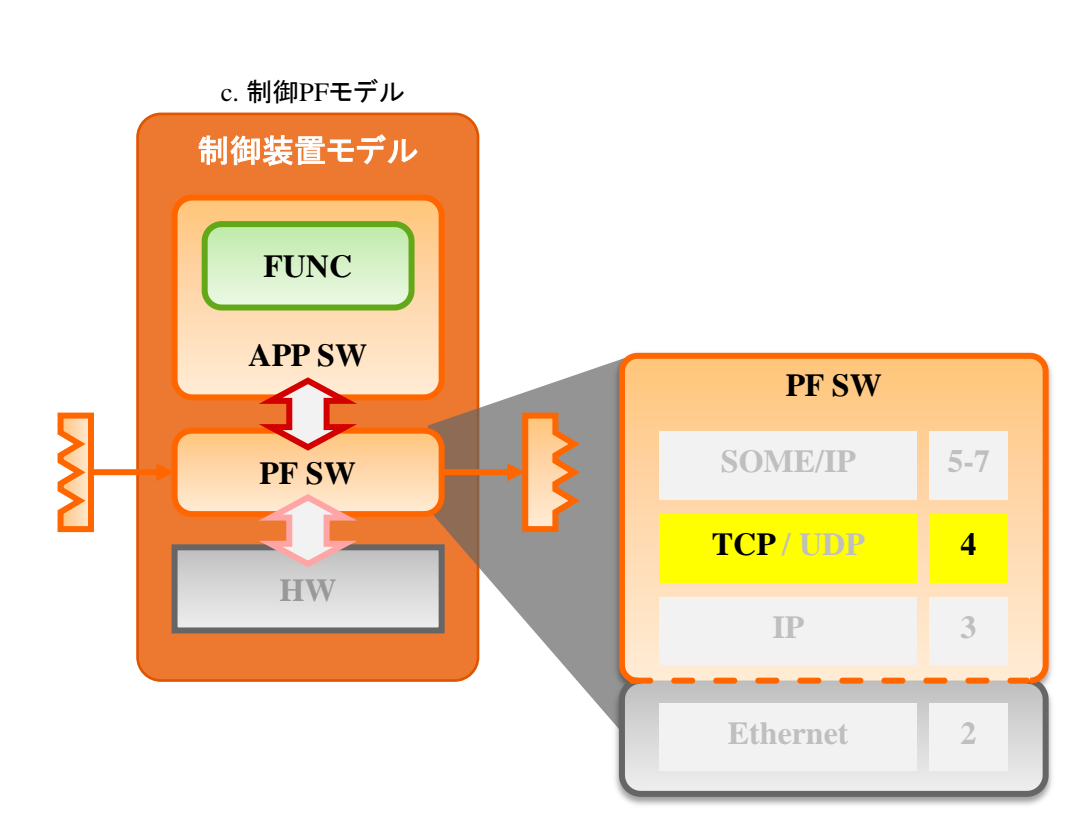

<span id="page-29-0"></span>図 **7-6. PF SW** の **TCP** 部

#### 表 **7-5. TCP** のメタデータ項目例

<span id="page-29-1"></span>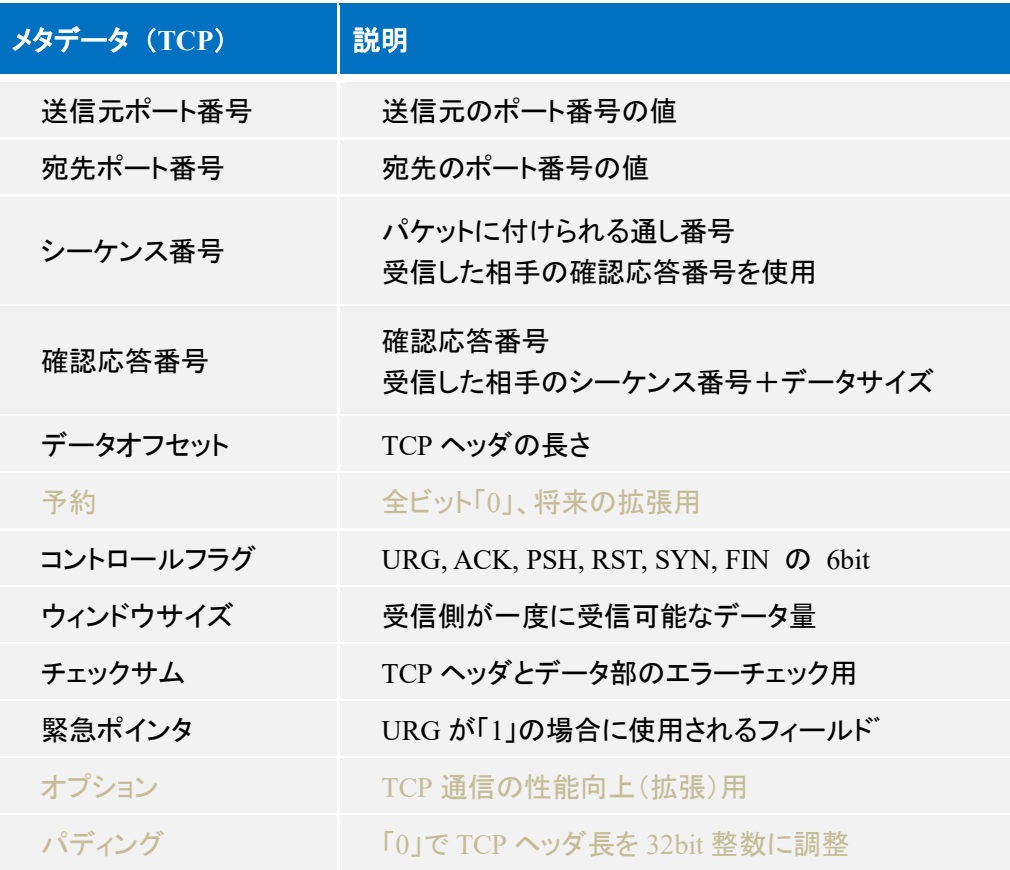

図 [7-7](#page-30-0) と表 [7-6](#page-30-1) に、PF SW の UDP 部について示す。

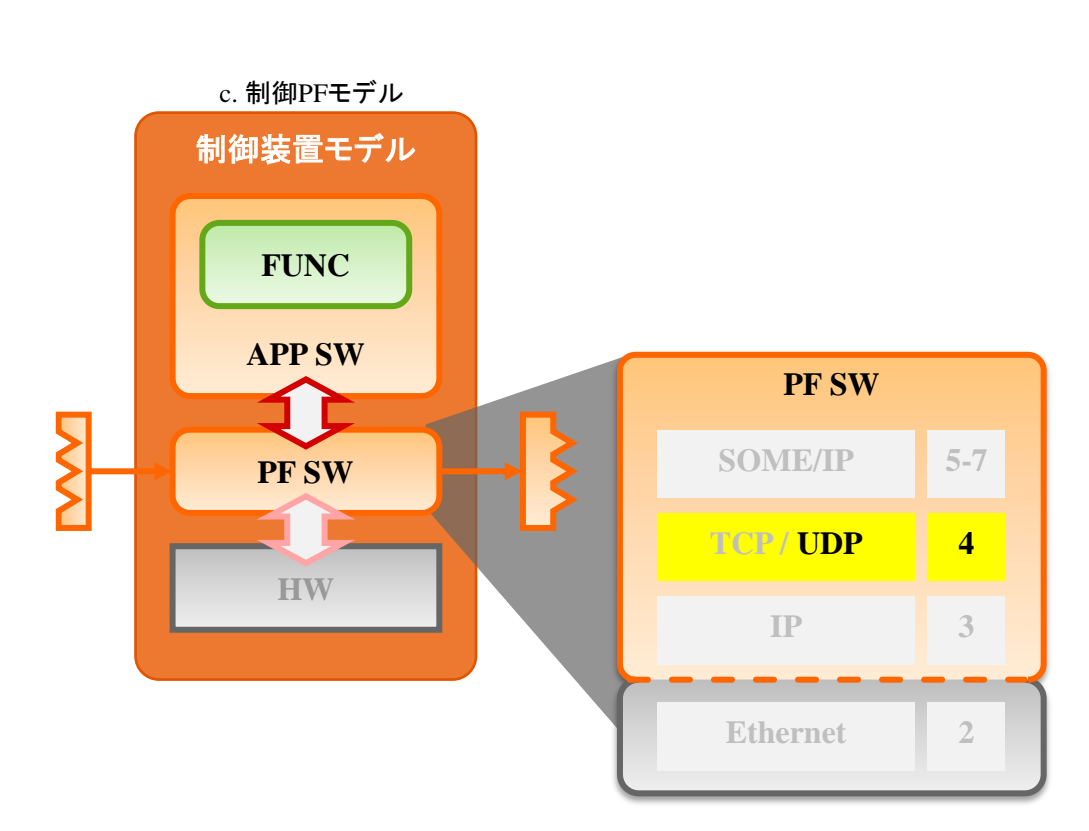

図 **7-7. PF SW** の **UDP** 部

#### 表 **7-6. UDP** のメタデータ項目例

<span id="page-30-1"></span><span id="page-30-0"></span>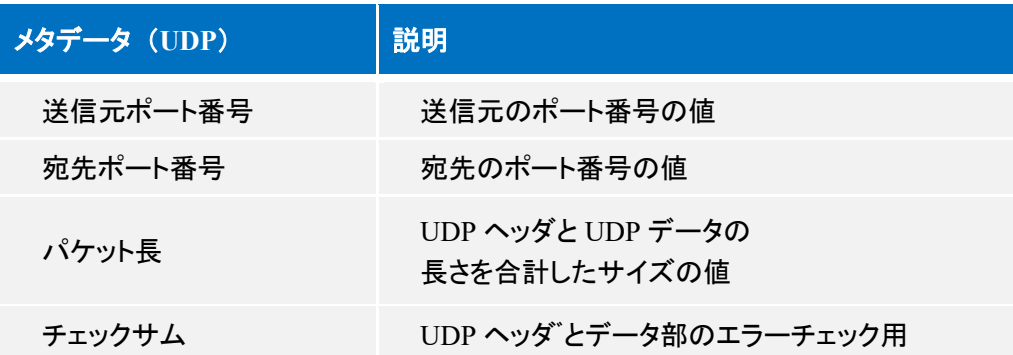

図 [7-8](#page-31-0) と表 [7-7](#page-31-1) に、PF SW の IP について示す。

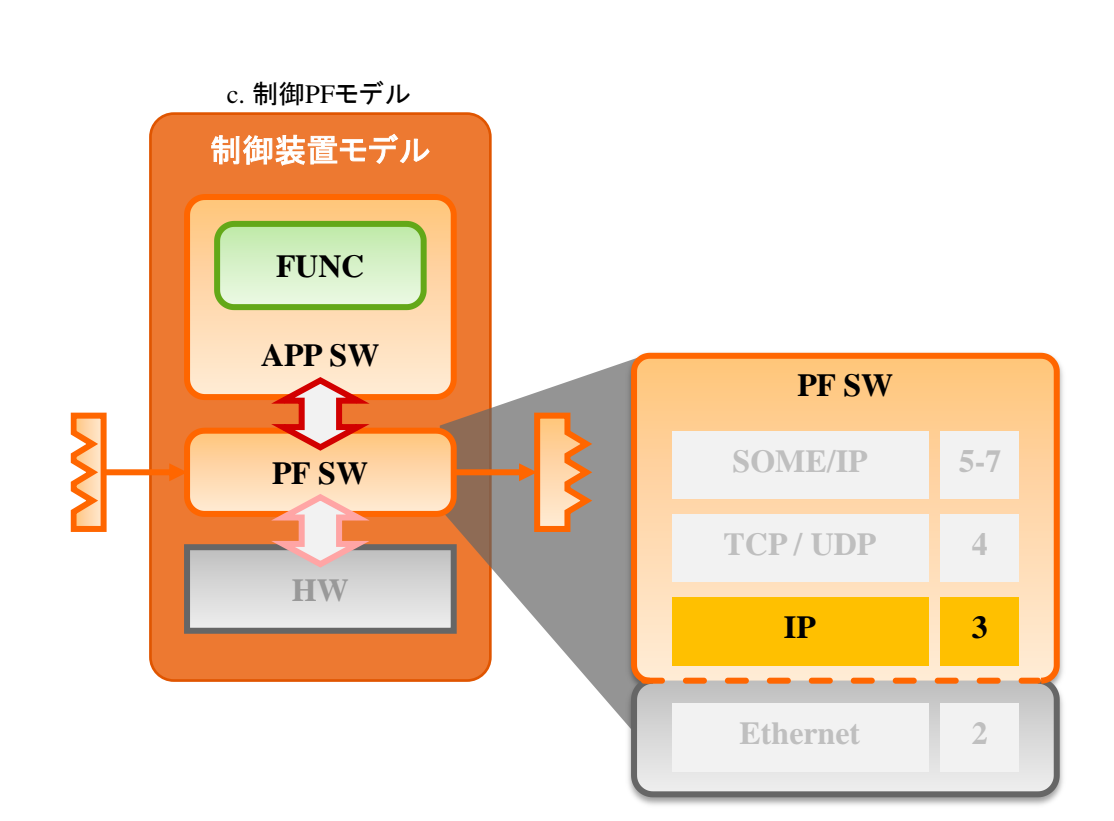

図 **7-8. PF SW** の **IP** 部

<span id="page-31-1"></span><span id="page-31-0"></span>表 **7-7. IP** のメタデータ項目例

| 制御装置モデル         |                                         |                         |                         |
|-----------------|-----------------------------------------|-------------------------|-------------------------|
| <b>FUNC</b>     |                                         |                         |                         |
| <b>APP SW</b>   |                                         | <b>PF SW</b>            |                         |
| <b>PF SW</b>    |                                         | <b>SOME/IP</b>          | $5 - 7$                 |
|                 |                                         | <b>TCP/UDP</b>          | $\overline{4}$          |
| <b>HW</b>       |                                         | IP                      | $\overline{\mathbf{3}}$ |
|                 |                                         |                         |                         |
|                 |                                         | <b>Ethernet</b>         | $\overline{2}$          |
|                 | 図 7-8. PF SW の IP 部                     |                         |                         |
|                 | 表 7-7. IP のメタデータ項目例                     |                         |                         |
| メタデータ (IP)      | 説明                                      |                         |                         |
|                 |                                         |                         |                         |
|                 |                                         |                         |                         |
| バージョン           | IP バージョン                                |                         |                         |
| ヘッダ長<br>サービスタイプ | IP ヘッダの長さ                               |                         |                         |
| パケット長           | パケットの優先順位を指定する情報<br>IP ヘッダを含むパケット全体のサイズ |                         |                         |
| 識別番号            | 分割パケットを分割前パケットに<br>戻すための識別番号            |                         |                         |
| フラグ             |                                         | パケット分割(フラグメント化)に関する制御情報 |                         |
| フラグメントオフセット     |                                         | 分割パケットの分割前パケットでの位置情報    |                         |
| 生存時間            | ネットワークをルーティングできる数                       |                         |                         |
| プロトコル           |                                         | 上位のトランスポート層で使用しているプロトコル |                         |
| ヘッダチェックサム       |                                         | IP ヘッダの誤り検出のためのチェックサム情報 |                         |
| 送信元 IP アドレス     | 送信元の IP アドレスの情報                         |                         |                         |
| 宛先 IP アドレス      | 宛先の IP アドレスの情報                          |                         |                         |
| オプション           | IP パケット通信の拡張情報                          |                         |                         |

図 [7-9](#page-32-0) と表 [7-8](#page-32-1) に、PF SW の Ethernet 部について示す。

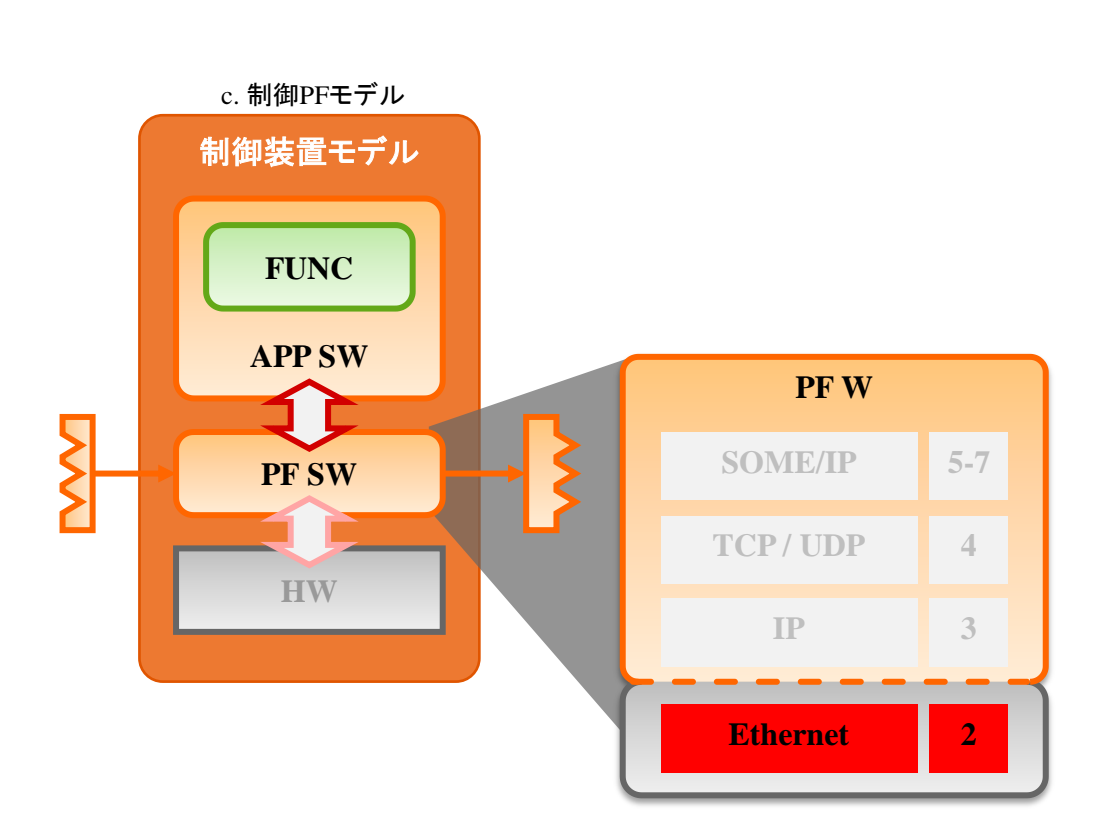

図 **7-9. PF SW** の **Ethernet** 部

#### 表 **7-8. Ethernet** のメタデータ項目例

<span id="page-32-1"></span><span id="page-32-0"></span>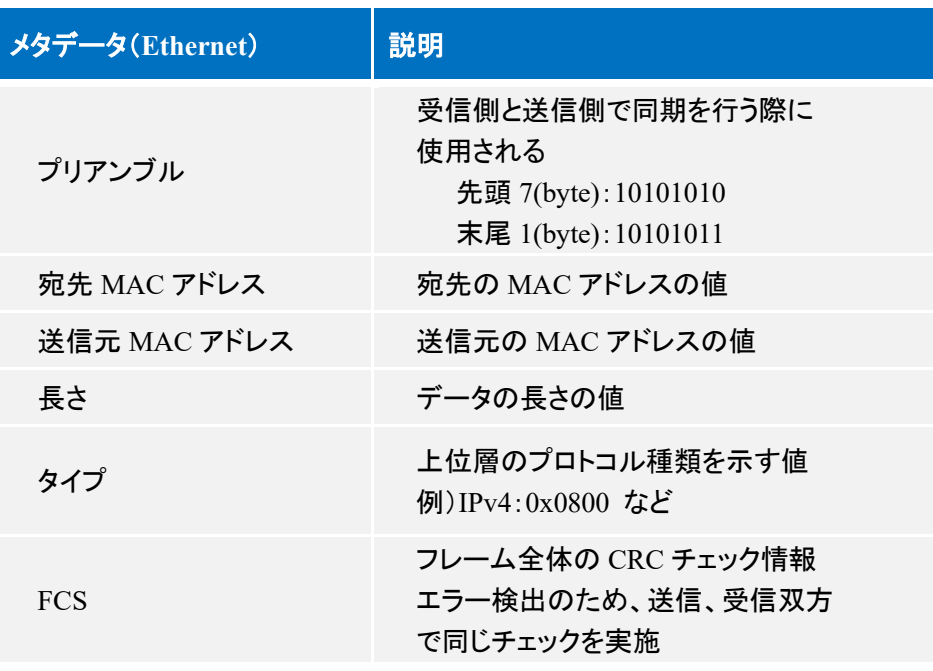

## <span id="page-33-0"></span>**8.** モデル接続の具体事例

## <span id="page-33-1"></span>8.1. 想定するユースケース

<span id="page-33-2"></span>本ガイドラインでは、表 [8-1](#page-33-2)、表 [8-2](#page-33-3) に示すユースケースを想定する。

表 **8-1.** ユースケース **1**

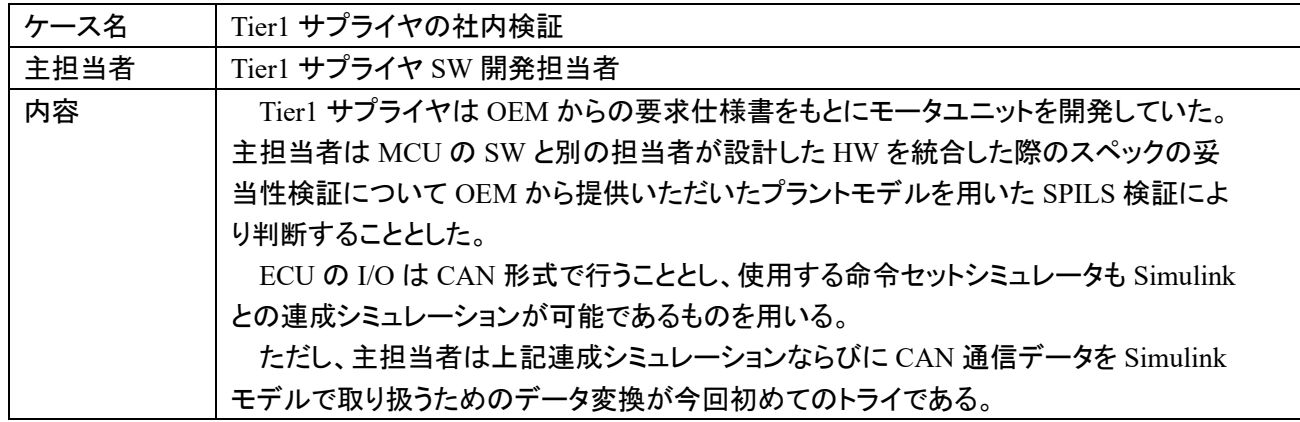

<span id="page-33-3"></span>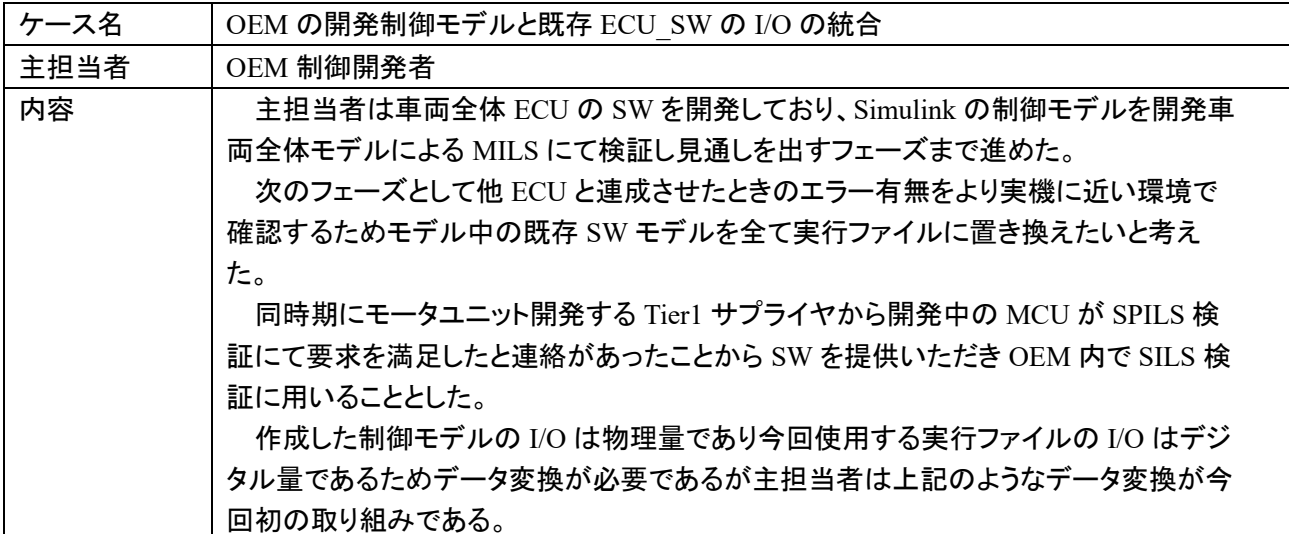

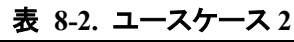

ユースケース 1、2 を Tier1 サプライヤの MCU 開発の視点で見た開発フェーズに当てはめると図 [8-1](#page-34-0) の ようにユースケース 1 は Component Level の PF 追加/テストのフェーズに該当し、ユースケース 2 は Subsystem レベルの仮説事前検証フェーズに該当する。

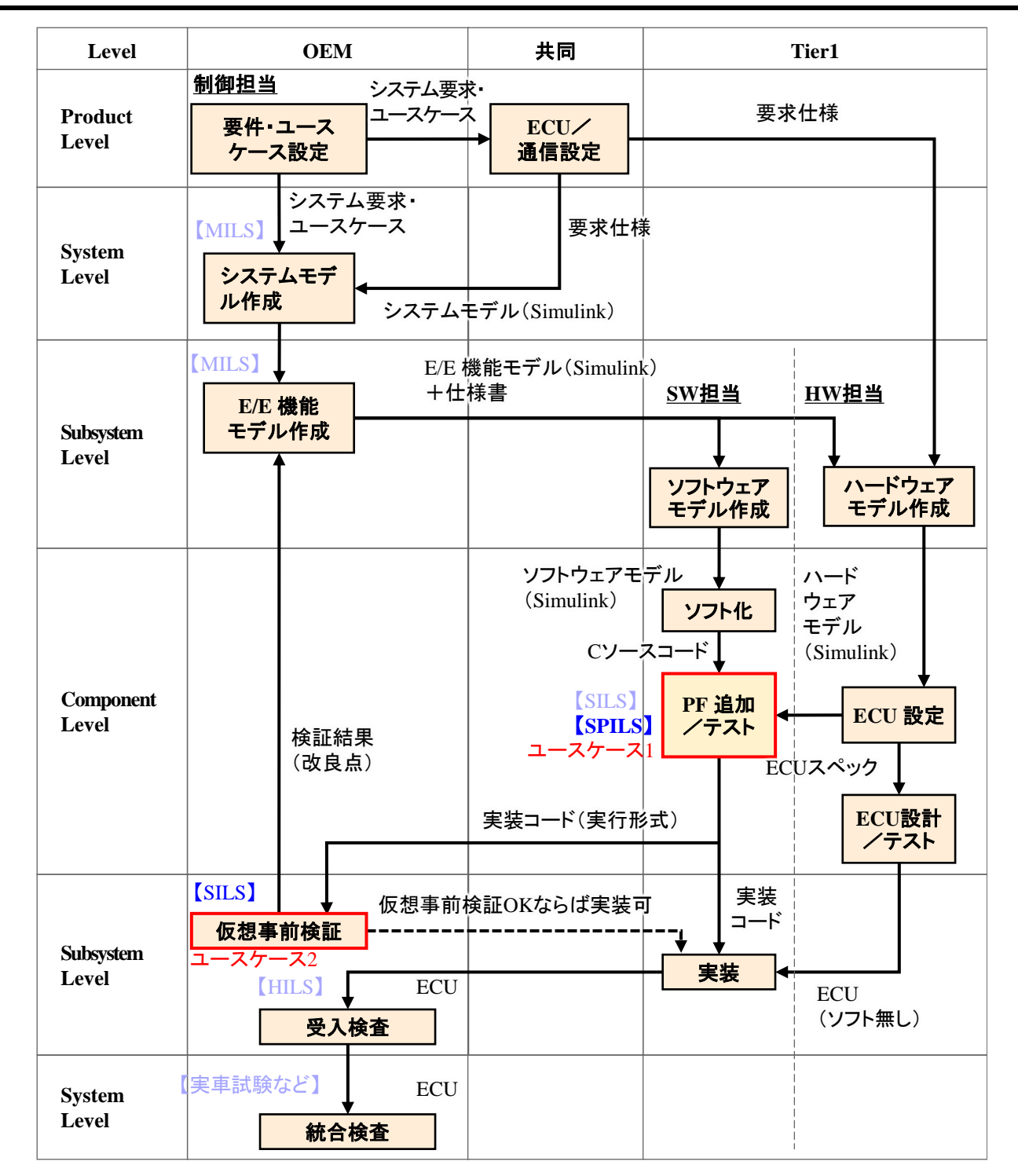

<span id="page-34-0"></span>図 **8-1. MCU** 開発フェーズ

#### <span id="page-35-0"></span>8.2. モデル接続実現までの手順

図 [8-2](#page-35-3) に異なる抽象度のモデルを接続するまでの手順を示す。手順の概要は接続するモデルについて抽象 度の差異をメタデータ抽出により明らかにし、必要な変換内容と変換手段を検討する。そして変換手段の実装な らびにモデル間を接続しモデルの挙動を検証する。

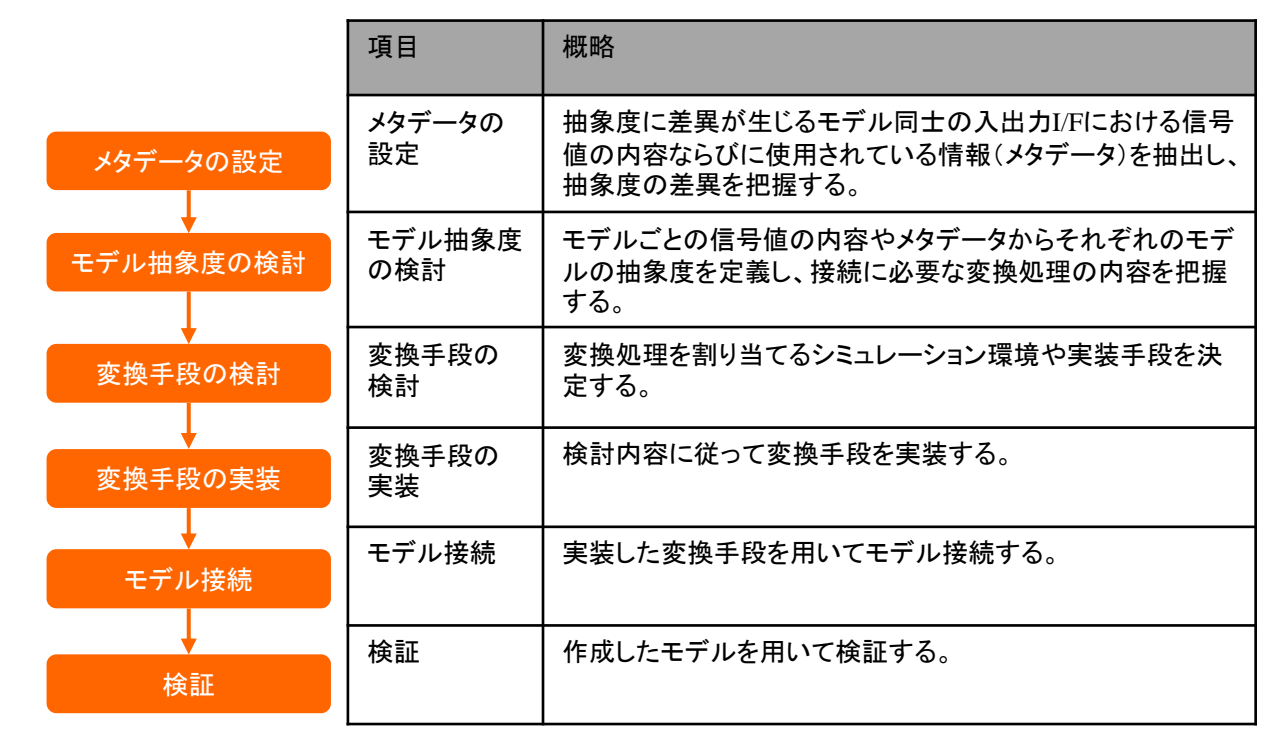

#### 図 **8-2.** モデル接続の手順

#### <span id="page-35-3"></span><span id="page-35-1"></span>8.3. 説明時のサンプル

手順の説明に用いるモデルは「次世代自動車等の開発加速化に係るシミュレーション基盤構築事業費 補助金」に係る「車両性能シミュレーションモデル」にて公開されている「シリーズハイブリッド自動車用燃費 モデル<sup>⑵</sup>」(以下、ガイドライン準拠モデル)とし解説する。ユースケース 1、2 どちらにおいても共通する MCU モデルを実行形式ファイルへの置き換えに着目し、モデルでは図 [8-3](#page-35-4) に示すように MG2 モデルを 実行形式ファイルに置き換えることとする。

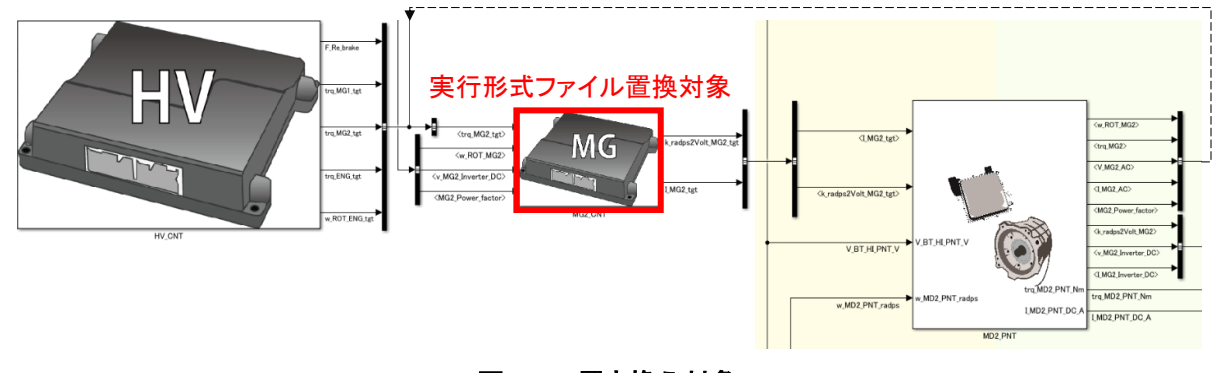

#### 図 **8-3.** 置き換え対象

#### <span id="page-35-4"></span><span id="page-35-2"></span>8.4. 手順 1(メタデータの設定)について

本手順では異なる抽象度のモデル同士が接続される境界の入出力データに着目して、それぞれの抽象 度のモデルが必要とするデータの形式などを明示するために、メタデータの設定を行う。今回のサンプルに おけるメタデータ設定対象は図 [8-4](#page-36-1) の赤枠部分になる。
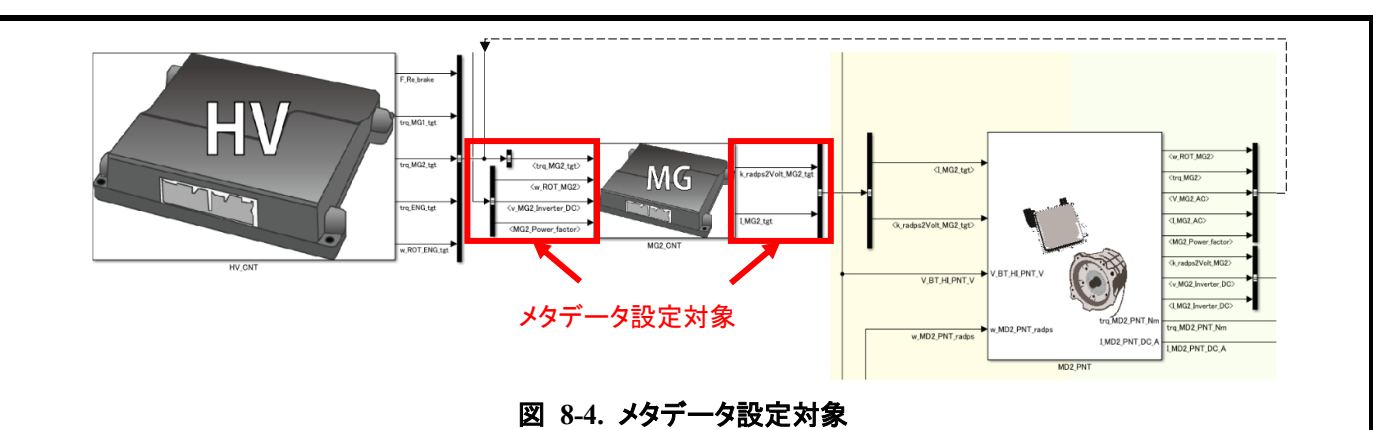

サンプルを用いたユースケース 1、2 における事例を後述する。

【ユースケース 1】

Tier1 サプライヤ開発者は MCU モデルの入出力 I/F についてメタデータを抽出すべく OEM が作成した Simulink モデルと Tier1 サプライヤが作成した SW 仕様書を確認した。メタデータの相違で大きな点としては モデルでは連続物理量での取り扱いであるが SW ではデジタル量での取り扱いとなっている。さらに通信を CAN 形式で行うという条件があるため、Tier1 サプライヤの開発者は MCU に関する通信仕様書を確認し CAN 通信に関するメタデータを抽出した。メタデータ抽出結果を表 8-3 に示す。

【ユースケース 2】

OEM 開発者の場合、ユースケース 1 と同様にメタデータを抽出するが通信形式はスコープの範囲外であ るため抽出されるメタデータは表 [8-3](#page-36-0) 内のモデルと SW のみである。

<span id="page-36-0"></span>

|       | モデル                              | <b>SW</b>                                                                                       | CAN通信                                                             |
|-------|----------------------------------|-------------------------------------------------------------------------------------------------|-------------------------------------------------------------------|
| 信号値   | 物理値<br>論理値                       | バイナリ値                                                                                           | CANプロトコルデータ                                                       |
| メタデータ | 信号名称<br>値範囲<br>単位<br>入出力方向<br>説明 | 信号名称<br>値範囲<br>$LSB$ $($ 分解能 $)$<br>オフセット<br>データ型<br>初期値<br>ポート<br>バイトオーダー<br>周期<br><b>RAM名</b> | 信号名称<br>値範囲<br><b>CAN ID</b><br>CAN ボーレート<br>CAN DLC<br>CAN データ位置 |

表 **8-3.** メタデータ抽出結果

### 8.5. 手順 2(モデル抽象度の検討)について

本手順では手順 1 で抽出した接続するモデルそれぞれのメタデータから前項にて定義したモデル抽象度 をもとに該当する抽象度を選択し、モデル間の接続に必要な変換処理を明らかにする。サンプルを用いた ユースケース 1、2 における事例を後述する。

【ユースケース 1】

Tier1 サプライヤ開発者は表 [8-4](#page-37-0) に示す抽象度定義を参考にモデルと SW の抽象度を確認した。その結 果、Simulink モデルは制御機能(連続)モデル、SW は制御 PF モデルに該当すると判断した。図 [8-5](#page-37-1) に示す 抽象度変換参考図をもとに制御機能モデルと制御 PF モデルの変換は「離散化」、「基数変換(2 進数)」に加 えて「通信プロトコル変換」を実施することで接続が可能であることを確認した。

### 【ユースケース 2】

OEM 開発者はユースケース 1 と同様に表 [8-4](#page-37-0) を参考にモデルと SW の抽象度を確認した。その結果、 Simulink モデルは制御機能(連続)モデル、SW は制御 SW モデルに該当すると判断した。また、必要な変換 についても図 [8-5](#page-37-1) をもとに確認し、制御機能モデルと制御 SW モデルの変換は「離散化」と「基数変換(2 進 数)」の 2 種を実施することで接続が可能であることを確認した。

<span id="page-37-0"></span>

|       | 制御機能(連続)モ<br>デル                  | 制御機能(離散)モ<br>デル                  | 制御SWモデル                                                                                         | 制御PFモデル                                                           |
|-------|----------------------------------|----------------------------------|-------------------------------------------------------------------------------------------------|-------------------------------------------------------------------|
| 信号値   | 物理値(連続)<br>論理値                   | 物理值(離散)<br>論理値                   | バイナリ値                                                                                           | CANプロトコル<br>データ                                                   |
| メタデータ | 信号名称<br>値範囲<br>単位<br>入出力方向<br>説明 | 信号名称<br>値範囲<br>単位<br>入出力方向<br>説明 | 信号名称<br>値範囲<br>$LSB$ $($ 分解能 $)$<br>オフセット<br>データ型<br>初期値<br>ポート<br>バイトオーダー<br>周期<br><b>RAM名</b> | 信号名称<br>値範囲<br><b>CAN ID</b><br>CAN ボーレート<br>CAN DLC<br>CAN データ位置 |

表 **8-4.** モデル抽象度定義

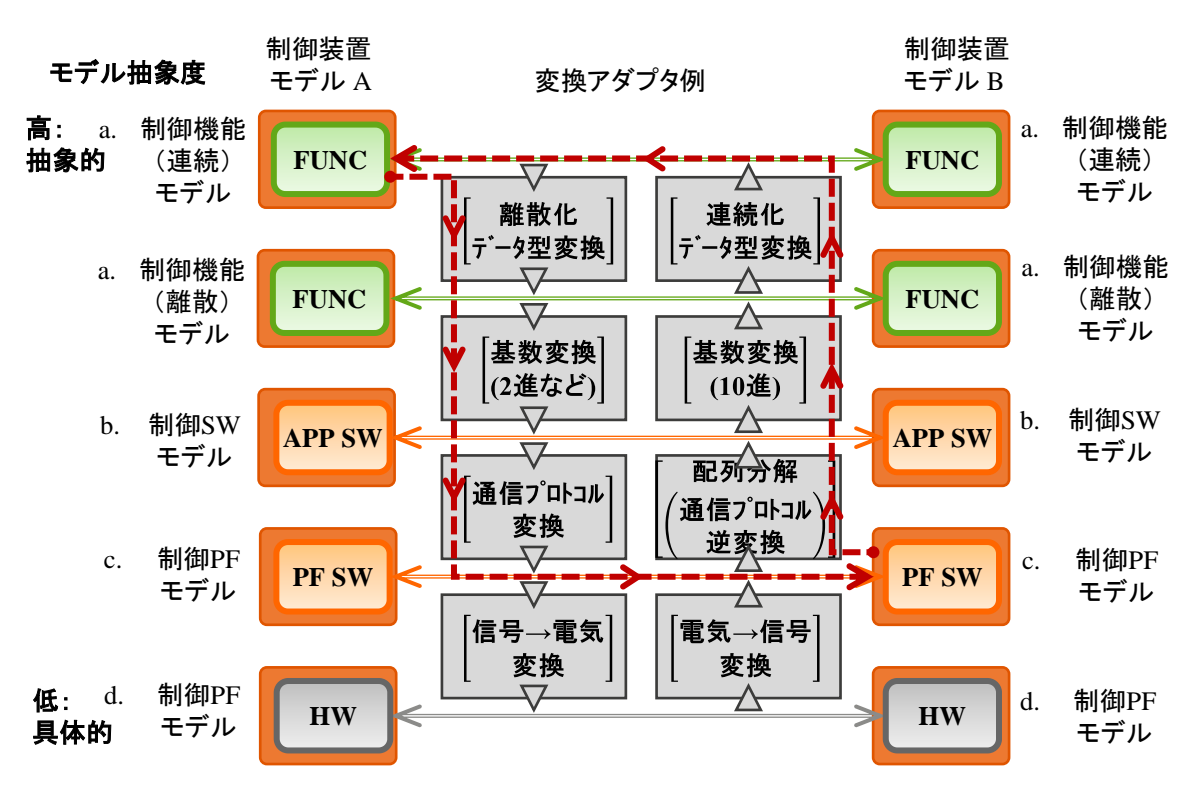

<span id="page-37-1"></span>図 **8-5.** 抽象度変換参考図

### 8.6. 手順 3(変換手段の検討)について

本手順では手順 2 で明らかにしたモデル接続に必要な変換処理を割り当てるシミュレーション環境を設定 する。今回のサンプルでは Simulink モデルに変換処理を割り当てているが、ユースケースに応じて他のシミ ュレーション環境に割り当てても問題ない。サンプルを用いたユースケース 1、2 における事例を後述する。

【ユースケース 1】

Tier1 サプライヤ開発者は SPILS 検証にて Simulink モデルを実行する MATLAB/Simulink に加えて SW を実行する命令セットシミュレータを検証に使用する。今回の検証では抽象度変換を Simulink モデルに実装 することとした。

【ユースケース 2】

OEM 開発者は SILS 検証にて MATLAB/Simulink のみを用いることから抽象度変換も Simulink モデルに 実装する。

8.7. 手順 4(変換手段の実装)について

本手順では手順 2、3 で定めた変換処理、割当先の開発環境に沿って機能を実装する。例として今回作 成した変換処理の Simulink モデルを 8.7.1.から 8.7.3 に示す。ユースケース 1 では離散化データ型 / 連続 化データ型変換アダプタ、基数(2 進 / 10 進)変換アダプタ、通信プロトコル変換アダプタを用い、ユースケ ース 2 では離散化データ型/連続化データ型変換アダプタ、基数(2 進 / 10 進)変換アダプタを用いることと した。

8.7.1. 離散化データ型 / 連続化データ型変換アダプタ

離散化変換アダプタは、現実を想定した物理量(連続量)で検討される制御機能と、コンピュータで扱わ れる離散量で検討される制御機能とを接続するための変換アダプタである。離散化データ型変換アダプタ の詳細を図 [8-6](#page-38-0) に連続化データ型変換アダプタの詳細を図 [8-7](#page-39-0) に示す。

<span id="page-38-0"></span>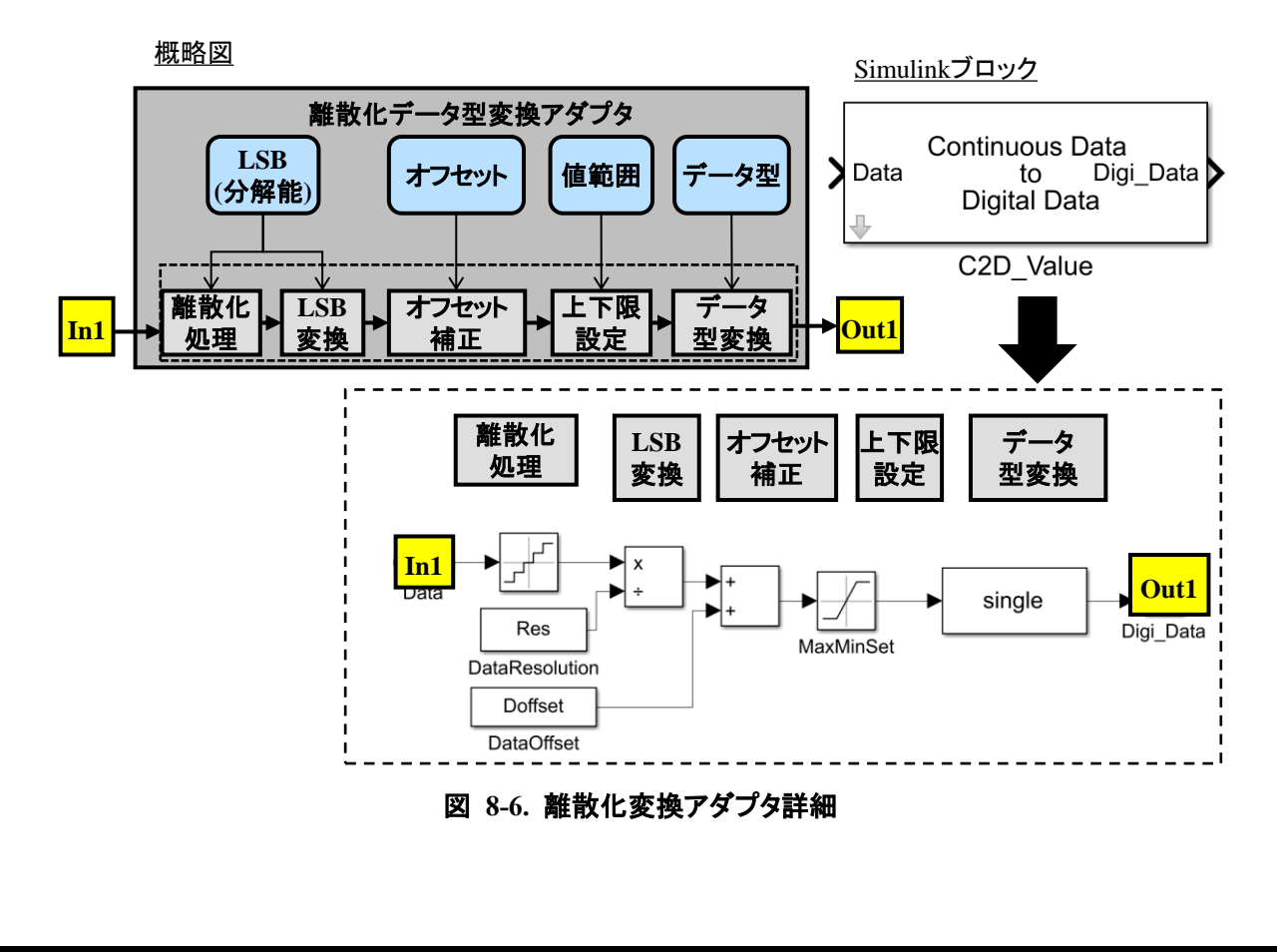

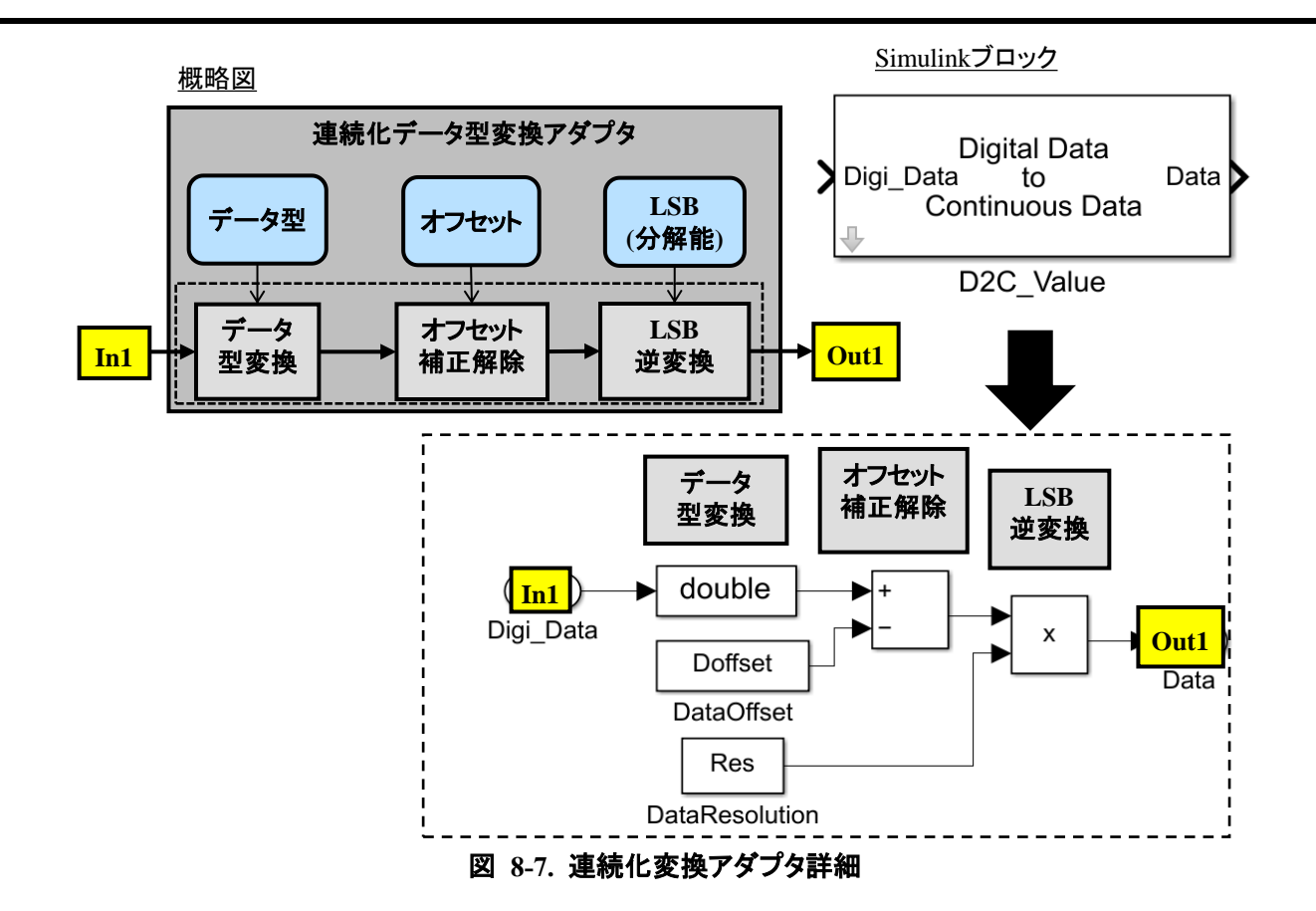

### <span id="page-39-0"></span>8.7.2. 基数変換アダプタ

SW 変換アダプタは、コンピュータの記憶域やデジタル通信を想定し、離散化したデータを 2 進数(16 進 数)へ基数変換する、または逆に 10 進数へ戻すための変換アダプタである。基数変換(2 進)アダプタの詳 細を図 [8-8](#page-39-1) に基数変換(10 進)アダプタの詳細を図 [8-9](#page-40-0) に示す。

<span id="page-39-1"></span>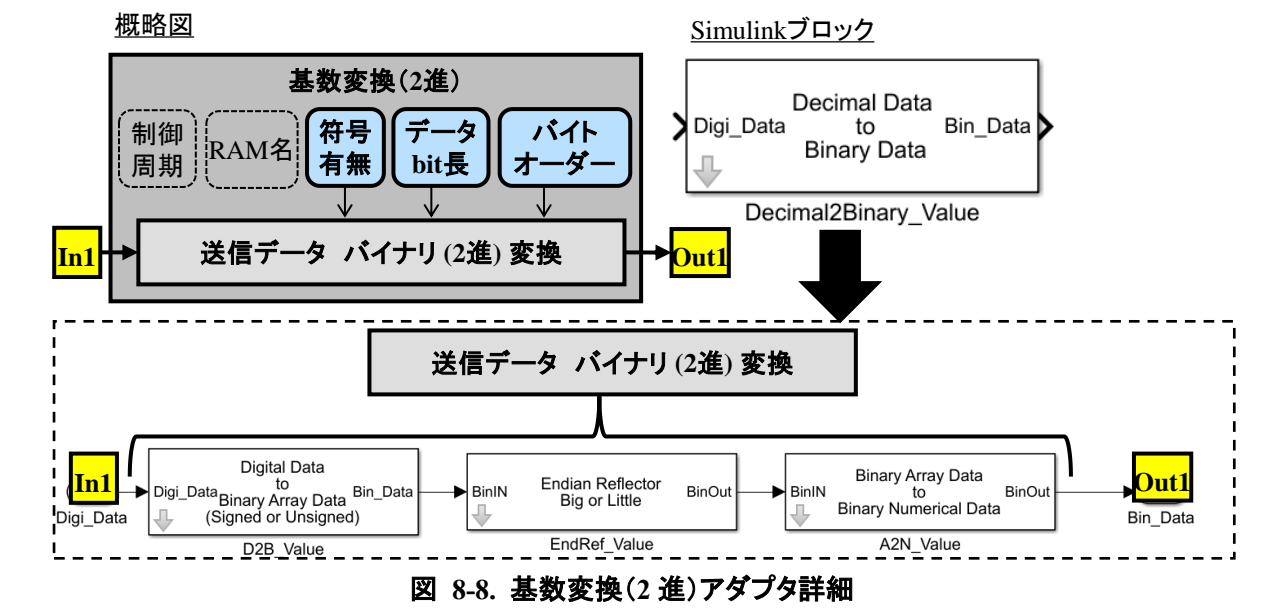

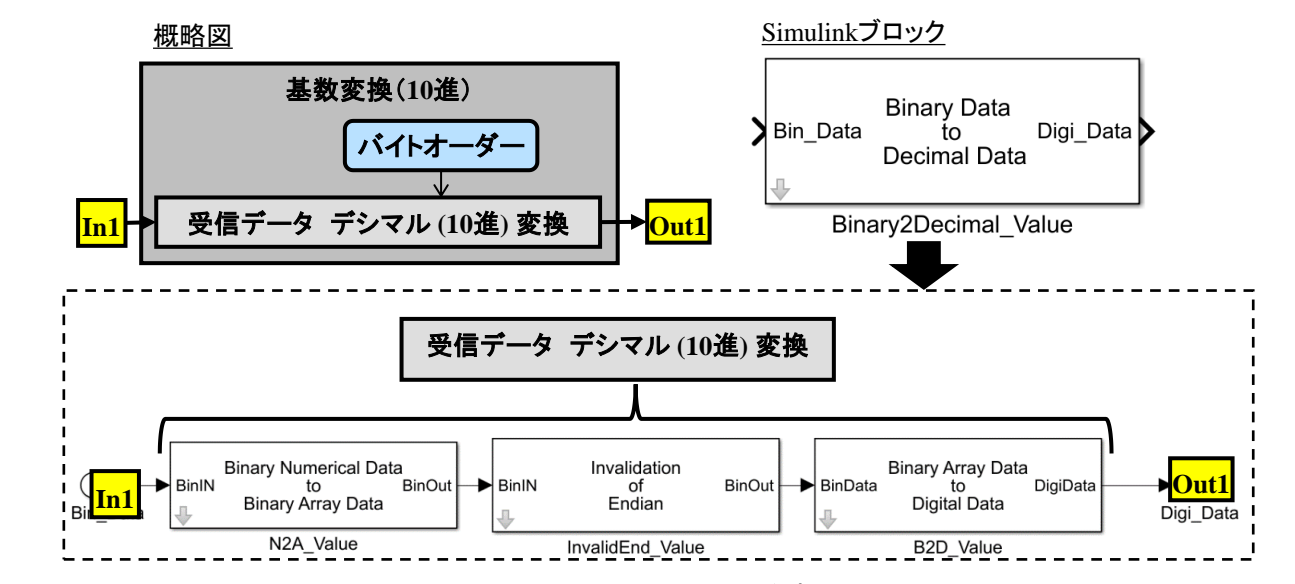

図 **8-9.** 基数変換(**10** 進)アダプタ詳細

PF 接続変換アダプタは使用する通信プロトコルに応じたデータフォーマットにデータを変換するアダプタ である。今回の Simulink のサンプルでは CAN 通信を用いることとし、そのフォーマットにあったアダプタを 作成している。通信プロトコル変換アダプタの詳細を図 [8-10](#page-41-0) に通信プロトコル逆変換アダプタの詳細[を図](#page-42-0) [8-11](#page-42-0) に示す。

<span id="page-40-0"></span><sup>8.7.3.</sup> 通信プロトコル変換アダプタ

<span id="page-41-0"></span>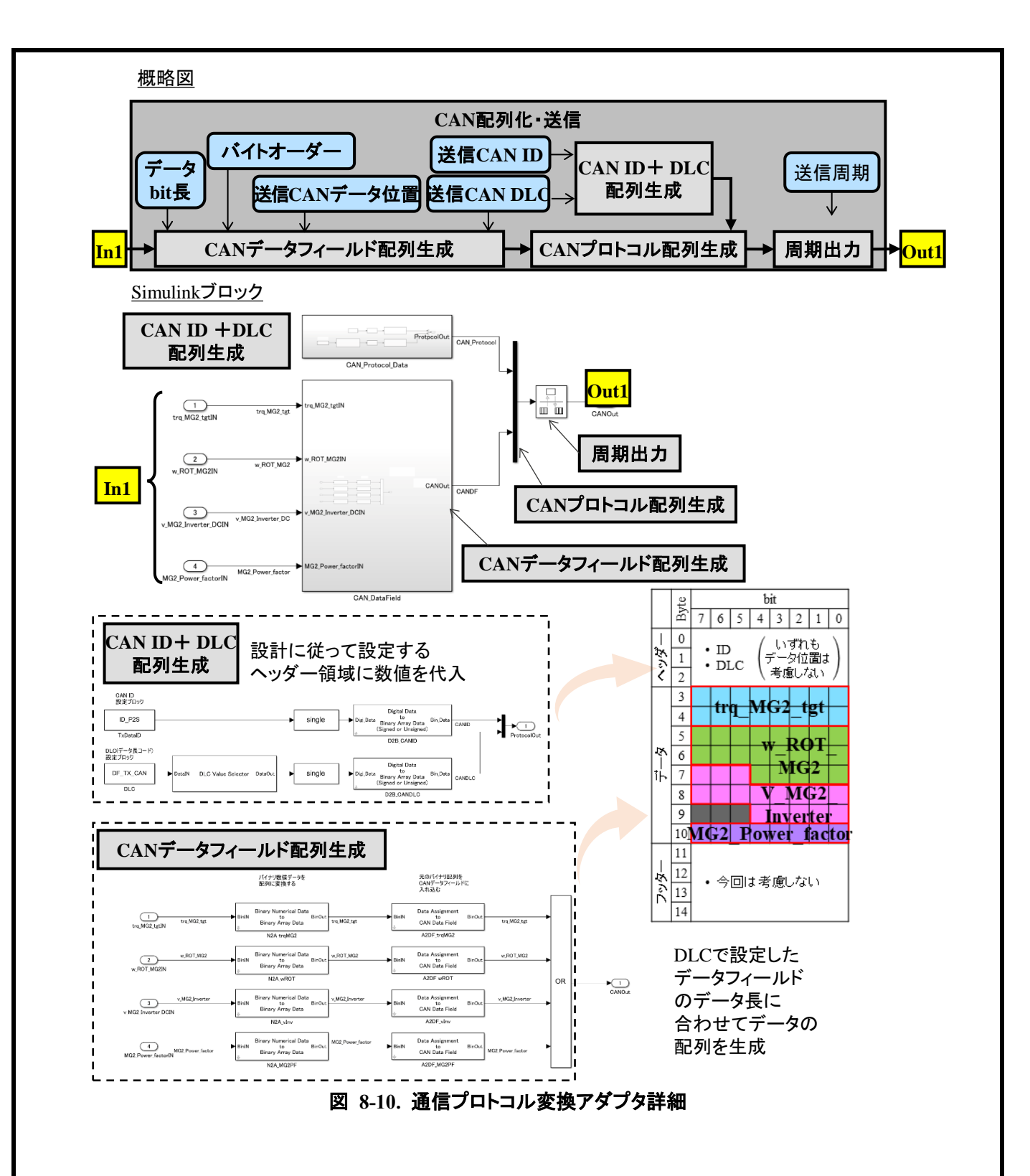

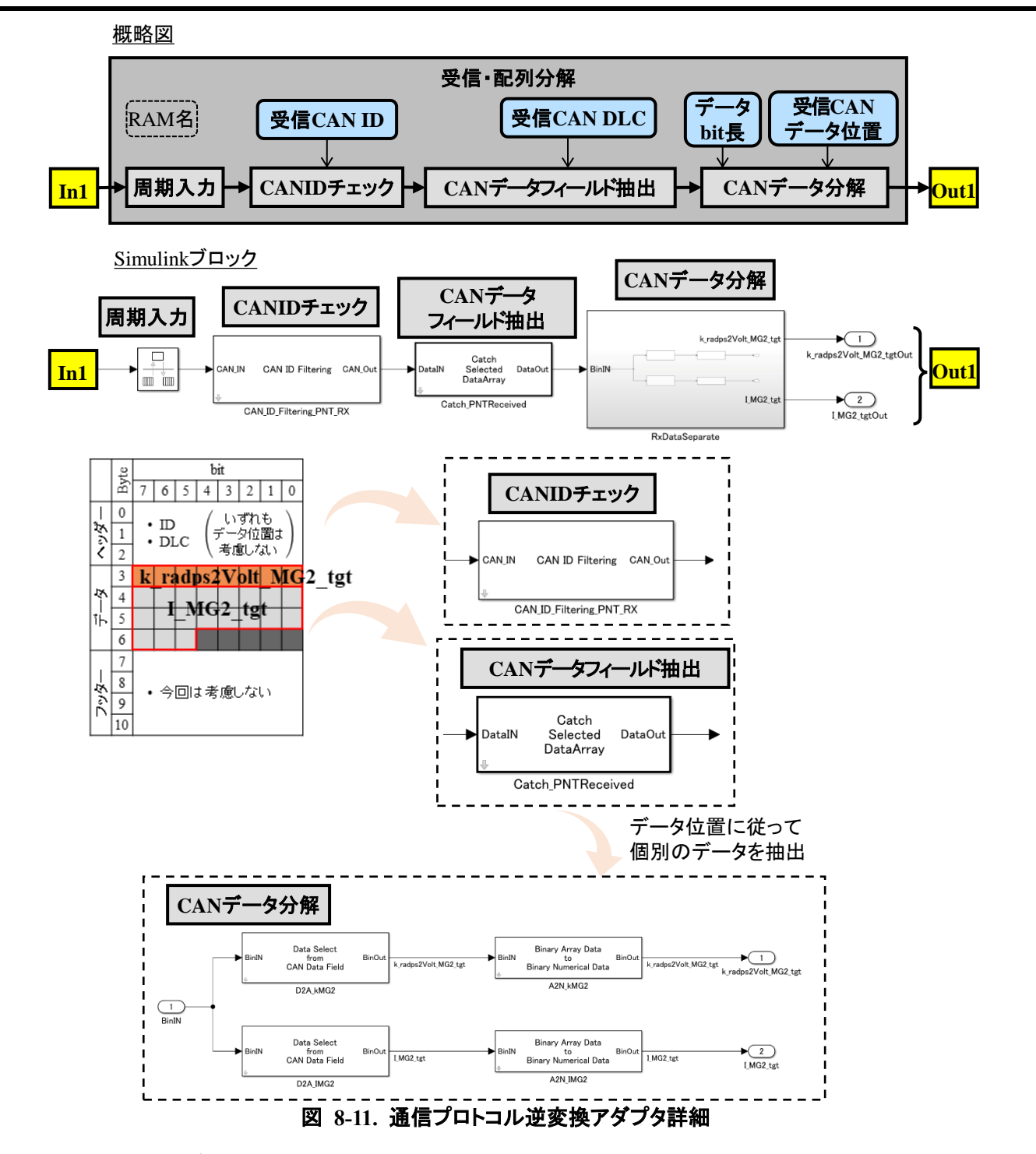

### <span id="page-42-0"></span>8.8. 手順 5(モデル接続)について

本手順では手順 4 で作成した変換処理機能を用いて抽象度の異なるモデル同士を接続する。サンプル を用いたユースケース 1、2 における事例を後述する。ユースケース 1 に示すようにモデル抽象度だけでな く使用するソフトウェアによってはその固有の要因によりさらに変換要素が必要となる場合も考えられる。サ ンプルを用いたユースケース 1、2 における事例を後述する。

### 【ユースケース 1】

Tier1 サプライヤ開発者は連続物理量と CAN プロトコルデータの相互変換ができるように変換ブロックを 用意したが、命令セットシミュレータのデータ送受信の要件から CAN データを ID、DLC、データフィールドを 1byte ごと、といった単位でデータを分割して送受信する必要があることが判明した。最終的には図 [8-12](#page-43-0) の ような構成で連成シミュレーションが実現できた。

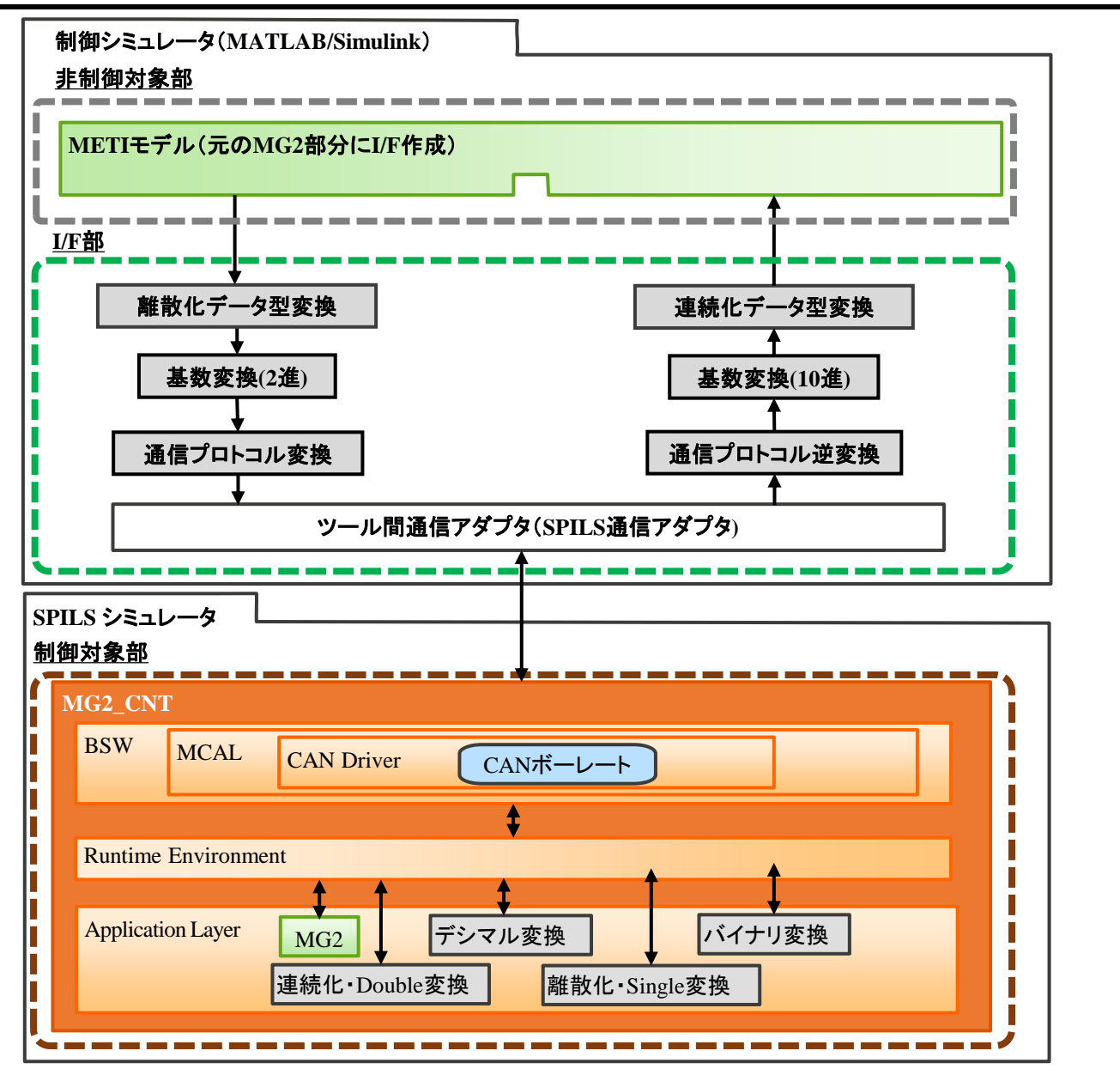

図 **8-12. SPILS** シミュレーション構成

<span id="page-43-0"></span>【ユースケース 2】

OEM 開発者は連続物理量とデジタル量の相互変換ができるように変換ブロックを用意し、図 [8-13](#page-44-0) のよう な構成で Simulink モデルを作成しシミュレーションが実現できた。

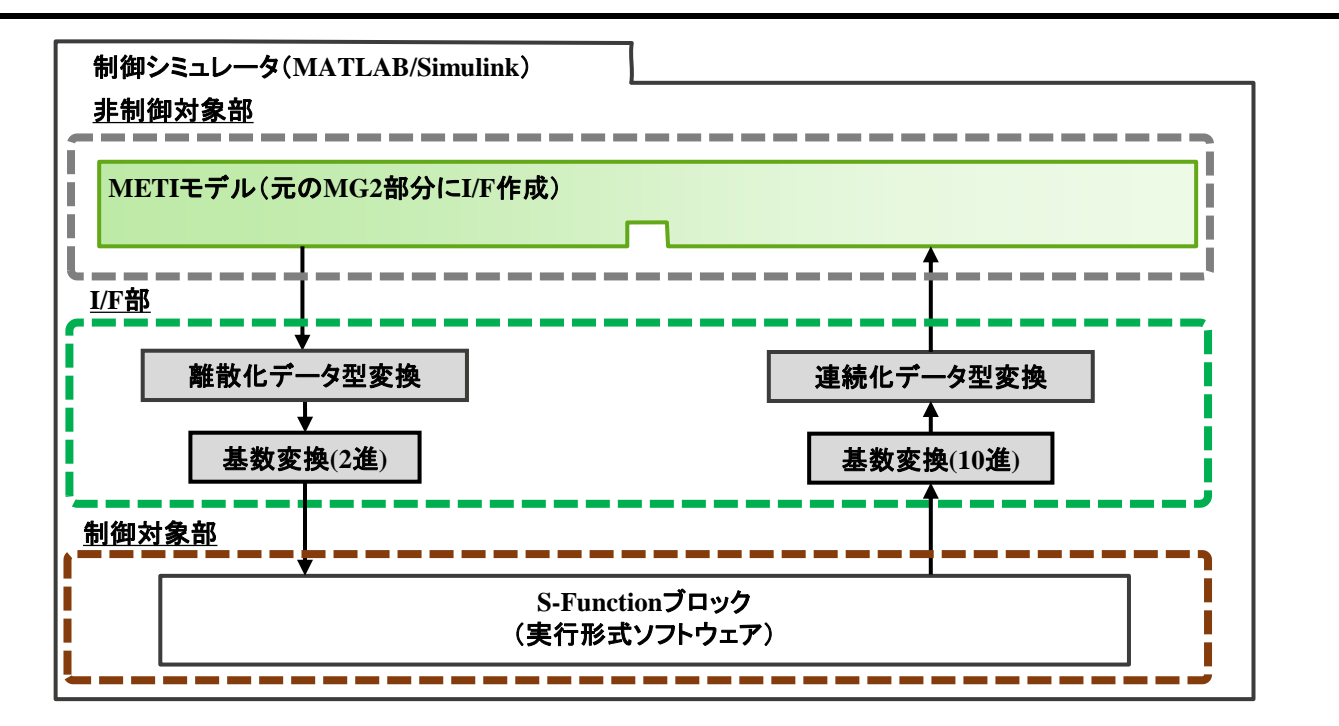

#### 図 **8-13. SILS** シミュレーション構成

<span id="page-44-0"></span>8.9. 手順 6(検証)について

本手順では手順 5 で作成したモデルをもとにユースケースに沿った検証を行い目的に対する妥当性を評 価する。ユースケース 1、2 の事例を後述する。

【ユースケース 1】

作成したモデルによる SPILS 検証を実行し、SW と HW を統合した状態で OEM 要求のスペックを満足す る結果が得られた。

【ユースケース 2】

OEM 開発の制御モデルを他ソフトウェアが実行形式ファイルに置き換わった状態で検証し、以前検証した 他ソフトウェアがモデルである状態と一致した傾向が得られ、開発している制御モデルが妥当であると判断 できた。

### 8.10. ユースケース 1 における手順 6(検証)の実証

ユースケース 1 の SPILS 検証について前述した流れに沿って正しくシミュレーションが可能かガイドライン 準拠モデルを使用して実際に検証した。図 [8-14](#page-45-0) に初回トライ時の SPILS の結果をガイドライン準拠モデル のままシミュレーションした MILS 結果を図 [8-15](#page-46-0) に示す。結果から SPILS と MILS で傾向としては近似して いるが SPILS 結果が一部のシミュレーション時間において振動する傾向が見られた。

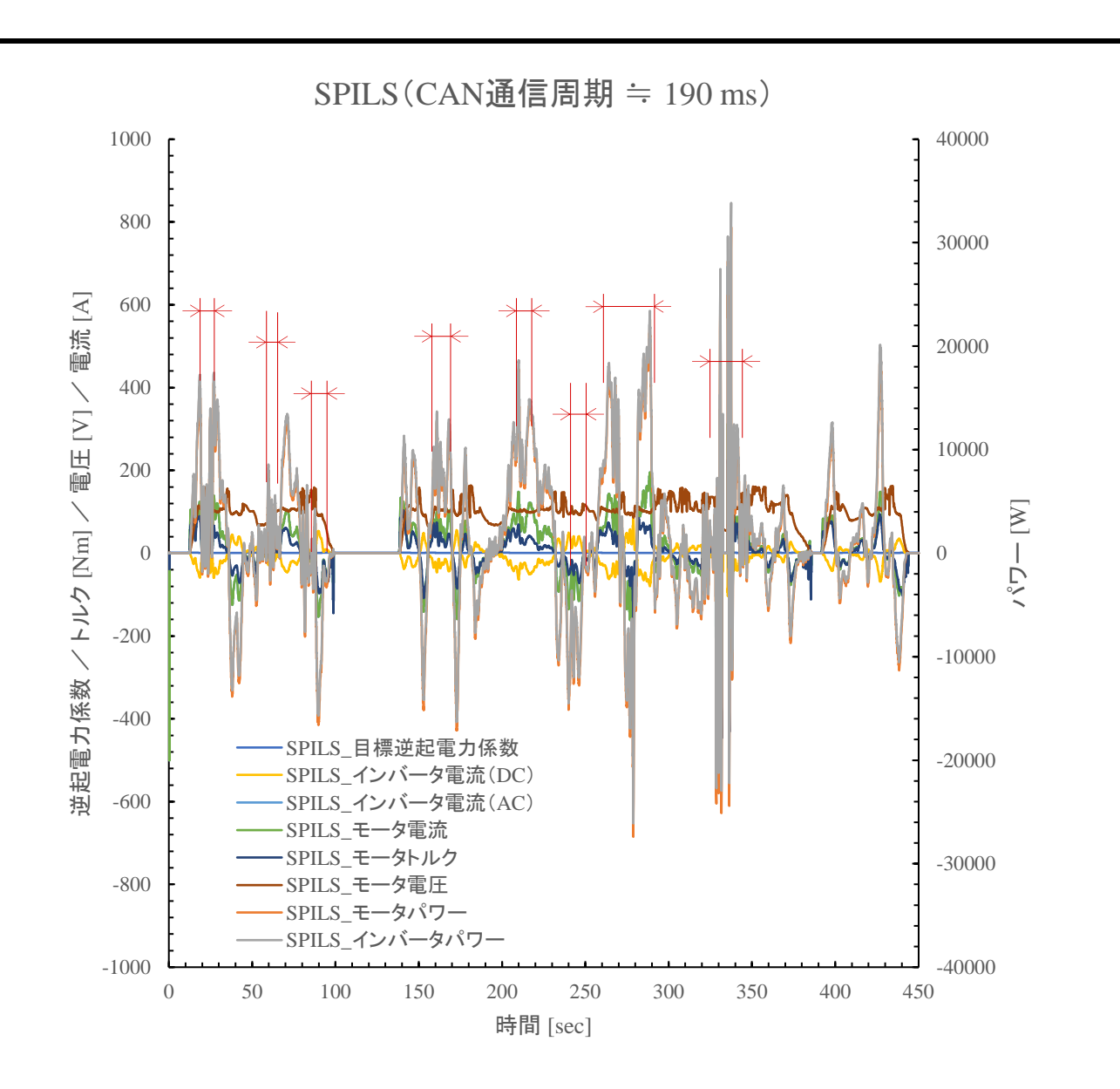

<span id="page-45-0"></span>図 **8-14. SPILS** 結果(初回トライ)

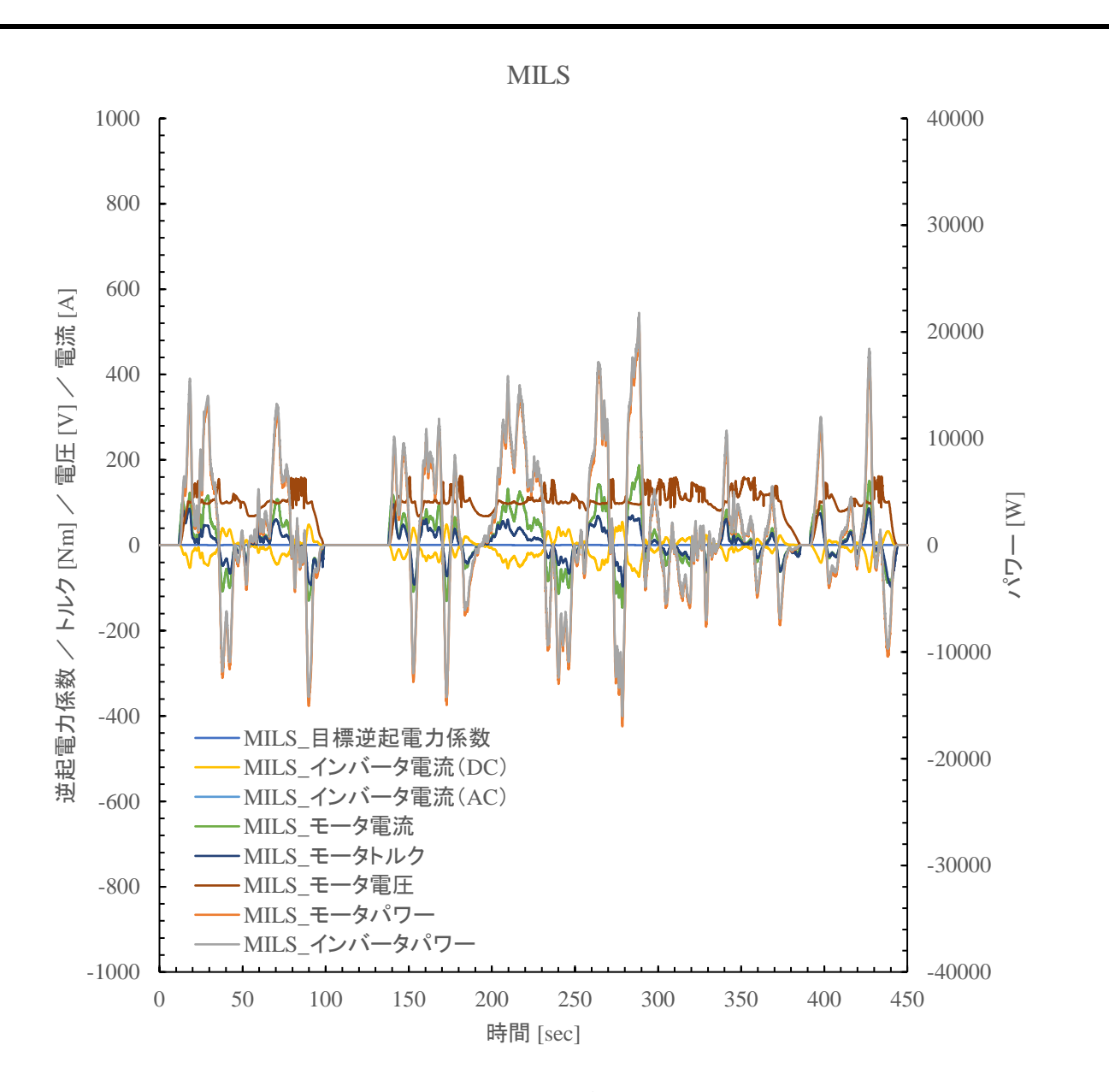

#### 図 **8-15 MILS** 結果

<span id="page-46-0"></span>振動の原因を確認するため、初回トライと同一の環境、かつ MCAL を使用しないシミュレーションを実行 して、SPILS と MILS の結果を比較した。SPILS の結果を図 [8-16](#page-47-0) に示す。結果から SPILS の初回トライ (図 [8-14](#page-45-0))で見られた値の振動は確認できず、MCAL の設定に要因があることが明らかとなった。MCAL 設定を見直し、通信周期が 190ms と遅いことが原因と推定し、周期を変更してトライする。

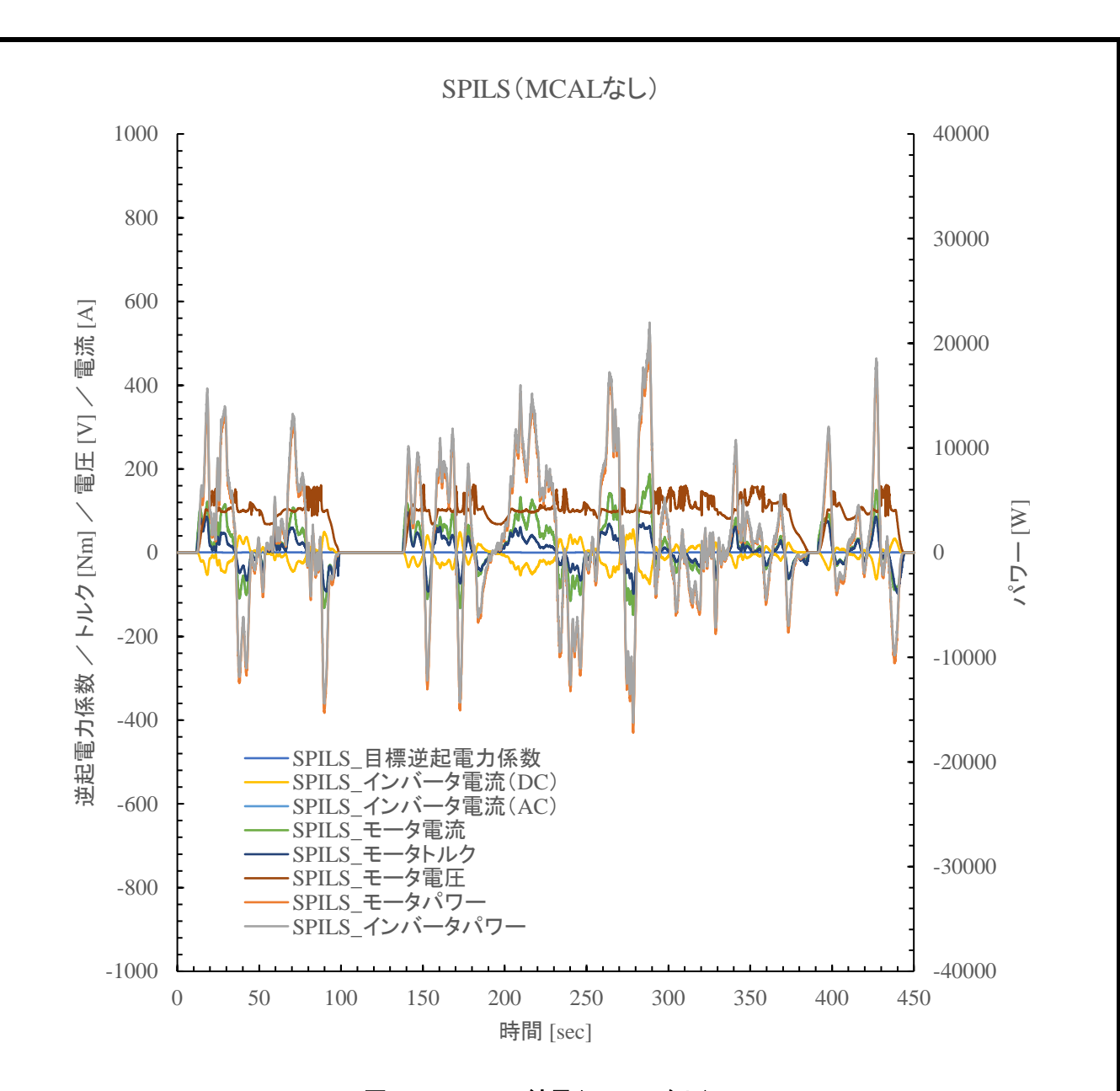

### 図 **8-16. SPILS** 結果(**MCAL** なし)

<span id="page-47-0"></span>振動の原因と推定した SPILS モデル側の CAN 通信周期を修正して、再度シミュレーションを実行した。 結果を図 [8-17](#page-48-0) に示す。結果より初回トライ(図 [8-14](#page-45-0))で見られた値の振動は解消されており、CAN 通信周 期が振動の主要因であったことが明らかとなった。

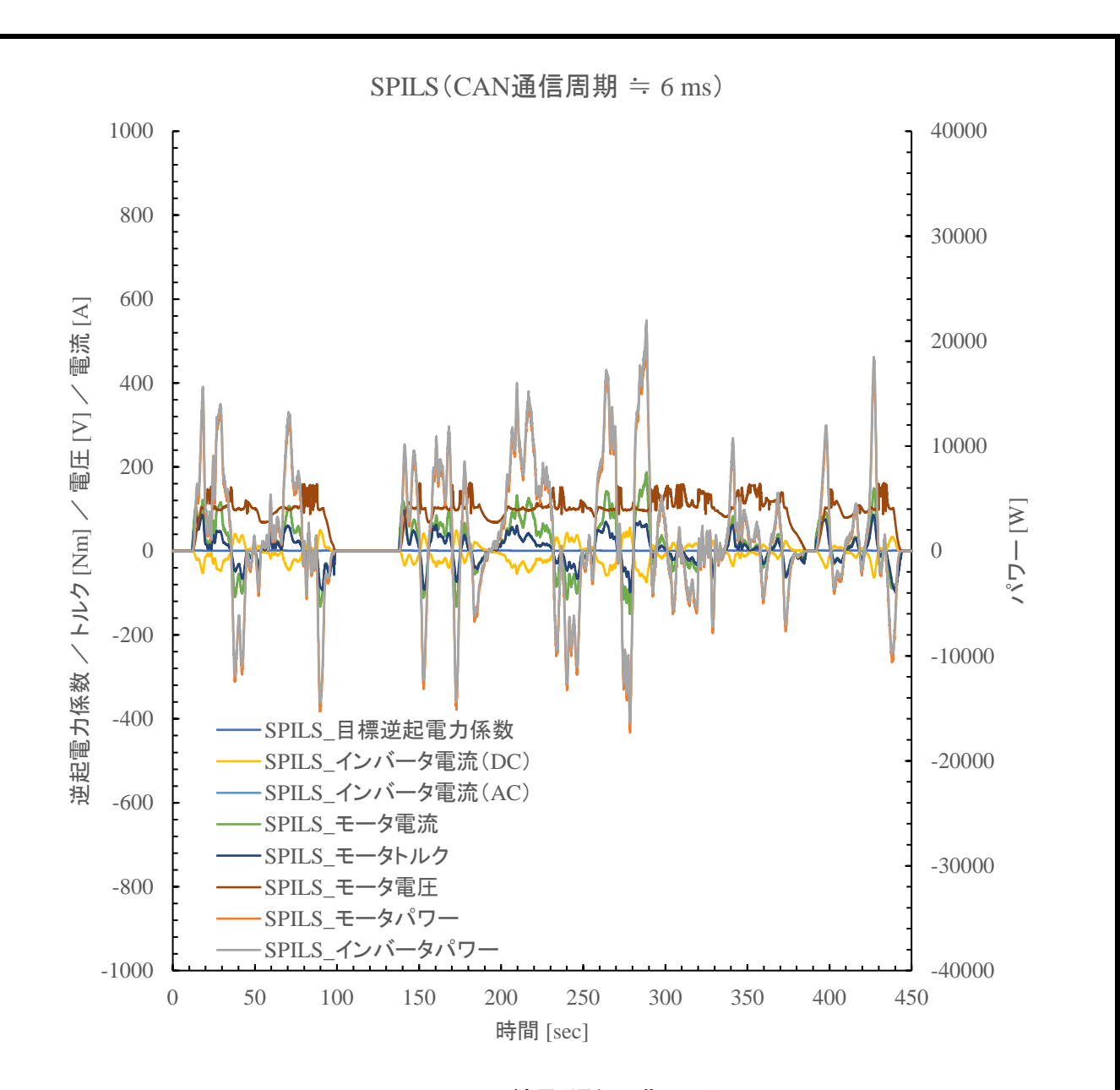

### 図 **8-17. SPILS** 結果(通信周期 **6ms**)

<span id="page-48-0"></span>また、CAN 通信周期改善後の SPILS 結果とガイドライン準拠モデルの MILS 結果を比較した。モータパワ ー(P\_MG2\_ALL)の値を比較した結果を図 [8-18](#page-49-0) に示す。結果より SPILS、MILS 結果両者の相互相関係数 は 0.9998 が得られており一致した傾向となっていることが明らかとなった。

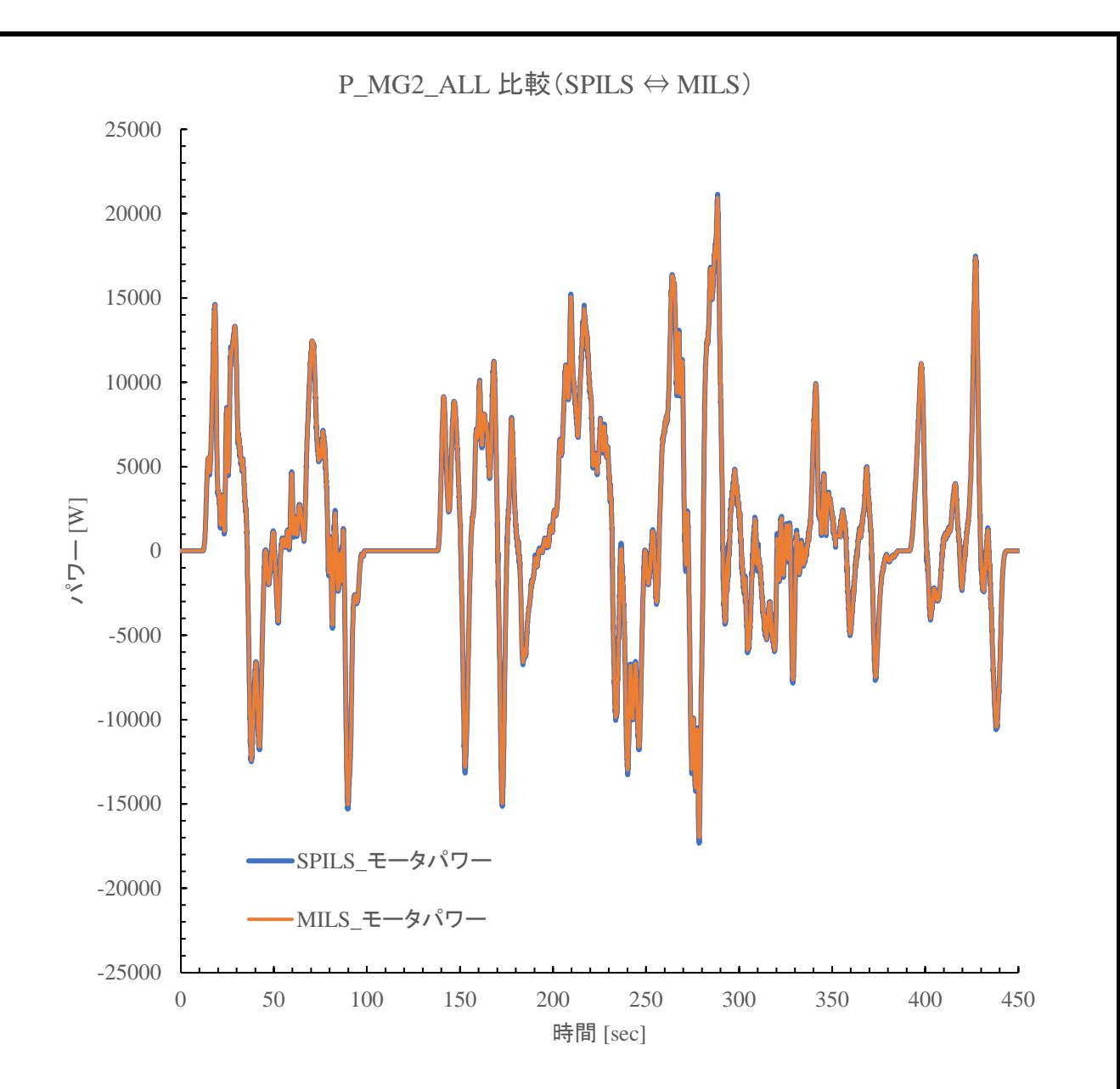

<span id="page-49-0"></span>図 **8-18. SPILS** と **MILS** 結果の比較(**P\_MG2\_ALL**)

### 8.10.1. TIPS(モデル接続実施事例における注意点)

<span id="page-50-0"></span>今回のモデル接続事例を遂行するにあたり、実際に注意を要した内容を表 [8-5](#page-50-0) にまとめた。

### 表 **8-5.** モデル接続注意内容一覧

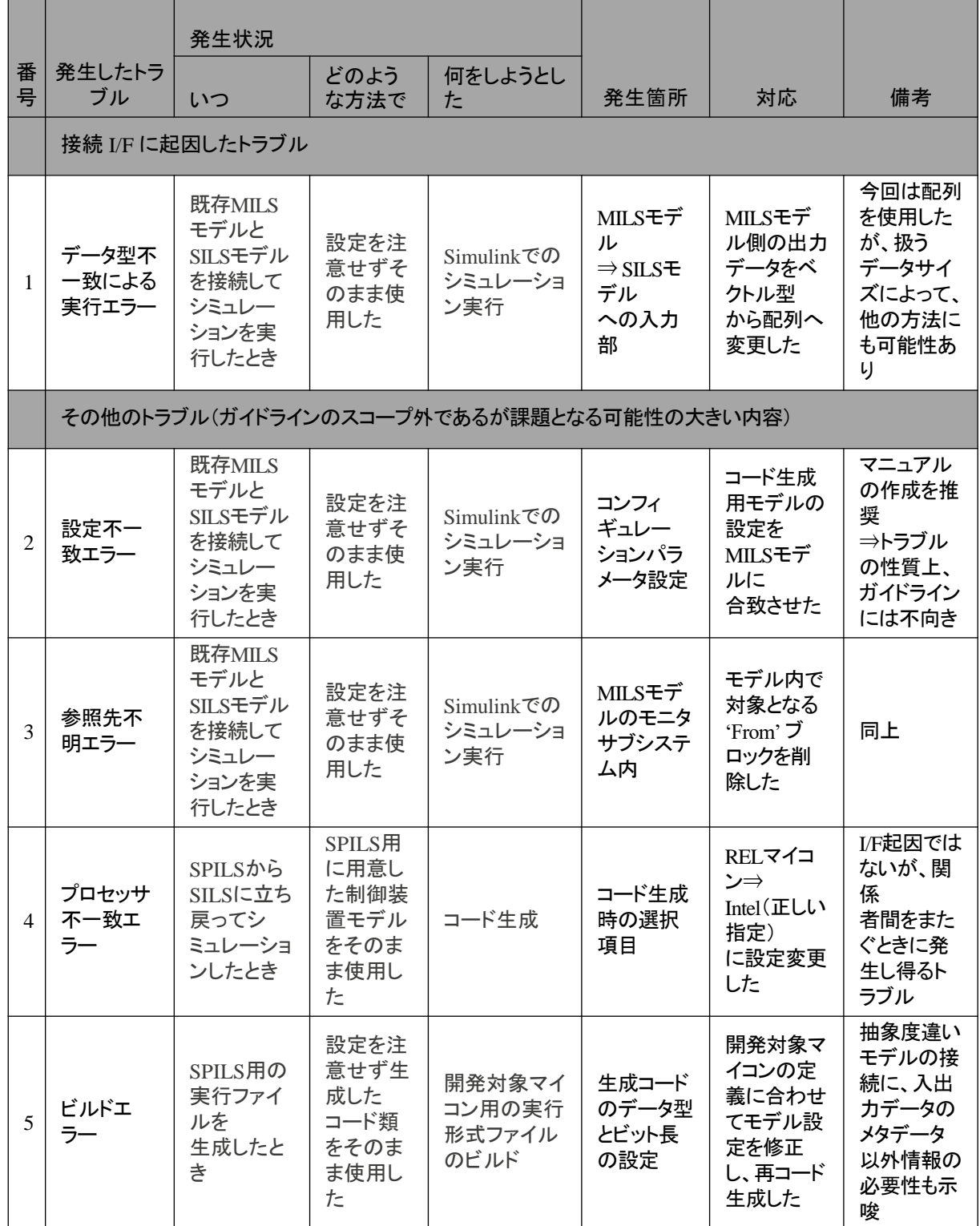

表 [8-5](#page-50-0) の内容について番号ごとに詳細を示す。

#### 【項目 1 データ型不一致による実行エラーについて】

発生したエラーと今回の対応を図 [8-19](#page-51-0) に示す。内容は Simulink モデルと SIL モデルとの接続の際に使 用した配列データの次元数の差異によるエラーであり、今回は Simulink モデル側の配列次元数を SIL モデ ルに合わせて一次元とする対応とした。他の対策として 2 進数データを整数に再変換して送信する方法も考 えられるが、今回は桁落ちが発生したため不採用とした。データ送信方法は複数の方法が考えられ、定義差 異によるエラーを防ぐ手段については検討を継続する。

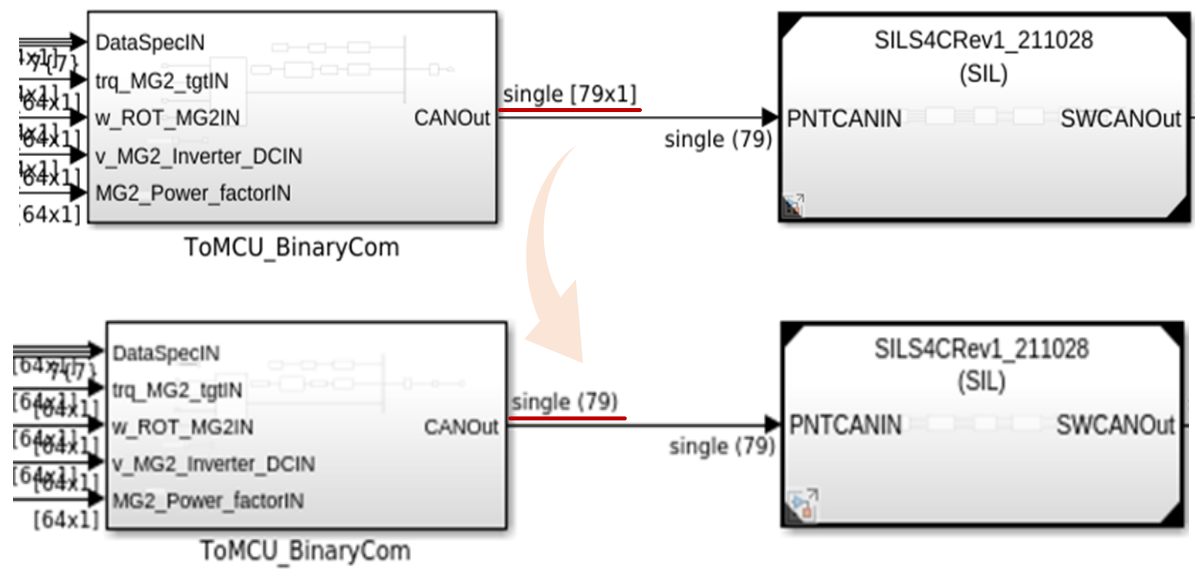

図 **8-19.** 配列の次元数差異によるエラー

<span id="page-51-0"></span>【項目 2 設定不一致エラー】

発生したエラー内容を図 [8-20](#page-51-1) に示す。SIL モデルの参照先モデルの設定と MIL モデルの設定が不一致 していたために生じており、設定を見直すことで解消した。開発する環境の設定については関係者間ですり 合わせをするか全社統一などの対応によりエラーを回避可能と考える。

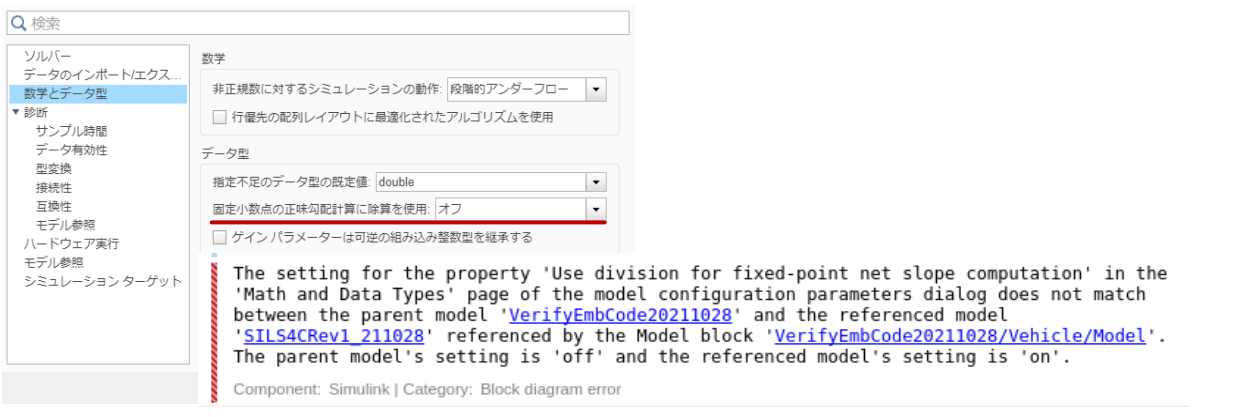

<span id="page-51-1"></span>図 **8-20.** ハードウェア設定と実環境の不一致によるエラー

【項目 3 参照先不明エラー】

発生したエラー内容を図 [8-21](#page-52-0) に示す。MILS モデル内に存在していた Goto ブロックが SIL モデル置き換 え時に消失してしまったことによる参照先不明エラーである。今回は対応する From がデータ表示のブロック (Scope)のみに接続されており、検証上不要な内容であったため From ブロックの削除で対応した。機能上必 要な値で上記のようなエラーが発生する場合は必要な値を出力するポートを新規に作成する対応が必要で ある。

Matching "Goto" for "From" 'VerifvEmbCode20211028/monitor/From43' not found # Component: Simulink | Category: Block error

### 図 **8-21. Goto/From** 参照先不明によるエラー

### <span id="page-52-0"></span>【項目 4 プロセッサ不一致エラー】

発生したエラー内容を図 [8-22](#page-52-1) に示す。SPILS 検証用に Simulink モデルから自動生成したソースコードを SILS 検証に使用した際に発生している。Simulink モデルからソースコードを自動生成する際にターゲットとす るプロセッサの種類が選択でき、動作させるプロセッサとターゲットが不一致であるためエラーが発生した。 開発フェーズや開発製品などの差異により使用するプロセッサは異なる場合が考えられるため(例えば SILS 時は PC、SPILS 時はマイコンなど)開発時においても発生しうるエラーと考えられる。

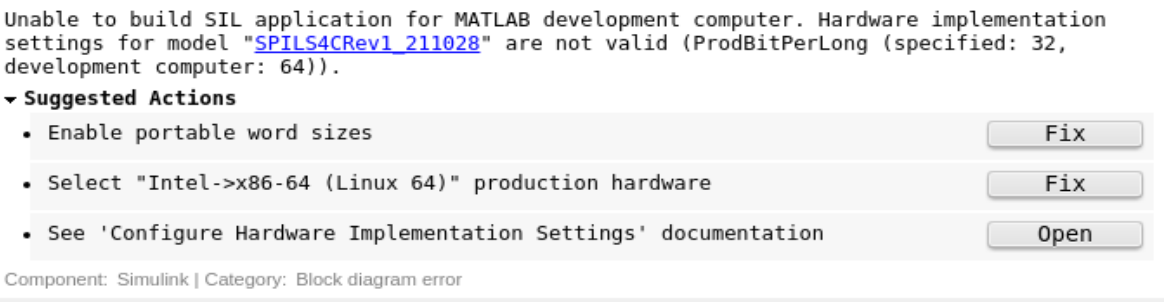

図 **8-22.** プロセッサ不一致によるエラー

<span id="page-52-1"></span>【項目 5 ビルドエラー】

命令セットシミュレータ上でのソースコードのビルド時にビルドエラーが発生した。原因は使用するデータ型 の名称とビット長が不一致しているためであった。Simulink モデルからソースコードを生成する際にデータ型 名称とビット長を定義する項目が存在する。今回はその設定を見直すことでエラーを解消した(図 [8-23](#page-53-0))。

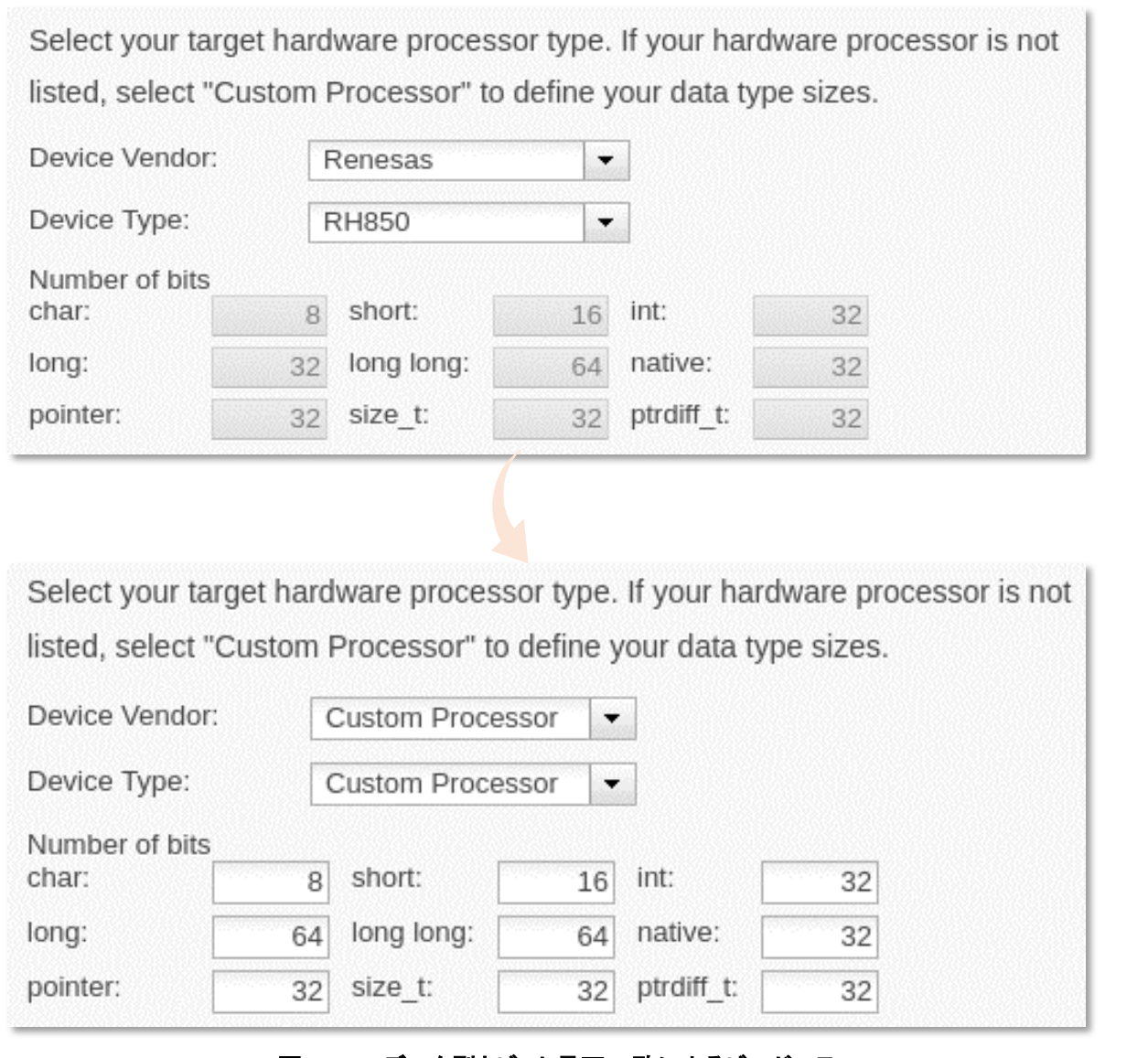

# 図 **8-23.** データ型とビット長不一致によるビルドエラー

# <span id="page-53-0"></span>**9. APPENDIX 1** : モデル接続の具体事例:補足

章 8.10.に記載した SPILS 実証にて MATLAB/Simulink と命令セットシミュレータ間を接続するために実施 した内容を補足する。構成を図 [9-1](#page-54-0) に示す。使用したシミュレーション環境は MATLAB/Simulnk ならびに Synopsys 社が販売する命令セットシミュレータである Virtualizer である。今回の SPILS では Virtualizer 中の 仮想マイコンの MCAL 内に存在する CAN Driver と Simulink モデル間で通信を実現している。図 9-1 中緑 枠で示す部分がツール依存する通信機能となっており、Simulink モデル内には通信相手である Virtualizer よ り提供される専用の Simulink ブロックを使用している。また、Virtualizer 側は指定のメモリに入出力データを 紐づけるため Python にて通信用のスクリプトを準備した。

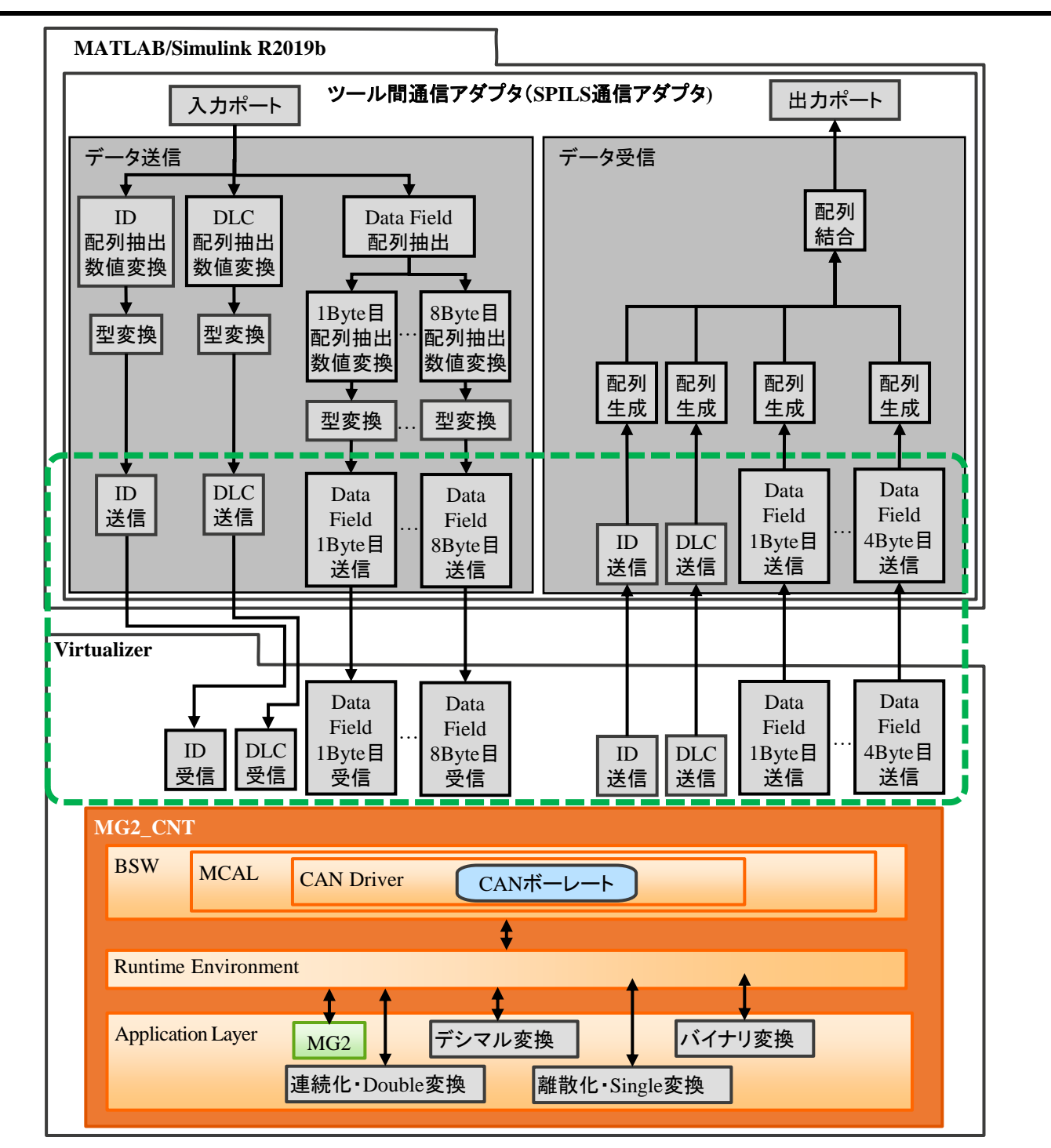

### 図 **9-1.** 連成シミュレーション構成図

<span id="page-54-0"></span>今回はツール間のデータ通信仕様に基づきバイト毎の送受信を実行するために一旦生成した CAN のデ ータフィールドを送信可能なサイズに分解している(図 [9-2](#page-55-0))。本事例のように接続に追加の考慮が必要な 場合は使用するシミュレーション環境の通信仕様を参照する必要がある。

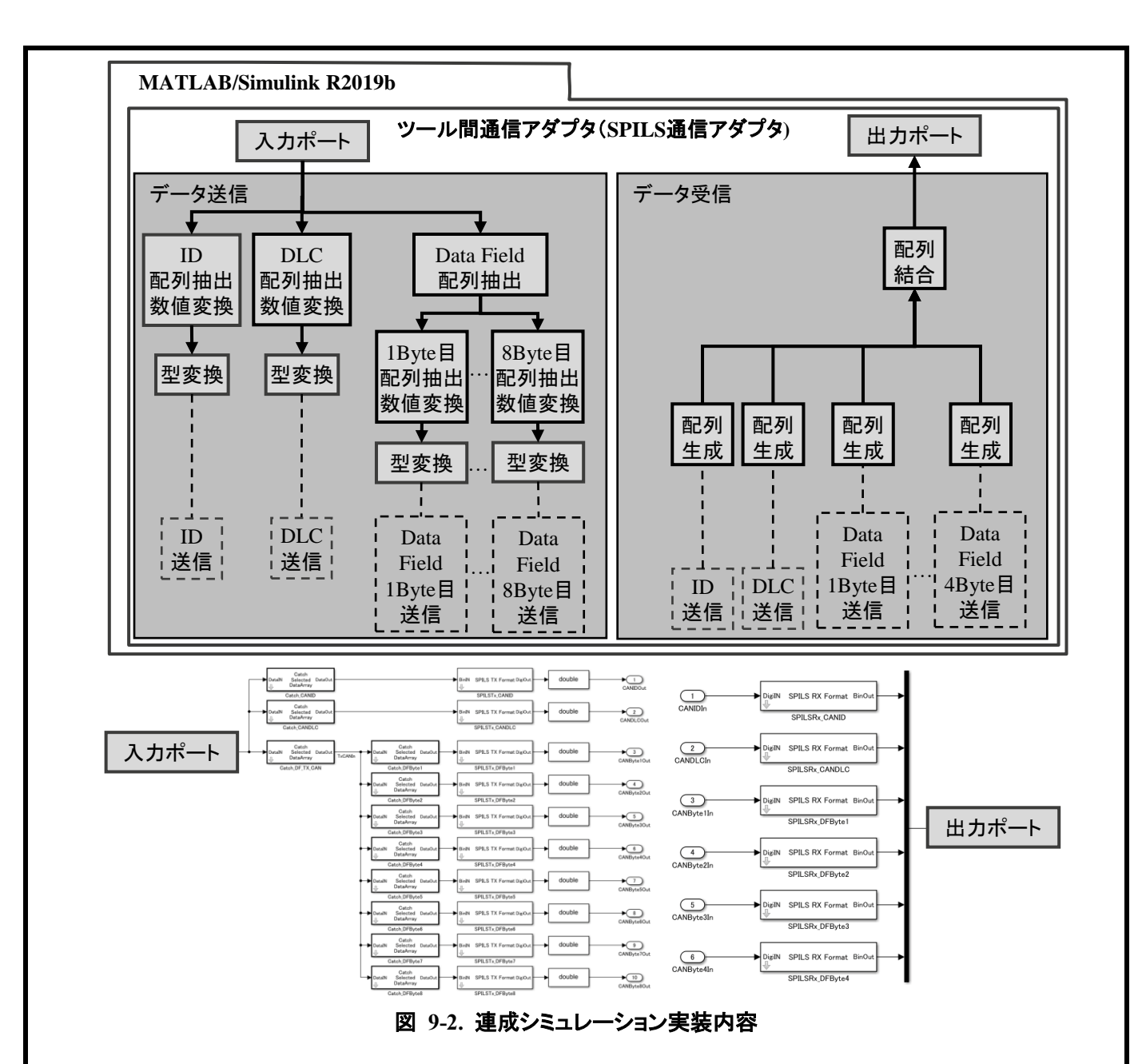

## <span id="page-55-0"></span>**10. APPENDIX 2** : 検証結果グラフ

章 8.10 で割愛した他のデータに関する SPILS と MILS の検証結果比較について下記の図 [10-1](#page-56-0) か[ら図](#page-63-0) [10-8](#page-63-0) に示す。

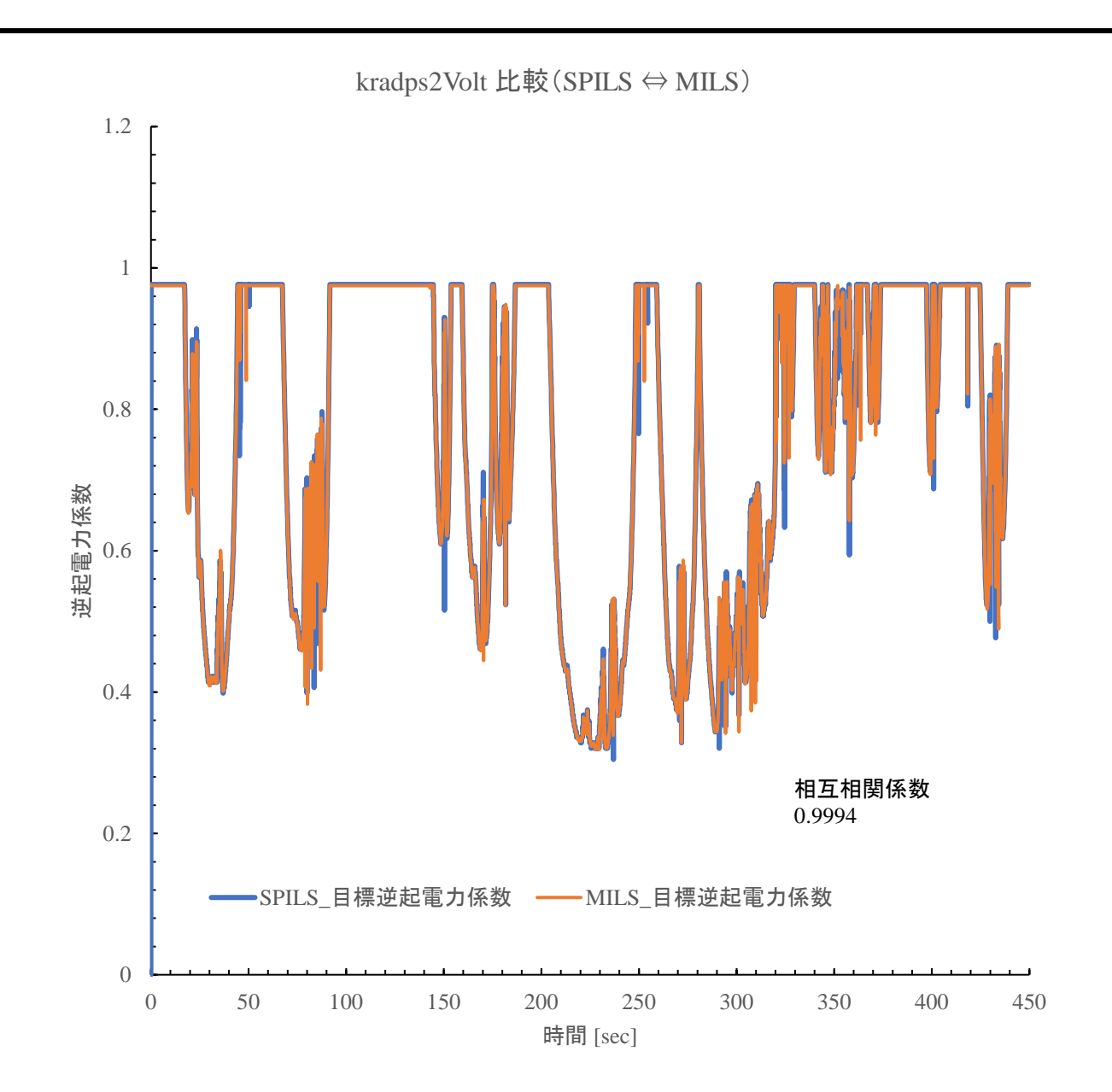

<span id="page-56-0"></span>図 **10-1. SPILS** と **MILS** 結果の比較(**kradps2Volt**)

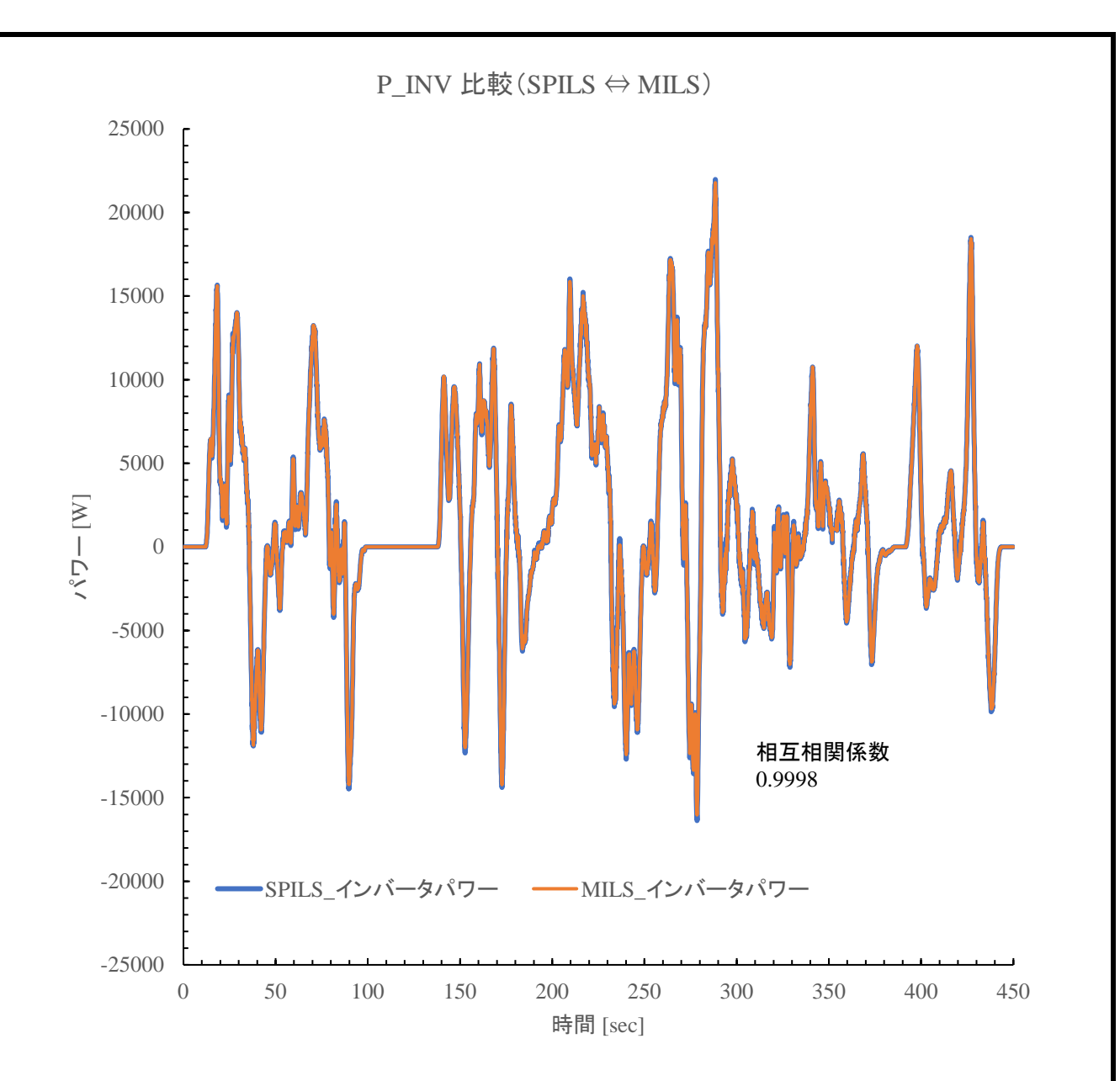

図 **10-2. SPILS** と **MILS** 結果の比較(**P\_INV**)

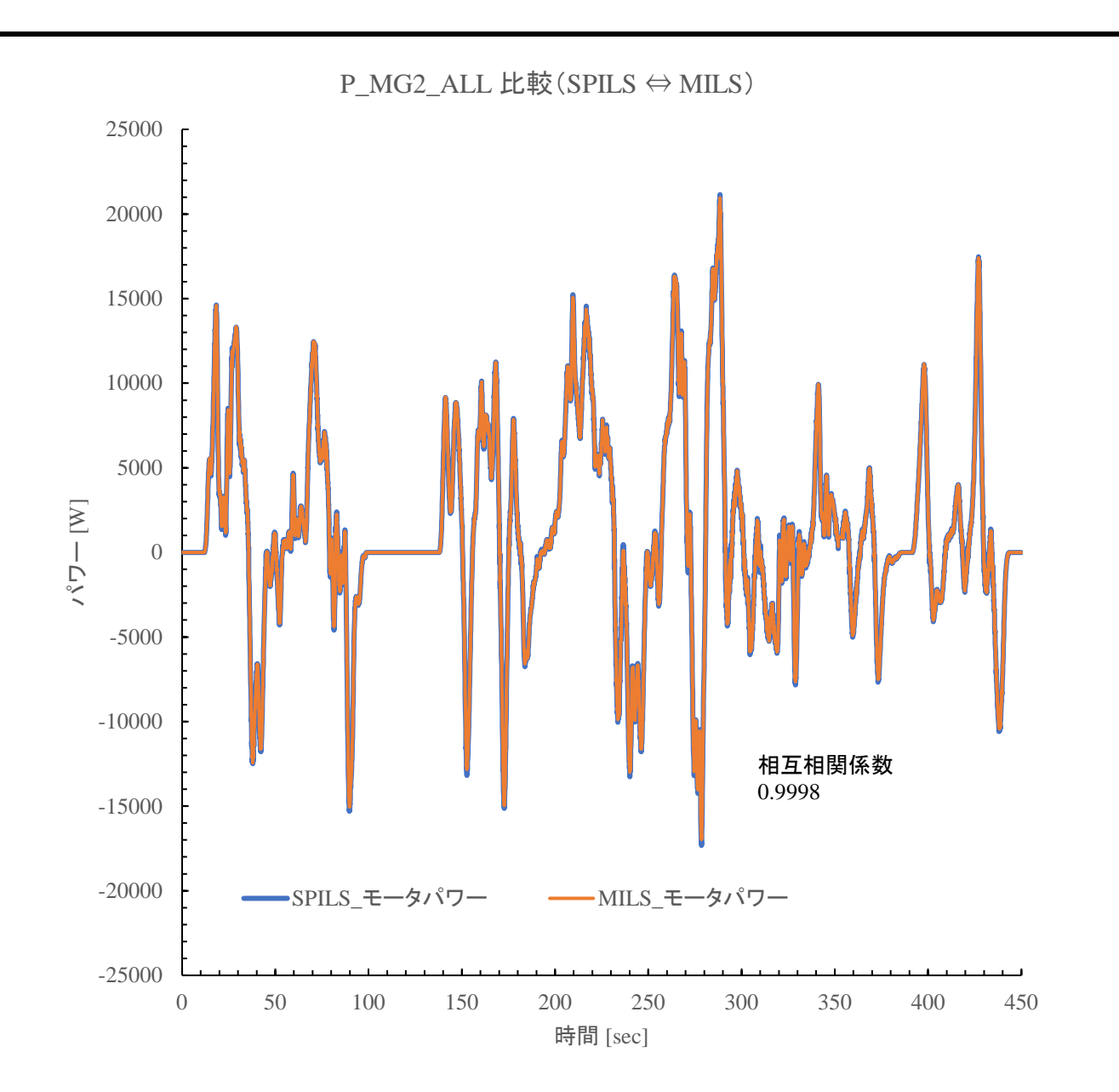

図 **10-3. SPILS** と **MILS** 結果の比較(**P\_MG2\_ALL**)

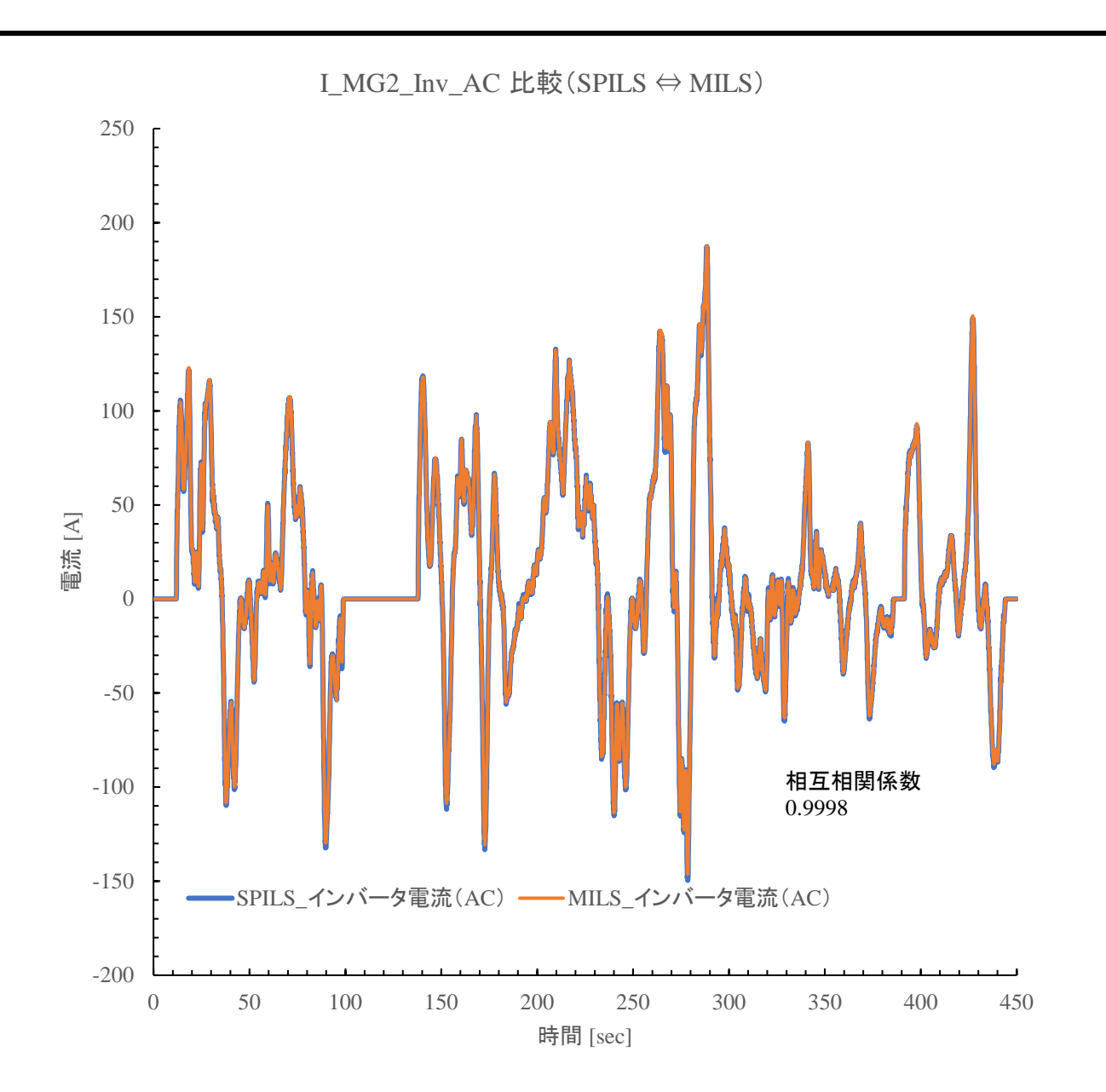

図 **10-4. SPILS** と **MILS** 結果の比較(**I\_MG2\_Inv\_AC**)

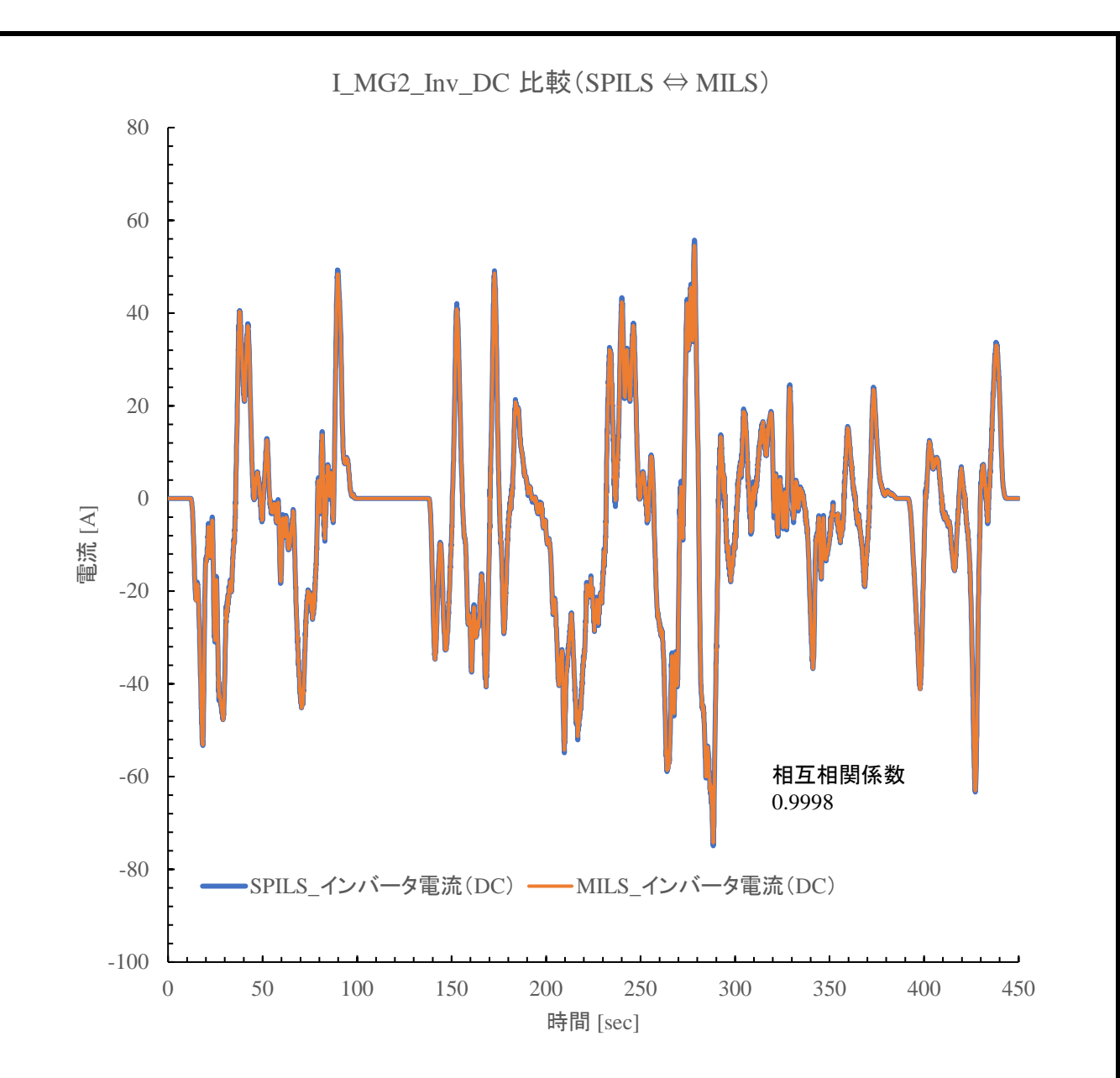

図 **10-5. SPILS** と **MILS** 結果の比較(**I\_MG2\_Inv\_DC**)

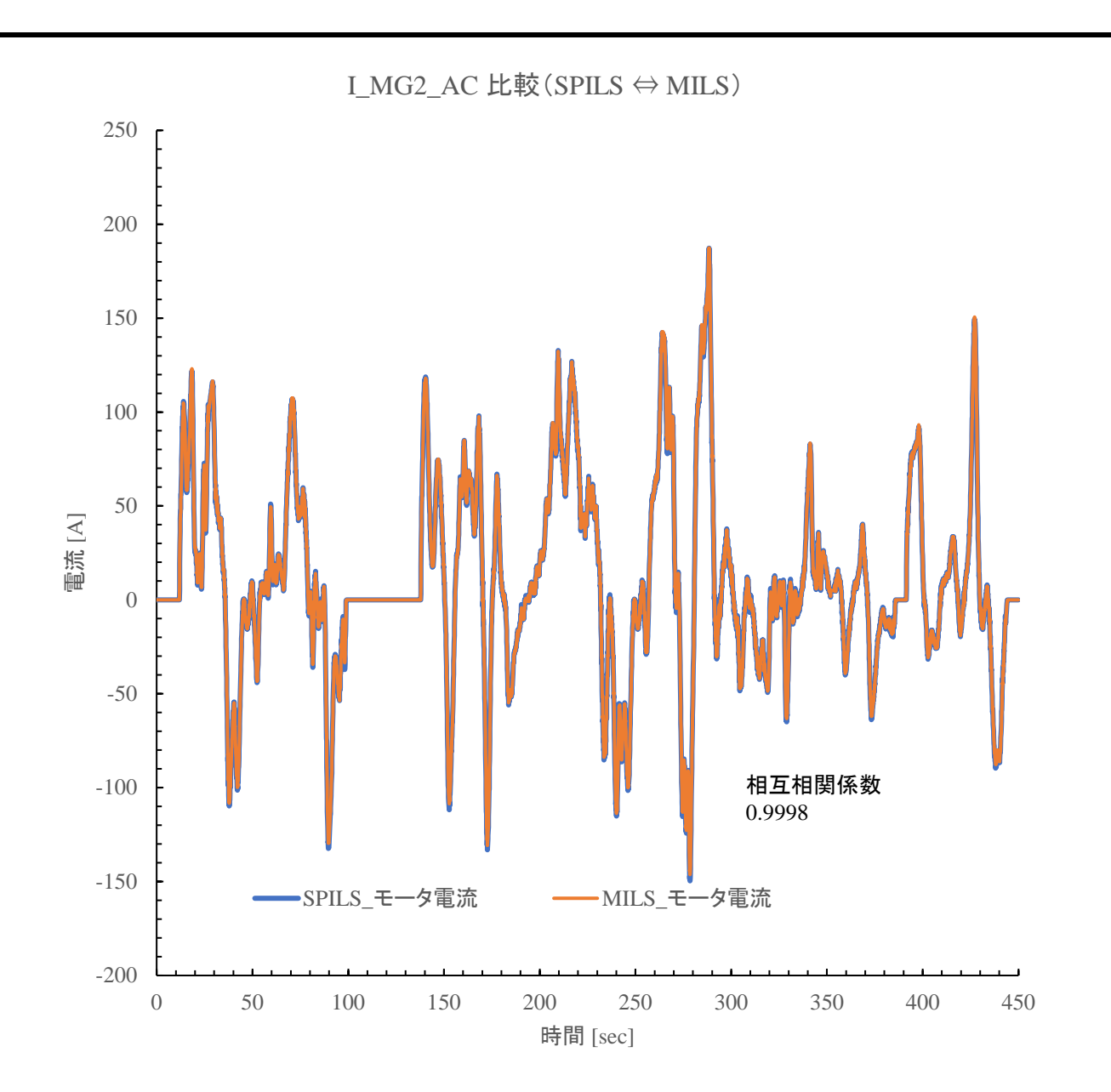

図 **10-6. SPILS** と **MILS** 結果の比較(**I\_MG2\_AC**)

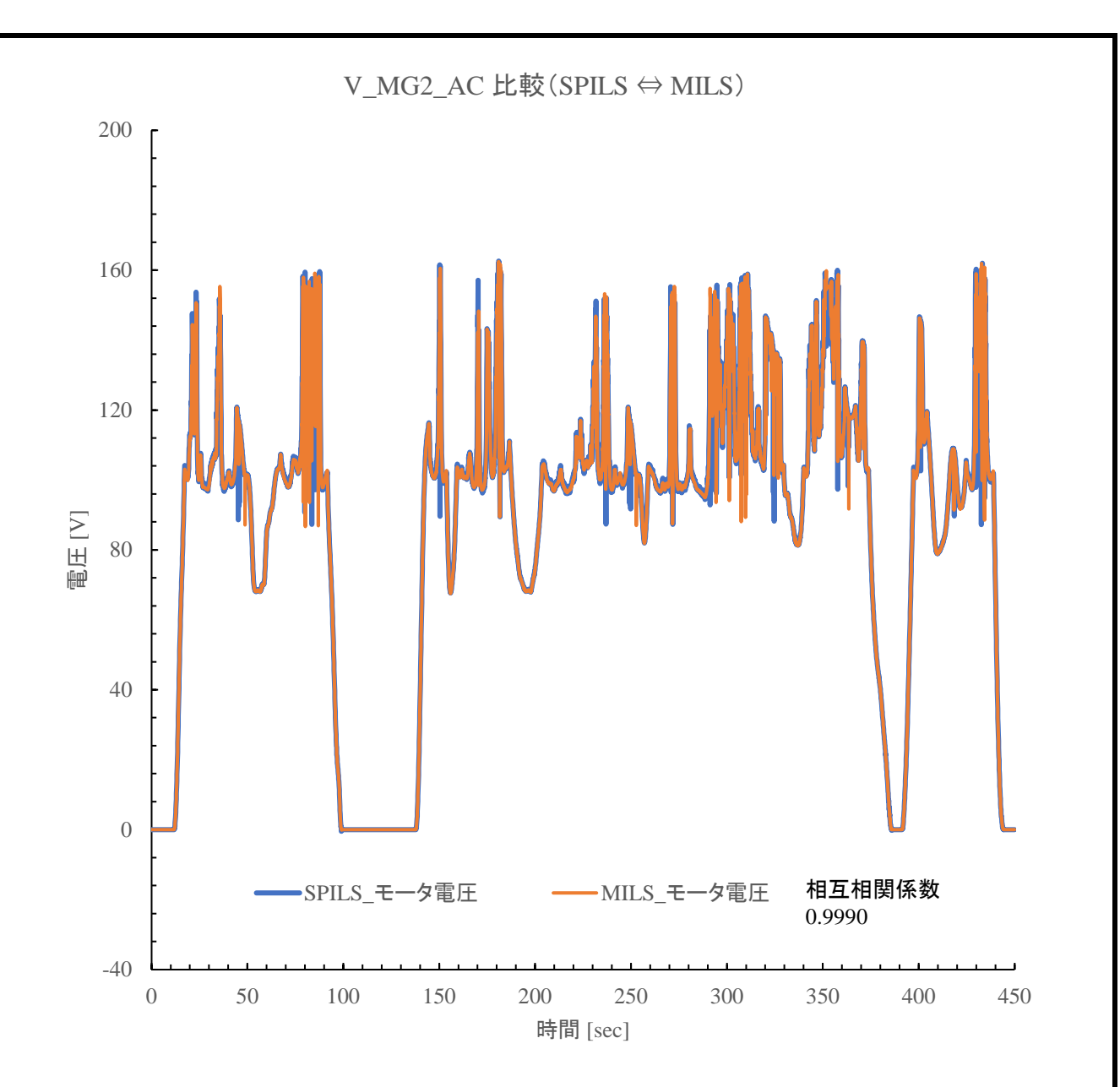

図 **10-7. SPILS** と **MILS** 結果の比較(**V\_MG2\_AC**)

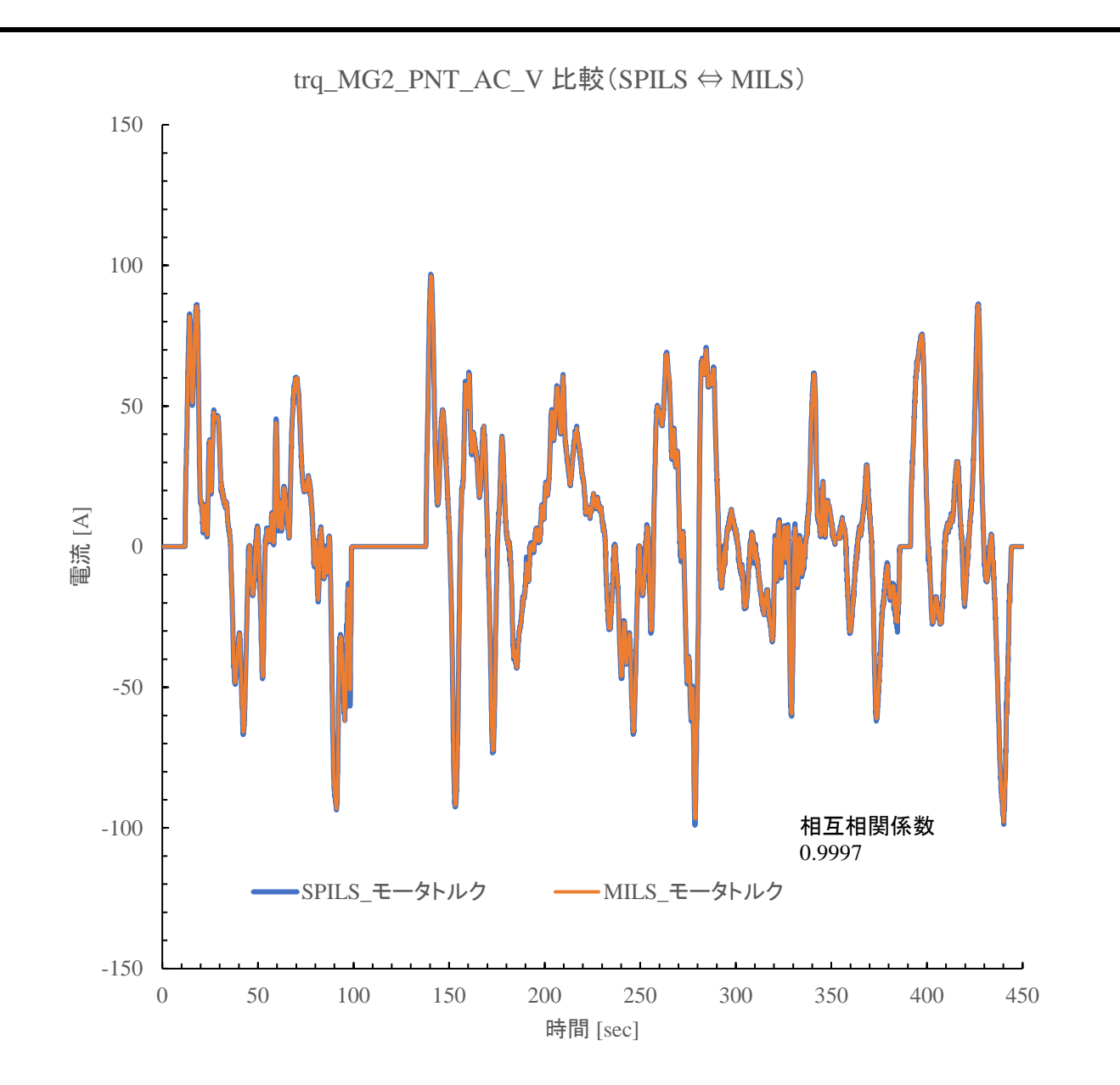

<span id="page-63-0"></span>図 **10-8. SPILS** と **MILS** 結果の比較(**trq\_MG2\_PNT\_AC\_V**)

# **11. APPENDIX 3** : ガイドライン付随 **Simulink** ライブラリの解説

本ガイドラインに付随する抽象度変換 Simulink ライブラリの全体を図 [11-1](#page-64-0) に示す。本ライブラリに関する 詳細を後述する。

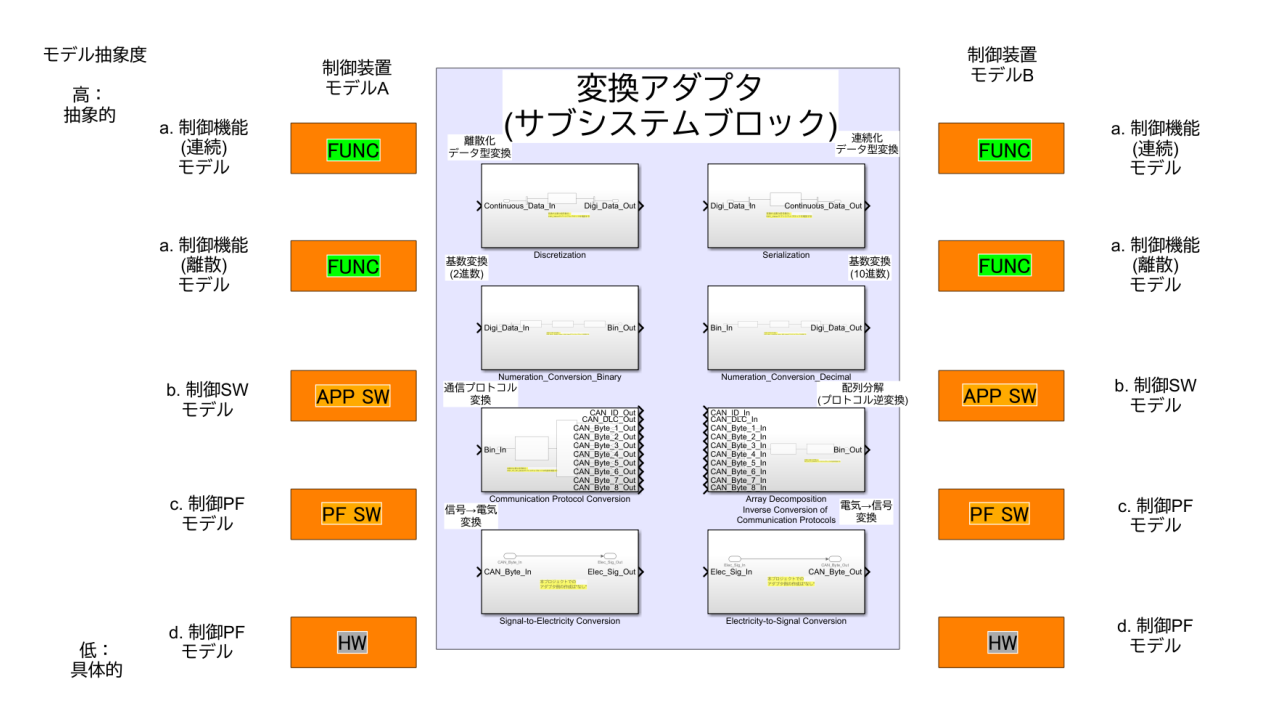

#### 図 **11-1.** 抽象度変換 **Simulink** ライブラリ全体図

<span id="page-64-0"></span>記載されているアダプタについての説明を図 [11-2](#page-64-1) に示す。図中赤枠で示すのが高い抽象度のモデルの出力 を低い抽象度のモデルに入力する際に使用するアダプタであり、青枠で示すのが低い抽象度のモデルの出力 を高い抽象度のモデルに入力する際に使用するアダプタである。なお灰枠で示すアダプタは本ガイドラインの議 論対象外であるためアダプタとして用意しているが機能は存在しない。①~⑥の機能は表 [11-1](#page-65-0) の通りである。

<span id="page-64-1"></span>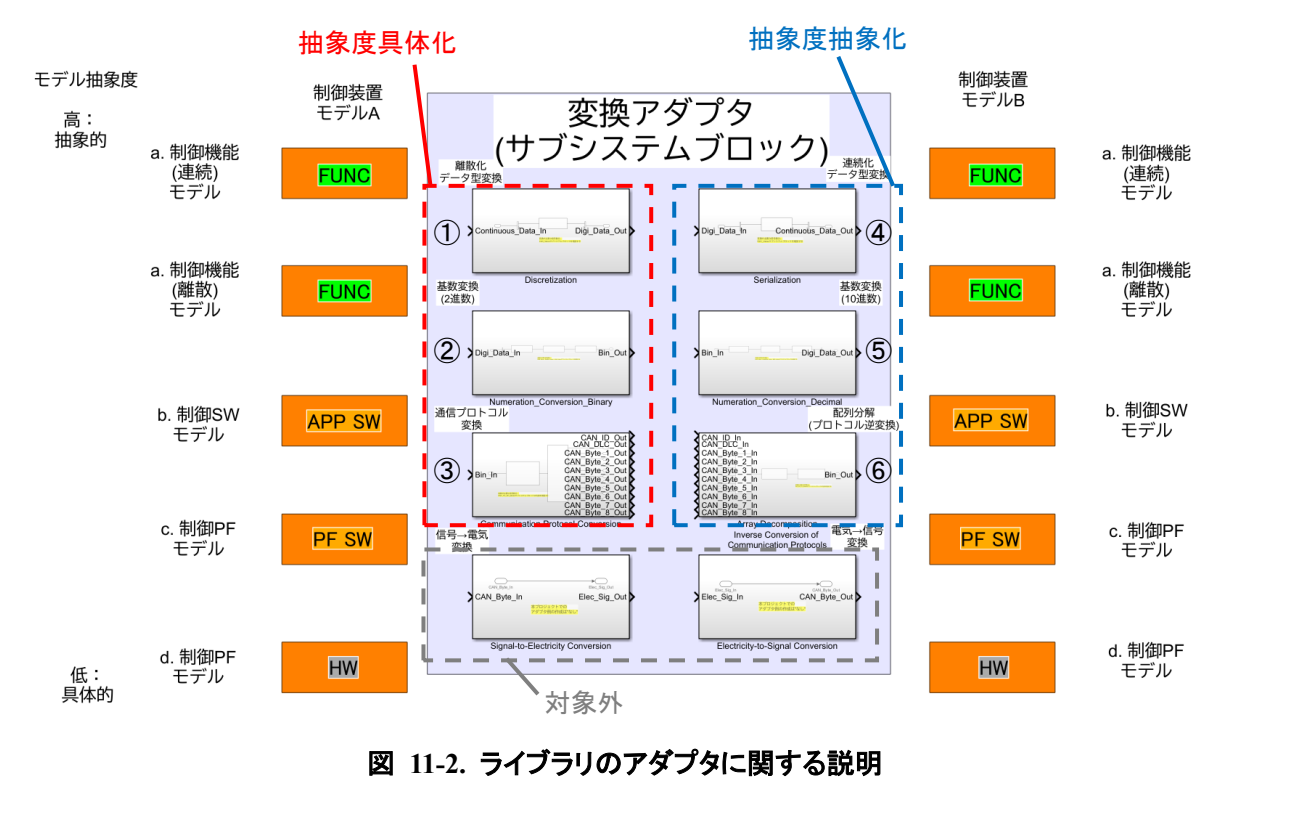

<span id="page-65-0"></span>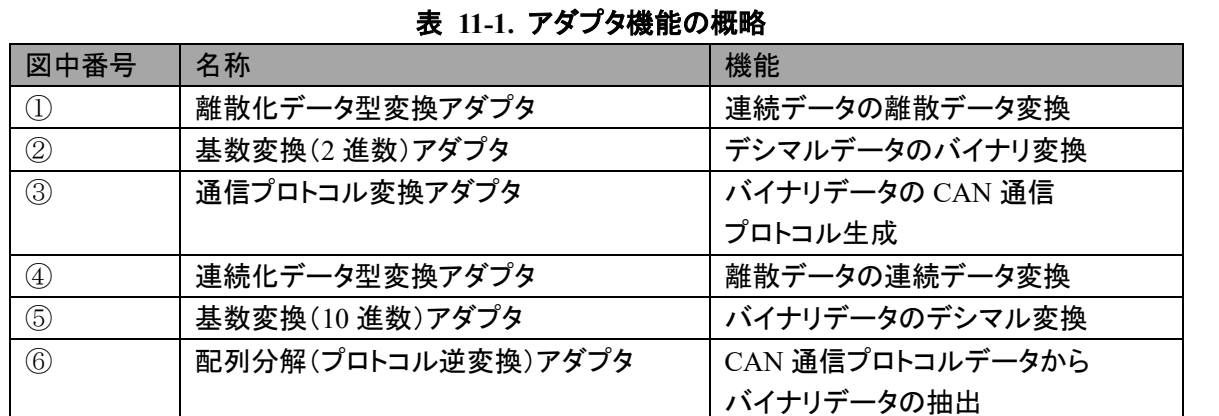

図 [11-3](#page-65-1) は抽象度の高いモデル A の出力を抽象度の低いモデル B の入力に接続する場合を想定して抽象 度変換アダプタの使用方法を説明する。制御機能(連続)モデルから制御機能(離散)モデルに抽象度を下げる 場合に必要な抽象度変換のアダプタは連続→離散変換のみであるが、制御 SW モデルとの接続の場合は前述 した変換に加えてデシマル→バイナリ変換が、制御 PF モデルの場合はさらに CAN プロトコル生成変換が必要 になる。

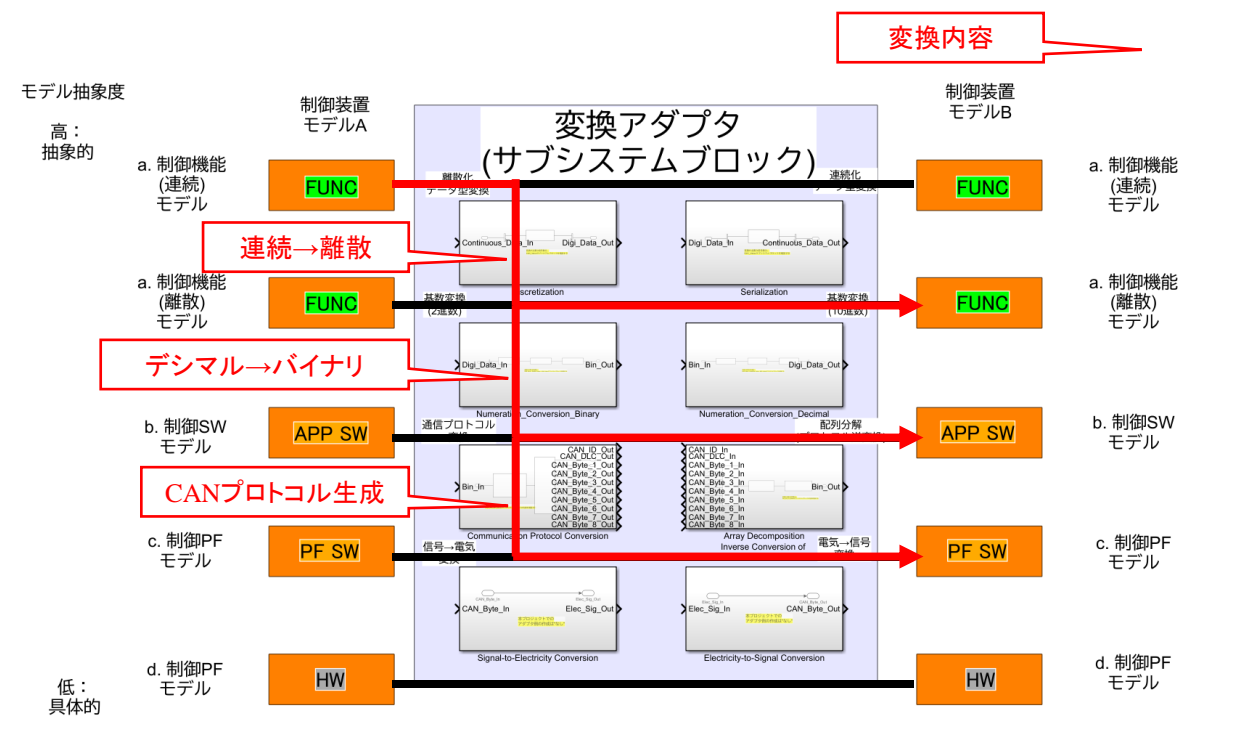

<span id="page-65-1"></span>図 **11-3.** アダプタを用いた抽象度の具体化

図 [11-4](#page-66-0) は抽象度の低いモデル B の出力を抽象度の高いモデル A の入力に接続する場合を想定して抽象 度変換アダプタの使用方法を説明する。制御 PF モデルから制御 SW モデルに抽象度を上げる場合に必要な 抽象度変換のアダプタはプロトコルからバイナリデータ抽出の変換のみであるが、制御機能(離散)モデルとの 接続の場合は前述した変換に加えてバイナリ→デシマル変換が、制御機能(連続)モデルの場合はさらに離散 →連続変換が必要になる。

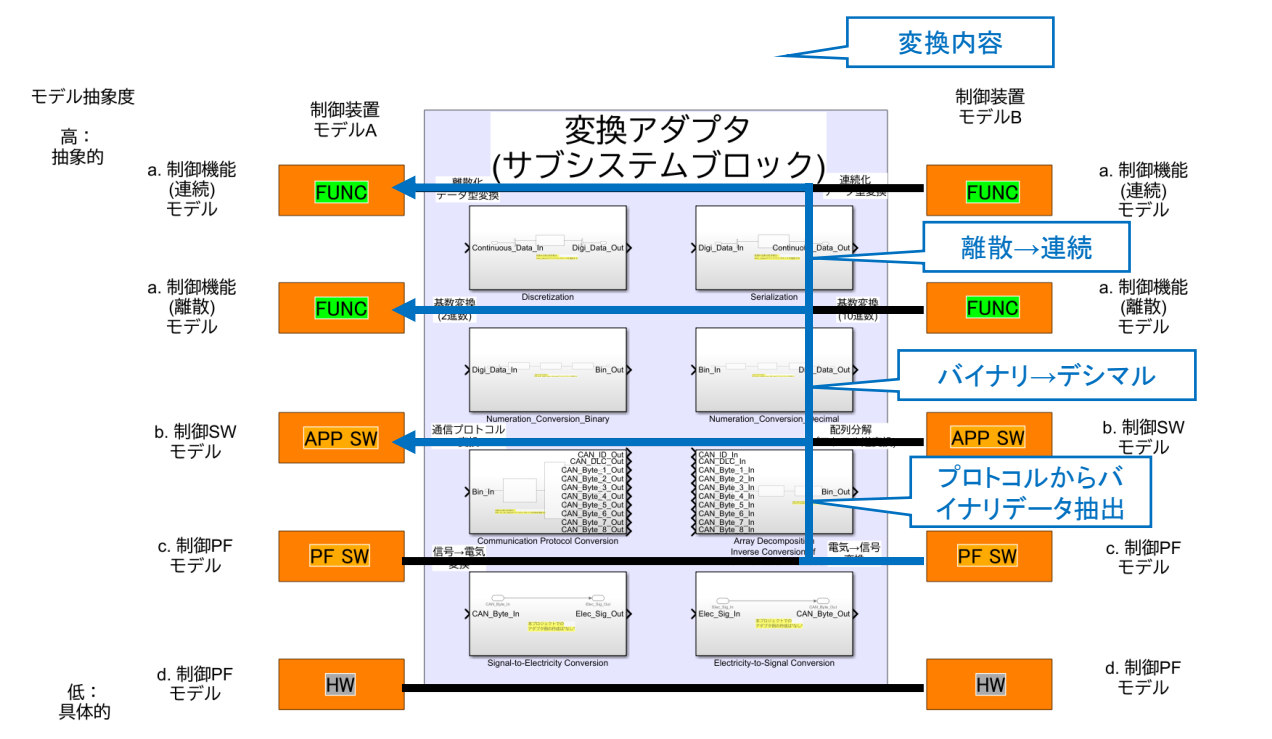

図 **11-4.** アダプタを用いた抽象度の抽象化

<span id="page-66-0"></span>このように異なる抽象度をもつモデル間接続はそれぞれのモデルに当てはまる抽象度の差異によって必要 な変換アダプタが決定される。次にそれぞれの変換アダプタの内容や使用方法について説明する。

# 11.1. 離散化/連続化データ型変換アダプタの使用方法

離散化データ型変換アダプタの内部を図 [11-5](#page-67-0) に示す。連続データの離散変換は内部に存在する C2D Value サブシステムが担っており、使用する場合は必要な信号の数だけ入出力バスのポートを作成 し、C2D\_Value サブシステムを増設する。

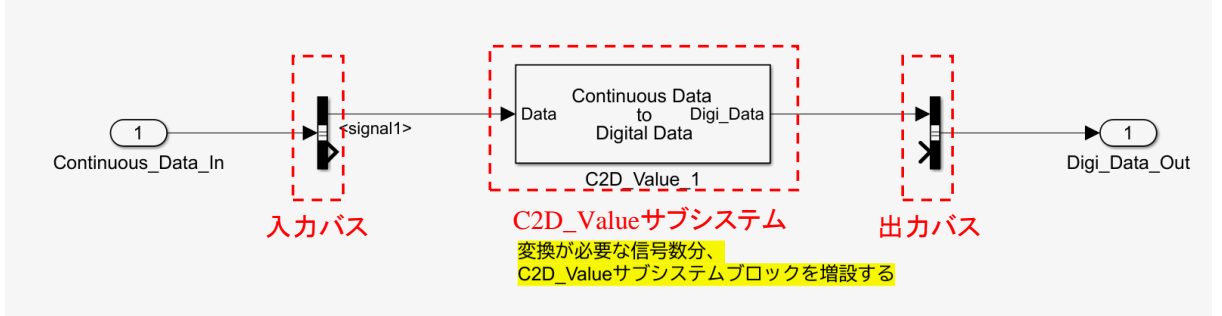

図 **11-5.** 離散化データ型変換アダプタ内部

<span id="page-67-0"></span>C2D\_Value サブシステムのパラメータを図 [11-6](#page-67-1) に示す。各パラメータの意味を表 [11-2](#page-67-2) に示す。

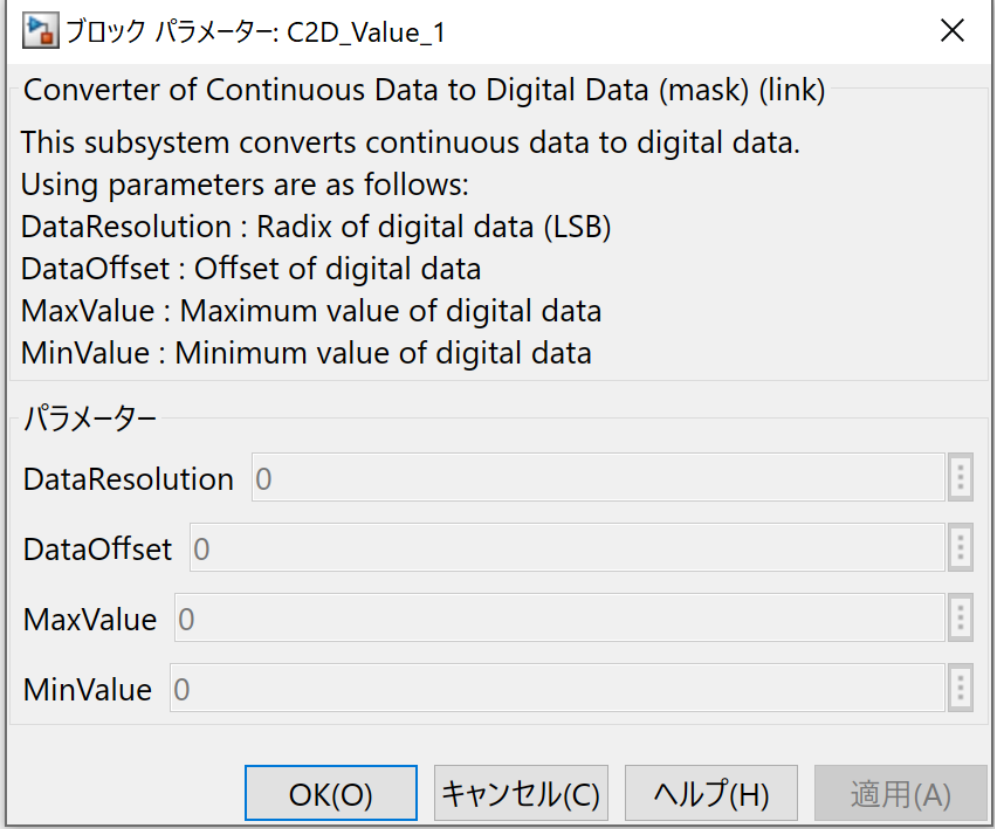

図 **11-6. C2D\_Value** パラメータ 表 **11-2. C2D\_Value** パラメータの意味

<span id="page-67-2"></span><span id="page-67-1"></span>

| パラメータ名            | 意味              |  |
|-------------------|-----------------|--|
| DataResolution    | 離散化データの分解能(LSB) |  |
| <b>DataOffset</b> | 離散化データのオフセット量   |  |
| MaxValue          | 離散化データの最大値      |  |
| MinValue          | 離散化データの最小値      |  |

連続化データ型変換アダプタの内部を図 [11-7](#page-68-0) に示す。連続データの離散変換は内部に存在する D2C Value サブシステムが担っており、使用する場合は必要な信号の数だけ入出力バスのポートを作成し、 D2C\_Value サブシステムを増設する。

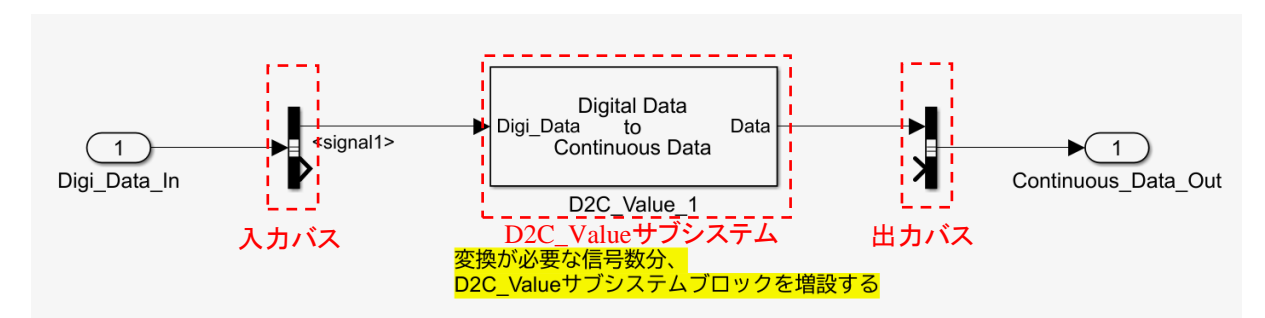

### 図 **11-7.** 連続化データ型変換アダプタ内部

<span id="page-68-0"></span>C2D\_Value サブシステムのパラメータを図 [11-8](#page-68-1) に示す。各パラメータの意味を表 [11-2](#page-67-2) に示す。

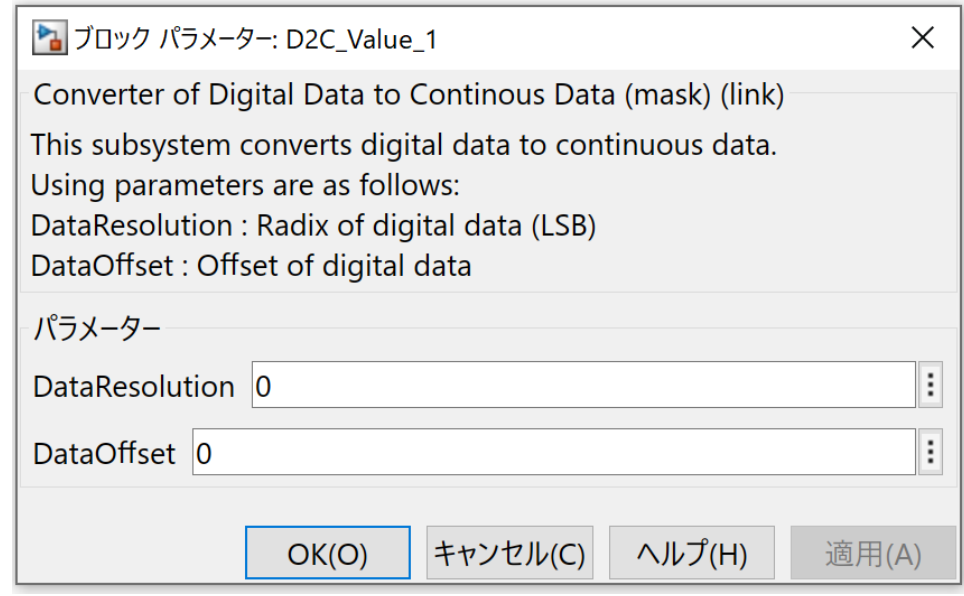

図 **11-8. C2D\_Value** パラメータ 表 **11-3. C2D\_Value** パラメータの意味

| パラメータ名         | 意味              |  |
|----------------|-----------------|--|
| DataResolution | 離散化データの分解能(LSB) |  |
| DataOffset     | 離散化データのオフセット量   |  |

### <span id="page-68-3"></span><span id="page-68-1"></span>11.2. 基数変換(2 進数 / 10 進数)アダプタの使用方法

基数変換(2 進数)アダプタの内部を図 [11-9](#page-68-2) に示す。デシマルからバイナリへの基数変換は内部に存在 する D2B\_Value サブシステム、EndRef\_Value サブシステム、A2N\_Value サブシステムが担っており、使用 する場合は必要な信号の数だけ入力バスのポートを作成し、上記 3 つのサブシステムと出力ポートを増設 する。

<span id="page-68-2"></span>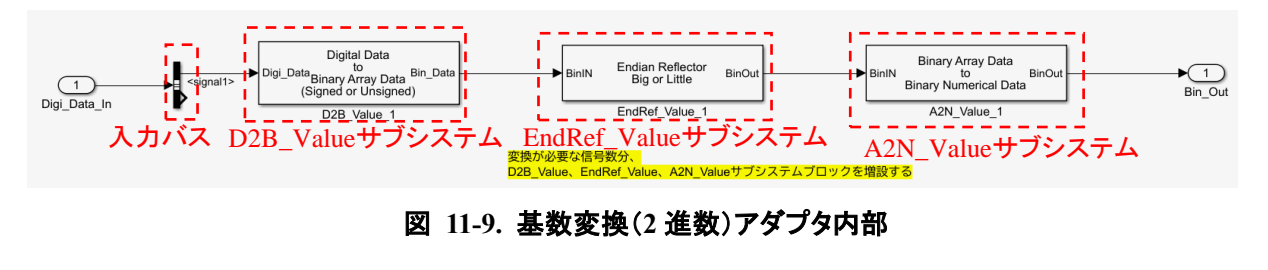

## <span id="page-69-0"></span>3 つのサブシステムそれぞれの機能を表 [11-4](#page-69-0) に示す。

### 表 **11-4.** 基数変換(**2** 進)アダプタ内サブシステム機能

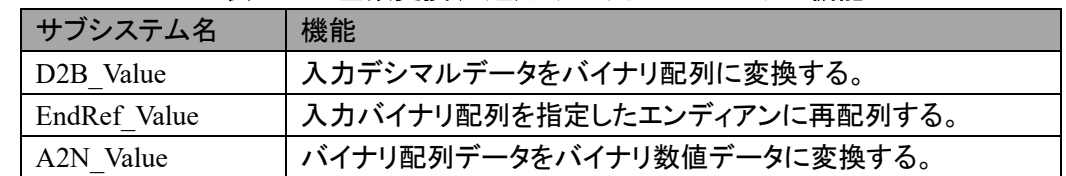

D2B\_Value サブシステムのパラメータを図 [11-10](#page-69-1) に示す。各パラメータの意味を表 [11-3](#page-68-3) に示す。

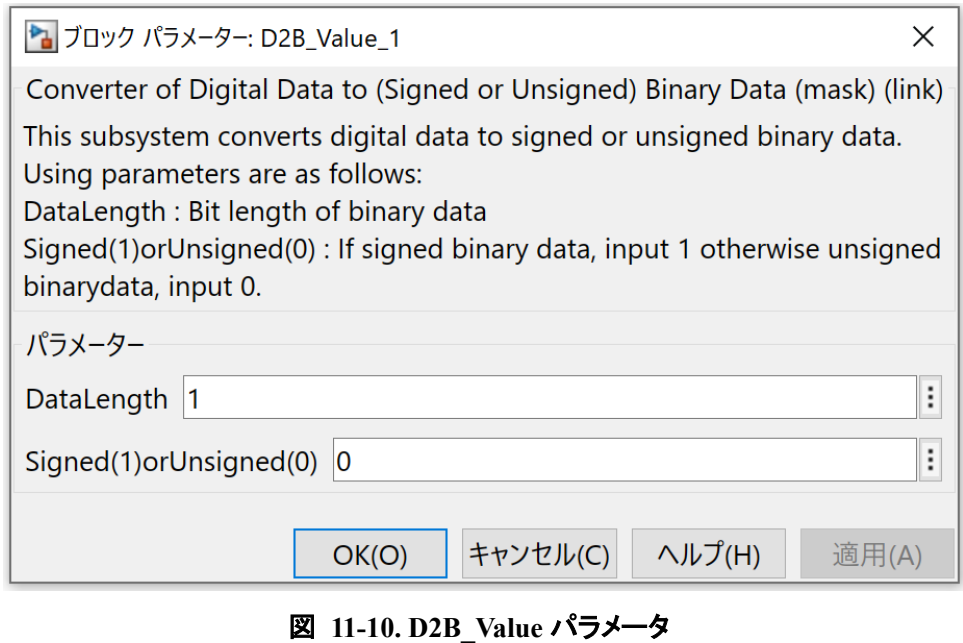

## 表 **11-5. D2B\_Value** パラメータの意味

<span id="page-69-1"></span>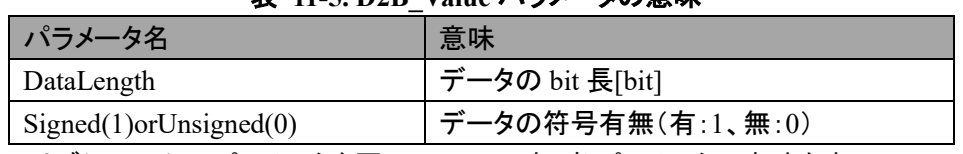

EndRef Value サブシステムのパラメータを図 [11-11](#page-69-2) に示す。各パラメータの意味を表 [11-6](#page-70-0) に示す。

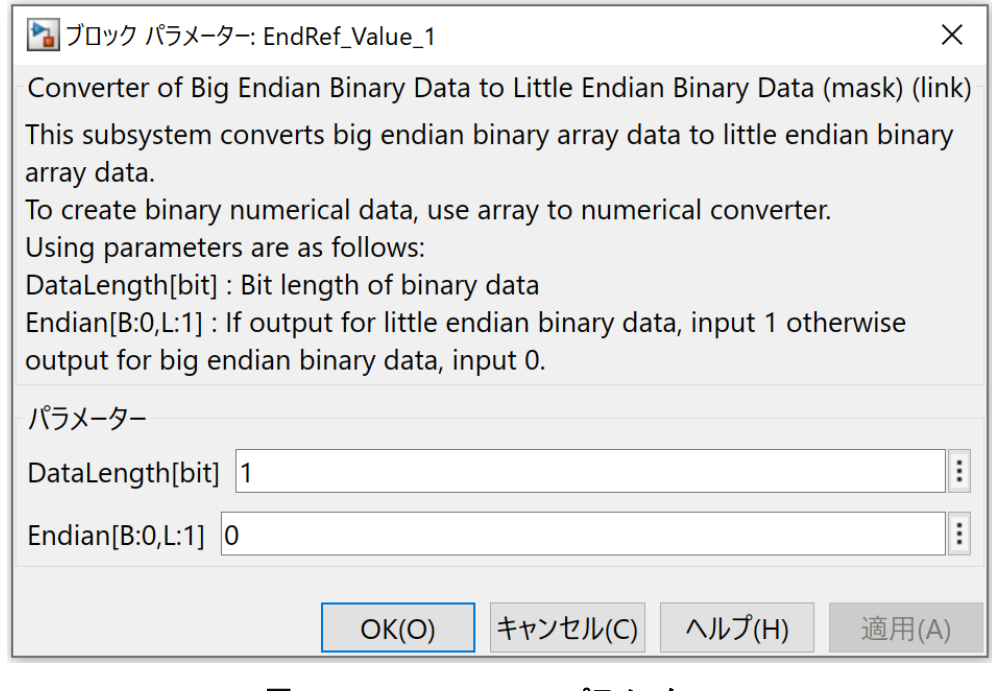

### <span id="page-69-2"></span>図 **11-11. EndRef\_Value** パラメータ

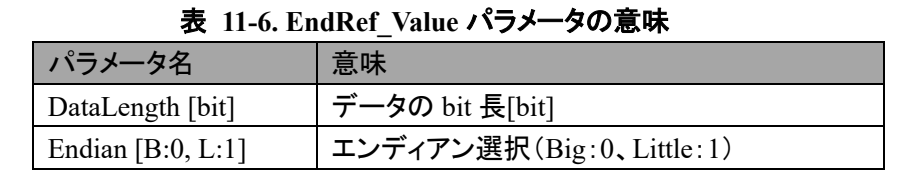

<span id="page-70-0"></span>A2N Value サブシステムのパラメータを図 [11-12](#page-70-1) に示す。各パラメータの意味を表 [11-7](#page-70-2) に示す。

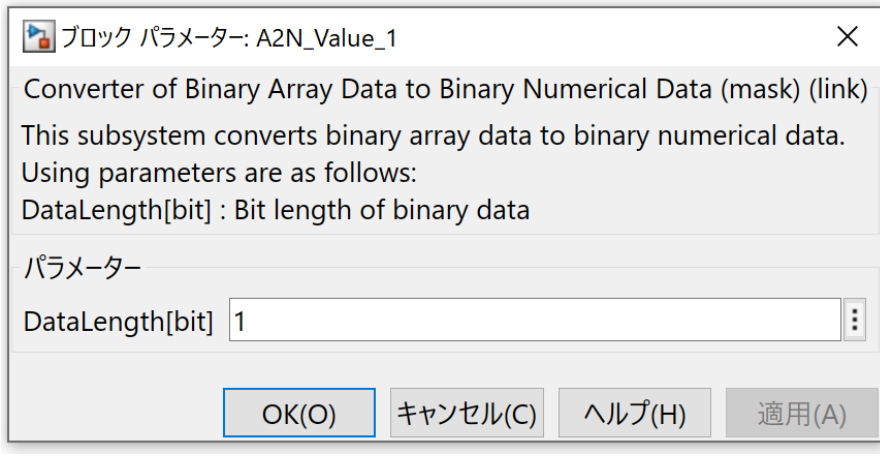

図 **11-12. A2N\_Value** パラメータ

| 表 11-7.A2N Value パラメータの意味 |                 |  |
|---------------------------|-----------------|--|
| パラメータ名                    | 意味              |  |
| DataLength [bit]          | データの bit 長[bit] |  |

<span id="page-70-2"></span><span id="page-70-1"></span>基数変換(10 進数)アダプタの内部を図 [11-13](#page-70-3) に示す。バイナリからデシマルへの基数変換は内部に存 在する N2A\_Value サブシステム、InvalidEnd\_Value サブシステム、B2D\_Value サブシステムが担っており、 使用する場合は必要な信号の数だけ入力ポートを作成し、上記 3 つのサブシステムと出力バスのポートを 増設する。

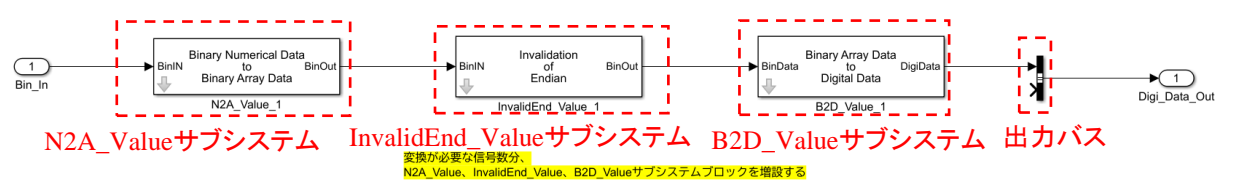

図 **11-13.** 基数変換(**10** 進数)アダプタ内部

<span id="page-70-4"></span><span id="page-70-3"></span>3 つのサブシステムそれぞれの機能を表 [11-8](#page-70-4) に示す。

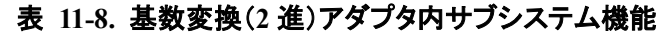

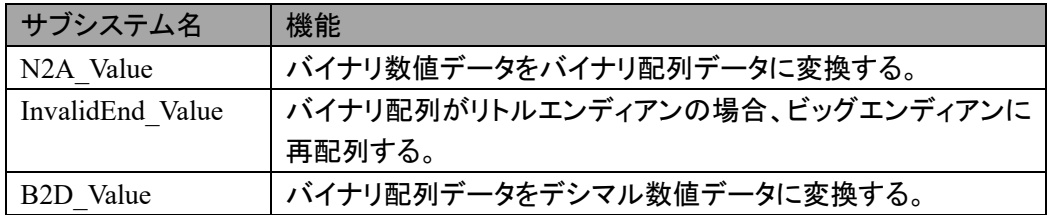

N2A\_Value サブシステムのパラメータを図 [11-14](#page-71-0) に示す。各パラメータの意味を表 [11-9](#page-71-1) に示す。

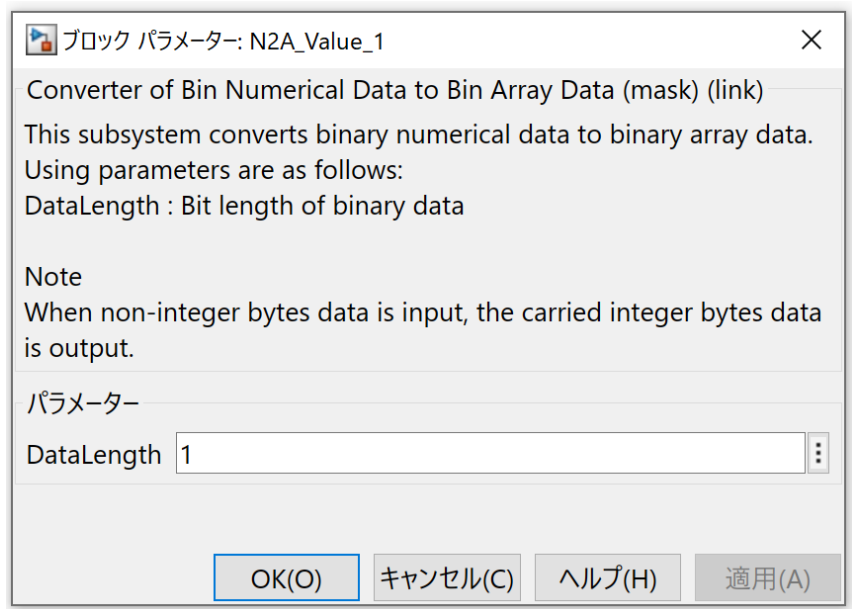

図 **11-14. N2A\_Value** パラメータ

表 **11-9. N2A\_Value** パラメータの意味

<span id="page-71-1"></span><span id="page-71-0"></span>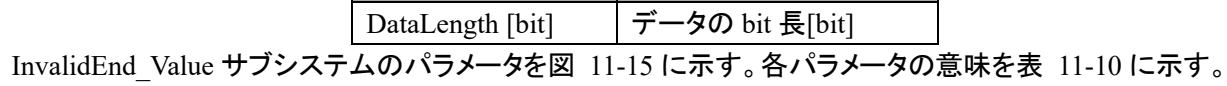

パラメータ名 意味

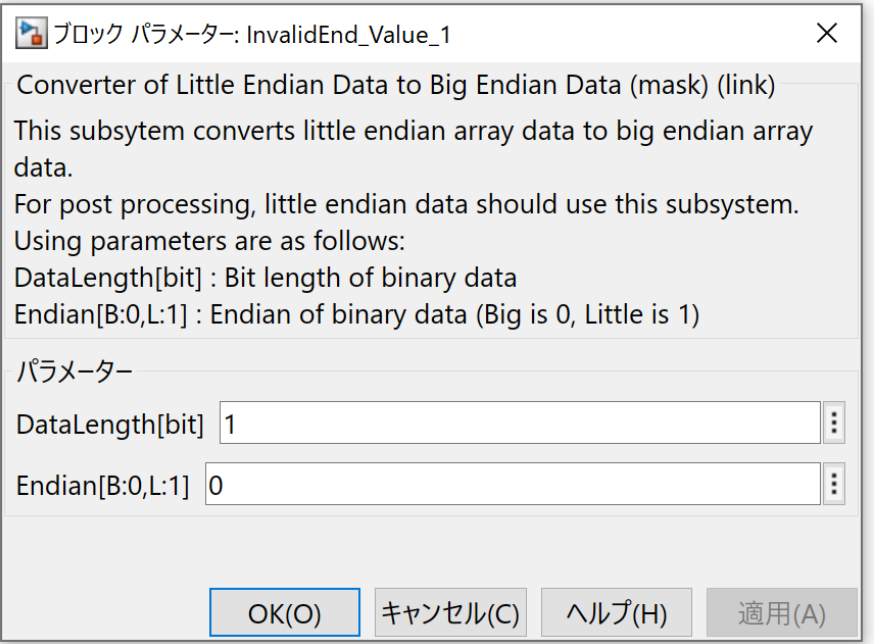

### 図 **11-15. InvalidEnd\_Value** パラメータ

表 **11-10. InvalidEnd\_Value** パラメータの意味

<span id="page-71-3"></span><span id="page-71-2"></span>

| ┃ パラメ―タ名              | 意味                       |
|-----------------------|--------------------------|
| DataLength [bit]      | - データの bit 長[bit]        |
| Endian [ $B:0, L:1$ ] | コンディアン選択(Big:0、Little:1) |
B2D Value サブシステムのパラメータを図 [11-16](#page-72-0) に示す。各パラメータの意味を表 [11-11](#page-72-1) に示す。

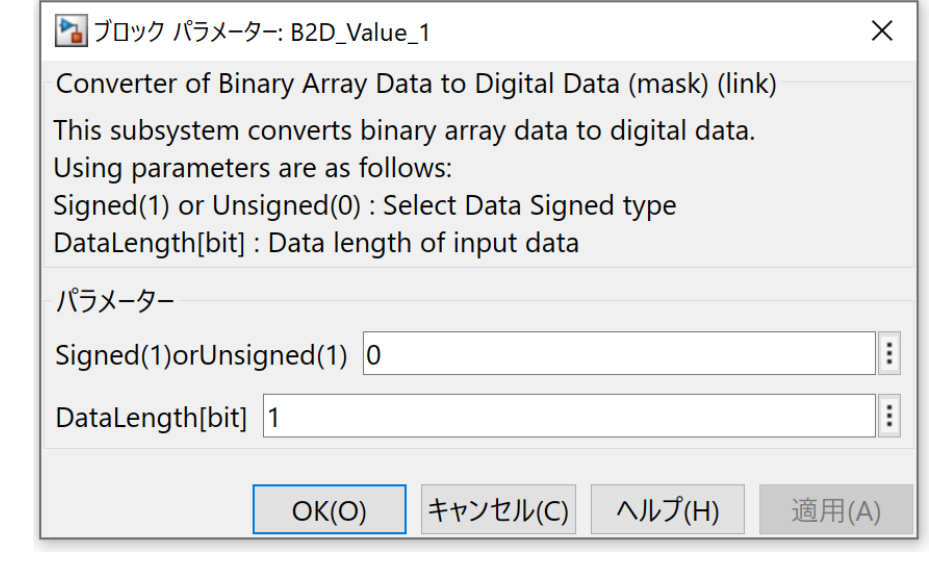

図 **11-16. B2D\_Value** パラメータ 表 **11-11. B2D\_Value** パラメータの意味

<span id="page-72-0"></span>

| パラメータ名                       | 意味                |
|------------------------------|-------------------|
| $Sigma(1)$ or Unsigned $(0)$ | データの符号有無(有:1、無:0) |
| DataLength[bit]              | データの bit 長[bit]   |

### <span id="page-72-1"></span>11.3. 通信プロトコル変換/配列分解アダプタ

通信プロトコル変換アダプタの内部を図 [11-17](#page-72-2) に示す。ライブラリのアダプタ内部は 2 つのブロックにより 構成され、赤枠で示すのが CAN プロトコル生成を担う部分であり灰枠で示すのが SPILS の通信先の I/F に応じて ID、DLC、CAN データフィールドの 1Byte 単位のデータに分解した通信用ブロックである。灰枠の 部分は対象とするシミュレータや I/F によって変わることに留意すること。

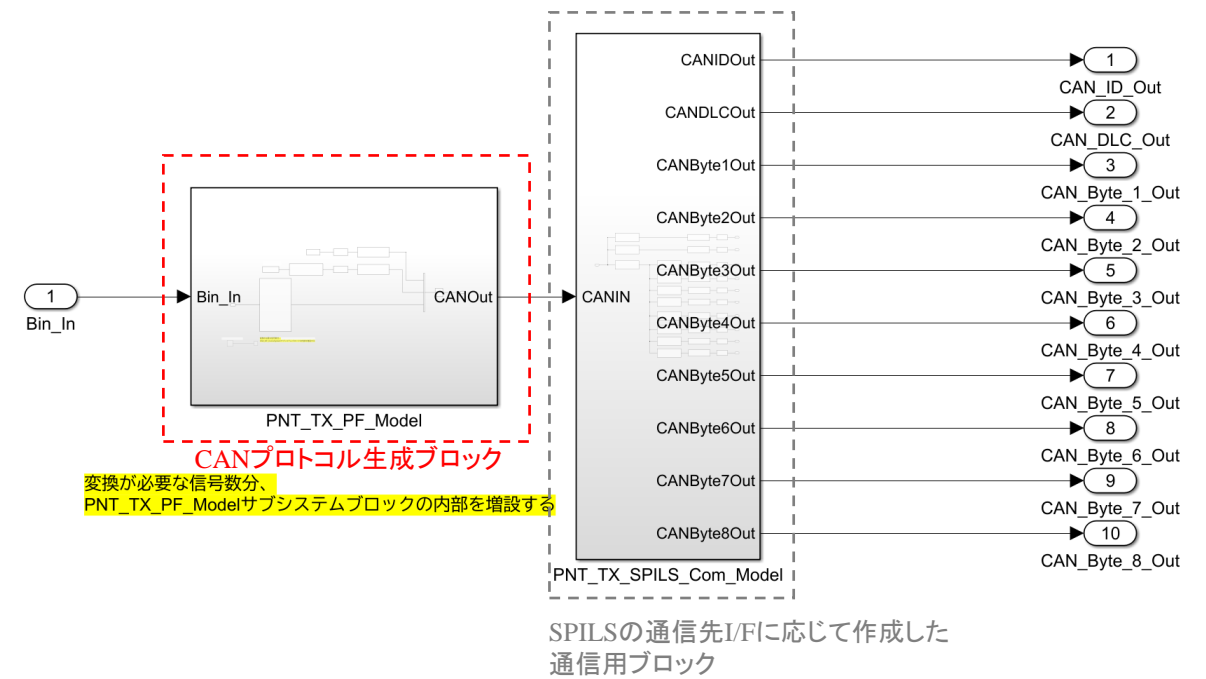

#### <span id="page-72-2"></span>図 **11-17.** 通信プロトコル変換アダプタ内部

CAN プロトコル生成ブロックである PNT TX\_PF\_Model の内部を図 [11-18](#page-73-0) に示す。実施している内容は CANID、DLC と CAN データフィールドのバイナリ配列を結合し CAN プロトコルを生成するものである。CANID、 DLC は Constant ブロックにより定義されており、開発対象に応じて設定すること。

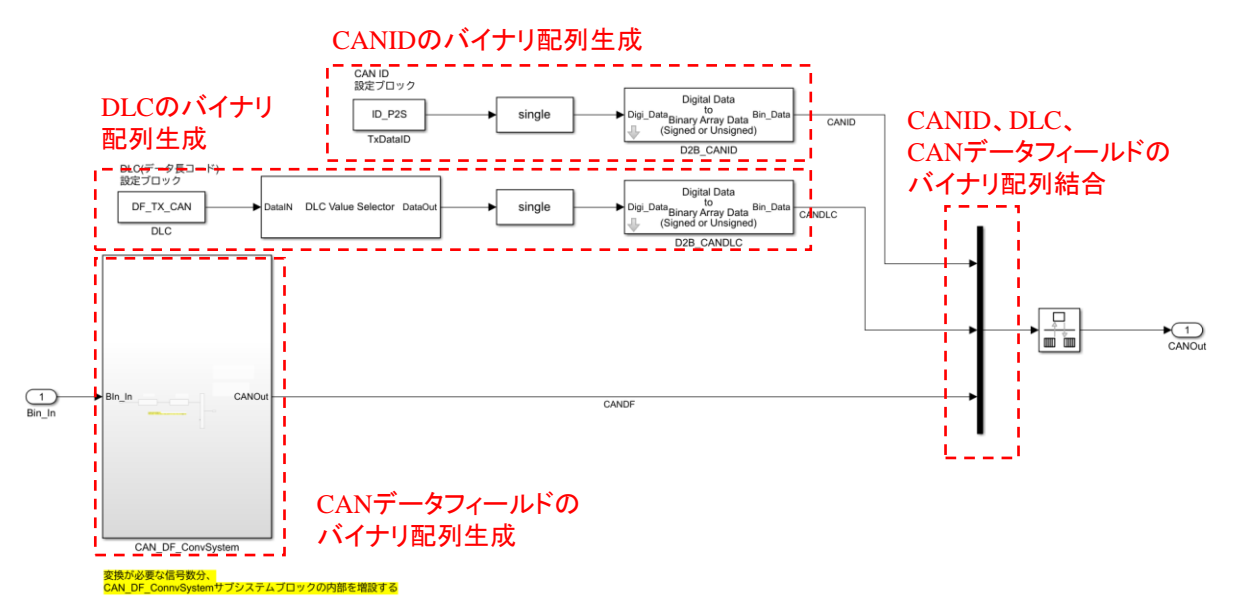

#### 図 **11-18. PNT\_TX\_PF\_Model** 内部

<span id="page-73-0"></span>CAN データフィールドのバイナリ配列生成を行う CAN\_DF\_ConvSystem の内部を図 [11-19](#page-73-1) に示す。バイ ナリ数値から CAN データフィールドのバイナリ配列への変換は内部に存在する N2A\_Value サブシステ ム、A2DF Value サブシステムが担っており、使用する場合は必要な信号の数だけ入力ポートを作成し、上 記 2 つのサブシステムと OR ブロックの入力ポートを増設する。N2A サブシステムの意味やパラメータ[は表](#page-70-0) [11-8](#page-70-0)、図 [11-14](#page-71-0)、表 [11-9](#page-71-1) を参照のこと。

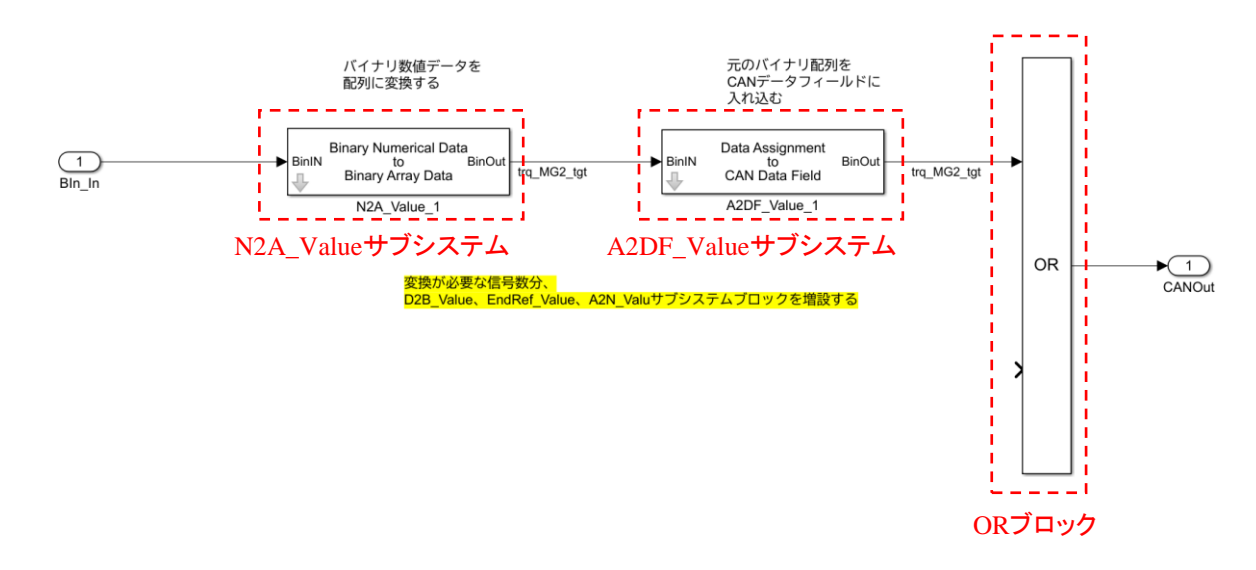

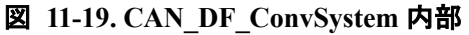

<span id="page-73-2"></span><span id="page-73-1"></span>A2DF Value サブシステムの機能を表 [11-12](#page-73-2) に示す。

表 **11-12. A2DF\_Value** サブシステム機能

| サブシステム名           | 機能                    |
|-------------------|-----------------------|
| A2DF Value サブシステム | 入力バイナリ配列をデータフィールド内の指定 |
|                   | した位置に配置する。            |

A2DF\_Value サブシステムのパラメータを図 [11-20](#page-74-0) に示す。各パラメータの意味を表 [11-13](#page-74-1) に示す。

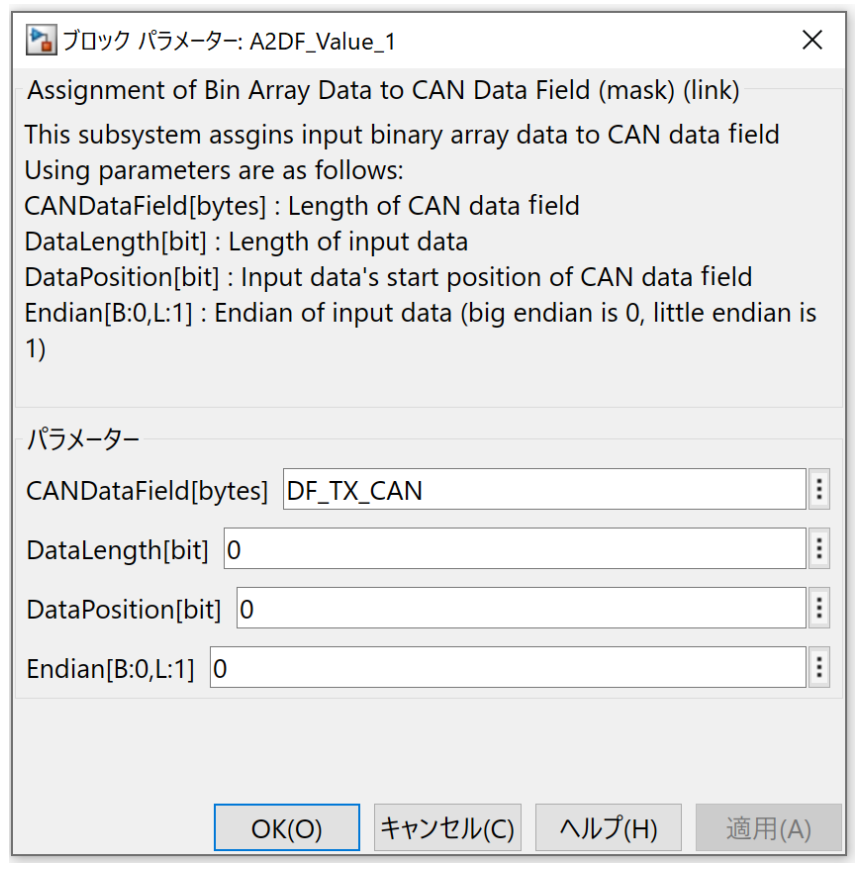

## 図 **11-20. A2DF\_Value** パラメータ

表 **11-13. A2DF\_Value** パラメータの意味

<span id="page-74-1"></span><span id="page-74-0"></span>

| パラメータ名              | 意味                       |
|---------------------|--------------------------|
| CANDataField[bytes] | CAN データフィールド長[bytes]     |
| DataLength[bit]     | 入カデータのデータ長[bit]          |
| DataPosition[bit]   | 入カデータのデータ開始位置[bit]       |
| Endian $[B:0, L:1]$ | エンディアン選択(Big:0、Little:1) |

# 12. 出典

- (1) "*No.20002* 自動車開発におけるプラントモデル *I/F* ガイドライン(*ver.4.0*)", MBD 推進センター, 3 月, 2022 年, [https://www.jambe.jp/system/download.](https://www.jambe.jp/system/download)
- (2) "*No.20009* (*1*)シリーズハイブッド自動車用燃費モデル*\_Simulink* 及び解説書", MBD 推進センター, 3 月, 2022 年, [https://www.jambe.jp/system/download.](https://www.jambe.jp/system/download)
- (3) "*SmartSE Recommendation V2, Smart Systems Engineering, Simulation Model Exchange Version 2.0*", p7, Figure 7: SmartSE Use Cases around V-Model, Prostep ivip, April, 2018.